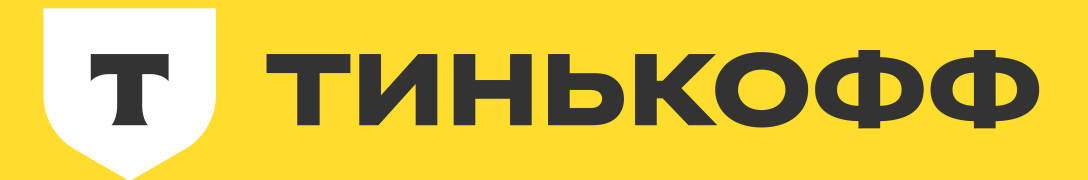

# **Как укротить виджеты в супер-аппе?**

Егор Болдырев 23.05.2024

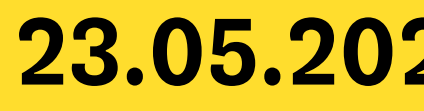

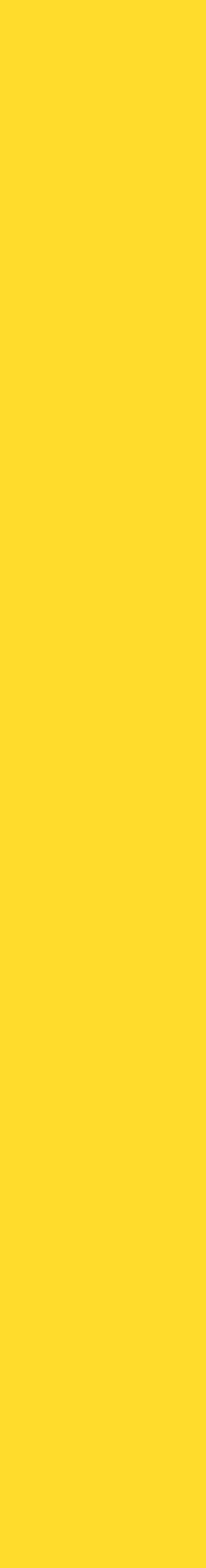

# **Егор Болдырев**

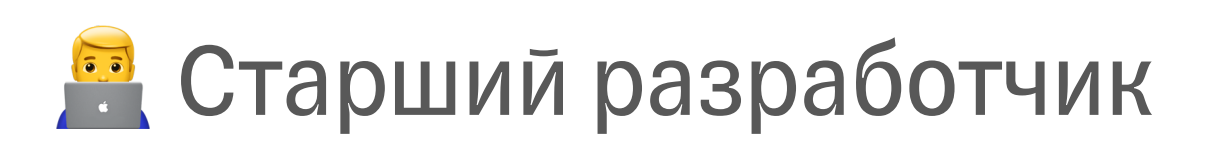

**ЭЭ Дизайн-развитие (UX)** Мобильный Банк

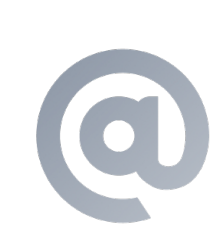

eboldyrev

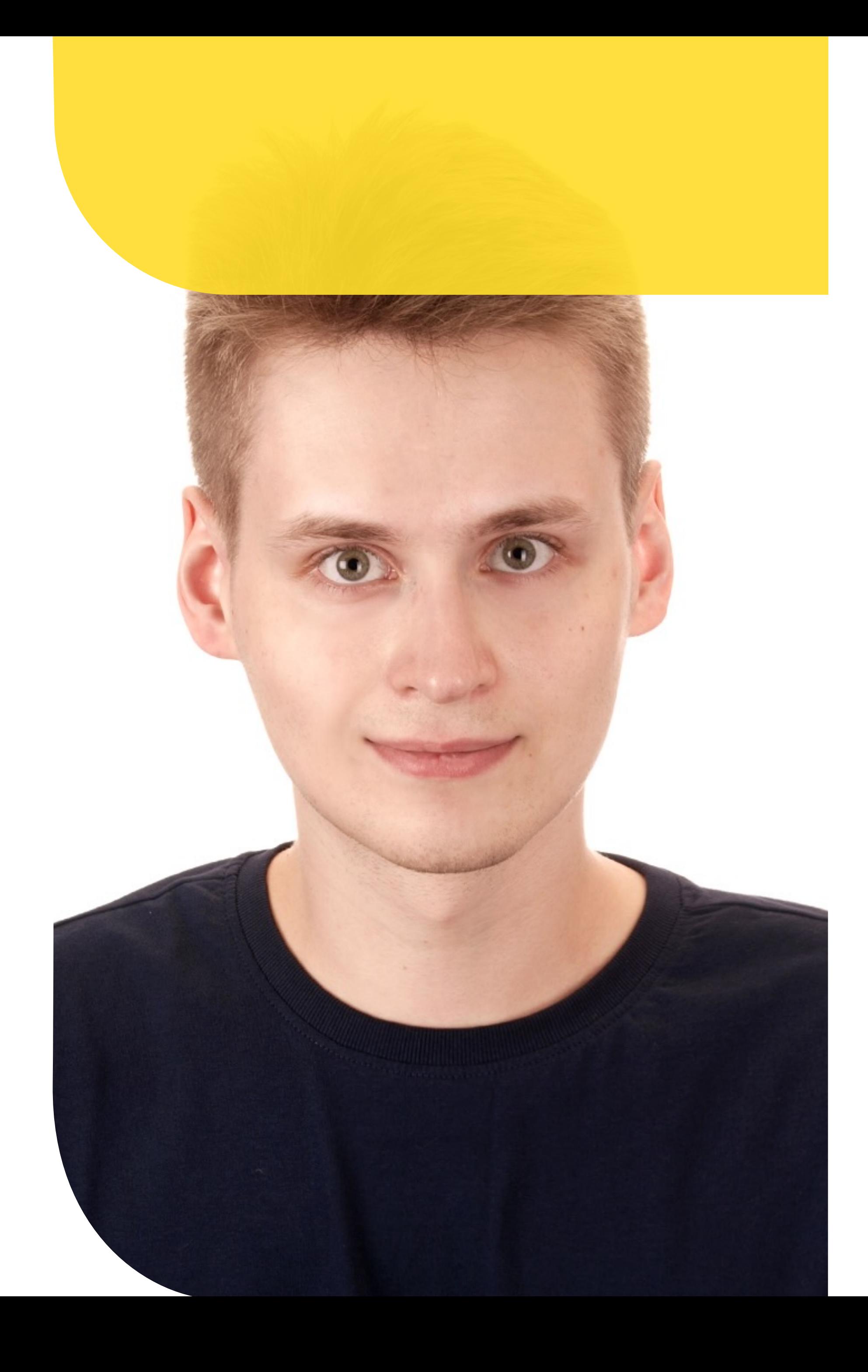

e.boldyrev@tinkoff.ru

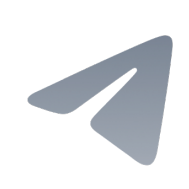

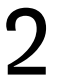

- •В iOS разработке 4.5 года;
- •Интервьюер;
- •За образовательный движ.

Покажу, как мы разрабатывали виджеты и что узнали во время разработки

### «Приключение на 20 минут…»

Посмотрим на примеры, когда нужной информации нет в официальной документации

### «Документация? Это что?»

# **Что нас сегодня ждёт?**

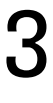

Пройдемся по ключевым моментам технологии виджетов

# «Oh \*#!@, here were go again»

Какие виджеты можно сделать? Зачем они нужны? Какие задачи решают?

### «Зачем? Да.»

# **Теория**

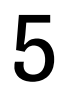

# **Виды виджетов**

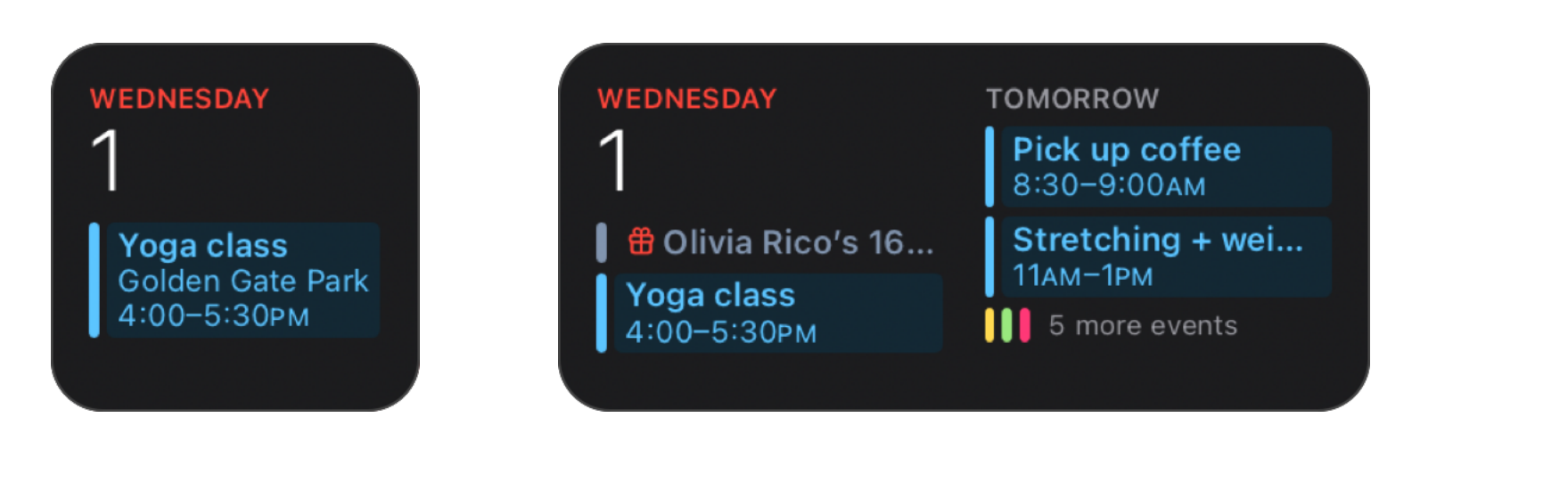

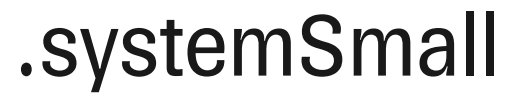

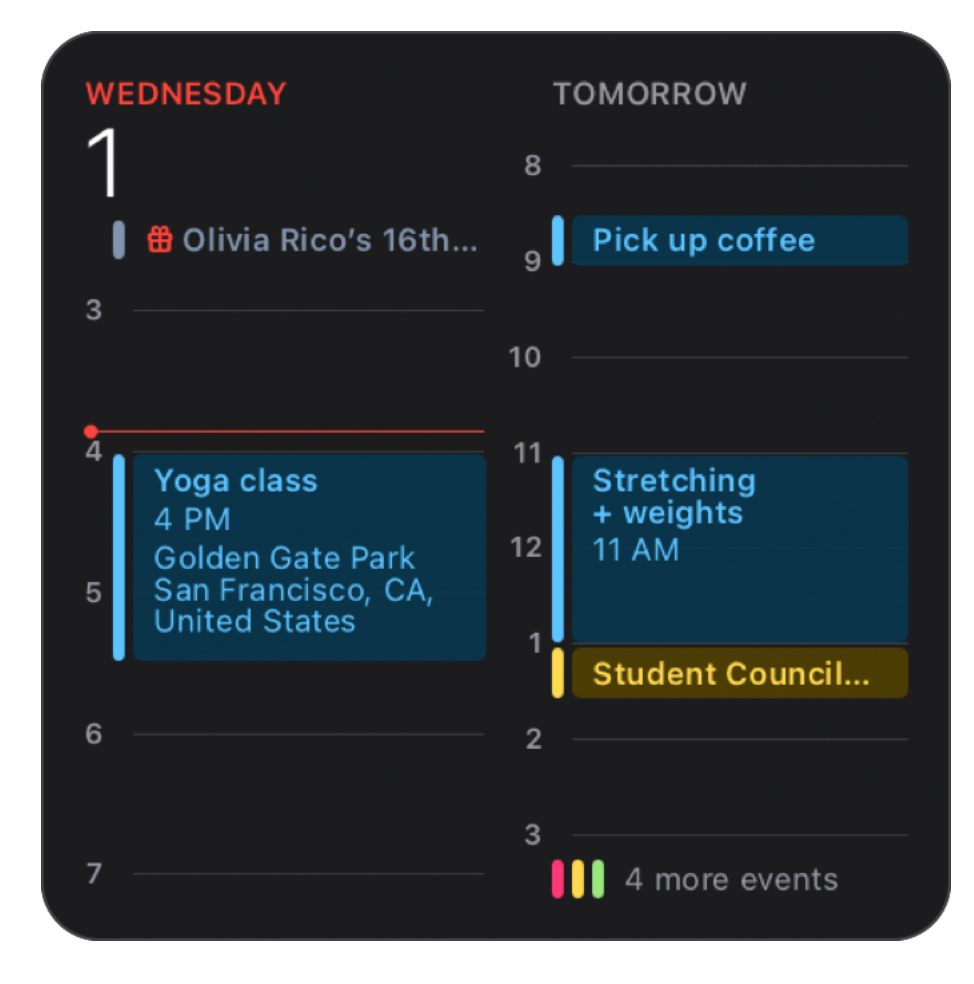

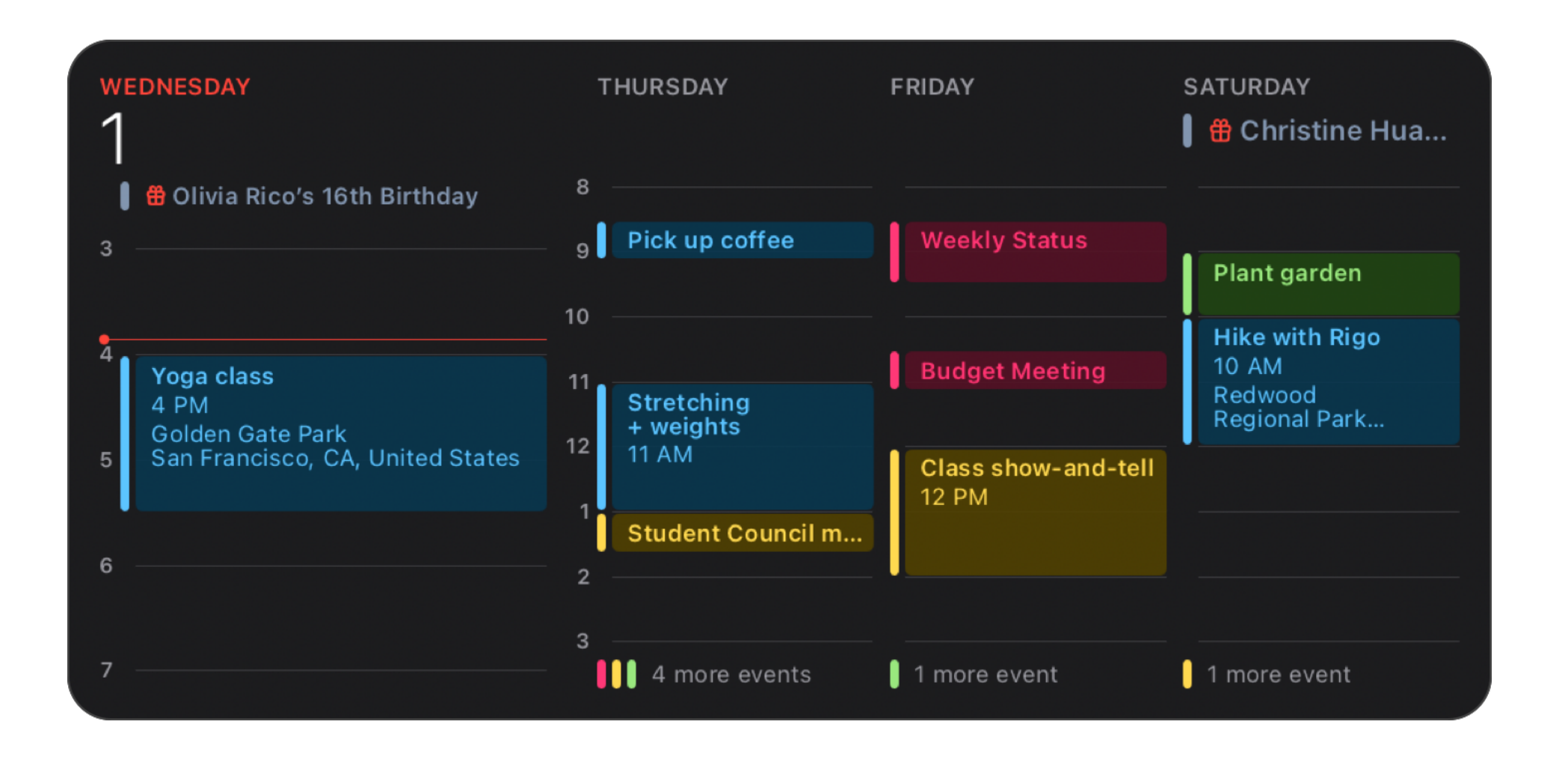

.systemLarge .systemExtraLarge

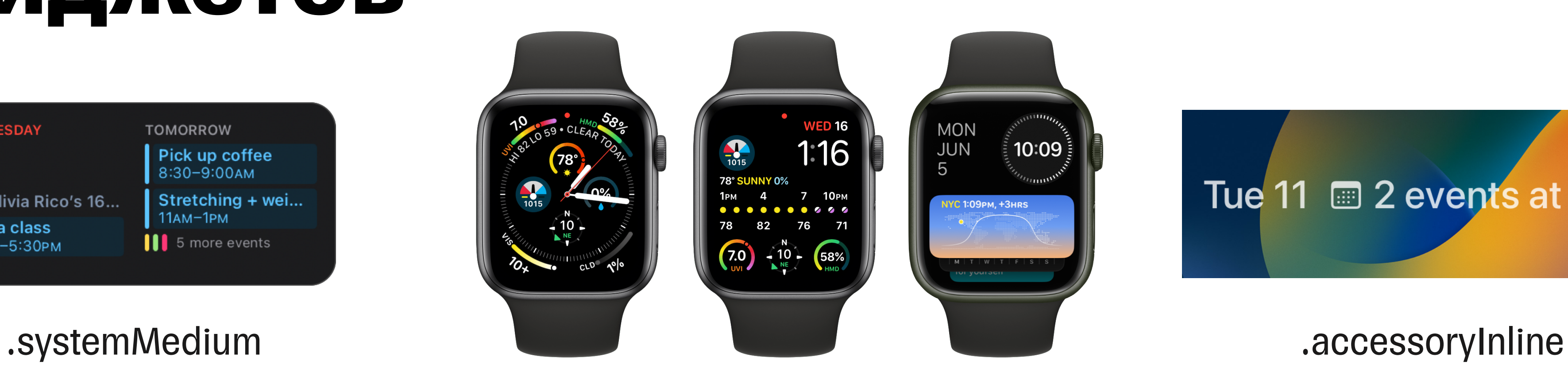

#### Tue 11 <u>and 2</u> events at 10AM

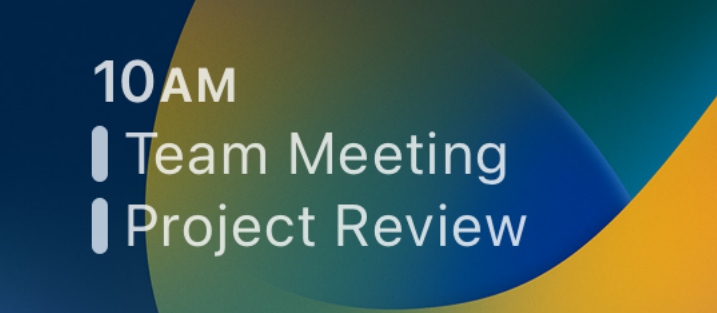

#### .accessoryRectangular

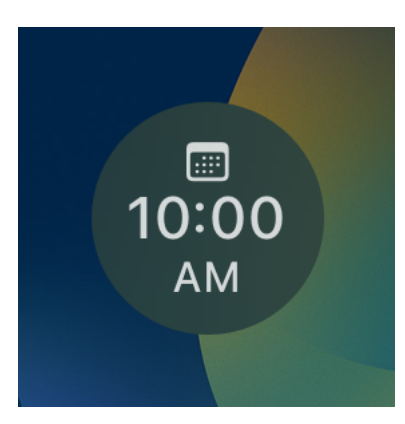

.accessoryCircular

В каждом варианте виджет отображается только та информация, которая напрямую связана с его основным назначением.

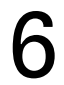

# **Виджеты должны смотреться**

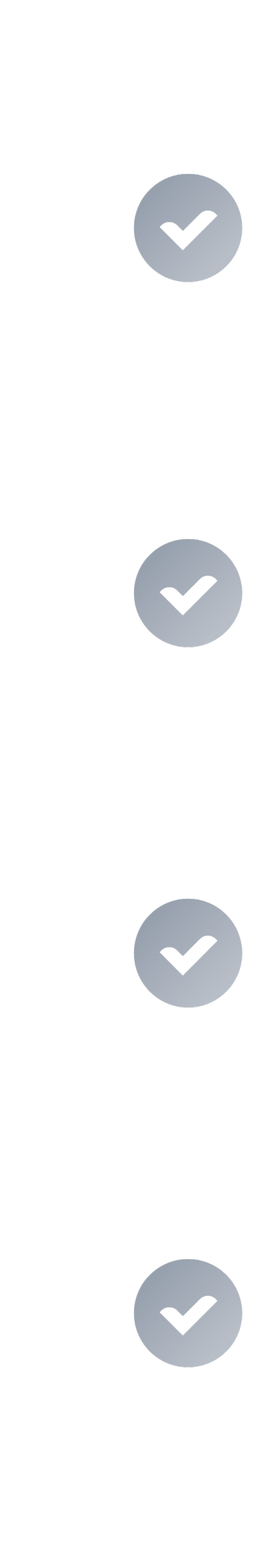

**гармонично** Предлагайте свой виджет <sup>в</sup> нескольких размерах - это повышает его ценность.

> Избегайте создания виджета, который запускает только ваше приложение.

Отдавайте предпочтение динамической информации, которая меняется в течение дня.

7

# **Виджеты должны смотреться**

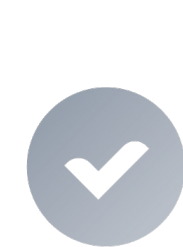

### **гармонично** Мщите возможности удивить и порадовать пользователя.

Сообщите пользователям, что аутентификация в вашем приложении повышает ценность виджета.

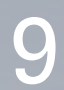

■ Виджет - последовательность entry с некоторой периодичностью.

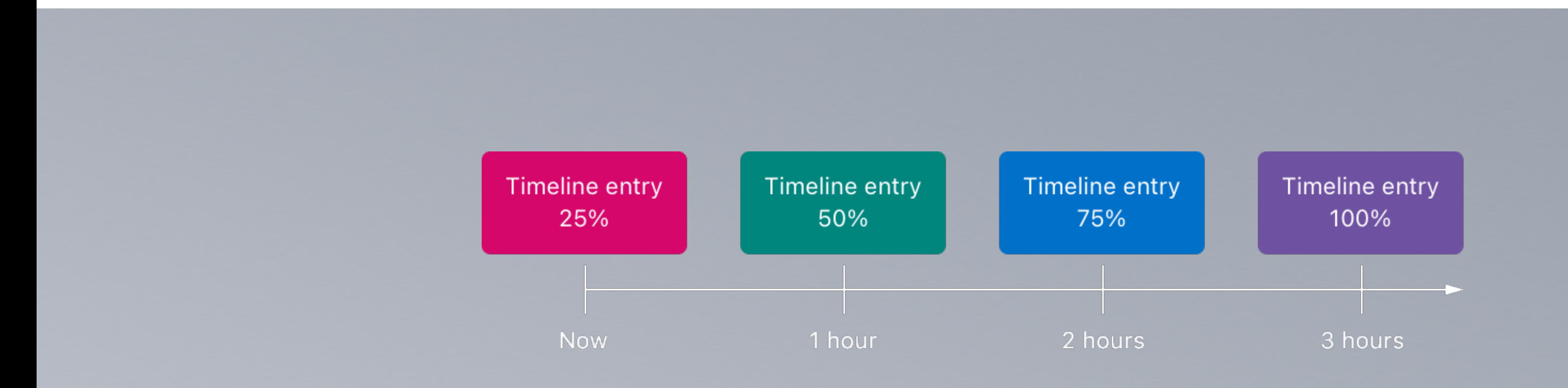

▪ Структура, порождающая entry - TimelineProvider.

# **Как устроен виджет**

Окно не обязательно соответствует обычным суткам

iOS самостоятельно определит бюджет и частоту обновления

В среднем на виджет приходится 40-70

обновлений

Сколько раз и как долго по времени пользователь видит виджет?

#### Частота просмотра Время обновления

### **Окно бюджета - 24 часа**

Когда в последний раз

виджет обновился?

#### Активность приложения

Пользователь использует

основное приложение

прямо сейчас?

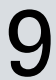

# **Обновление виджета: что на это влияет?**

### **01** Основное приложение виджета в состоянии foreground;

У основного приложения активна сессия навигации или аудио;

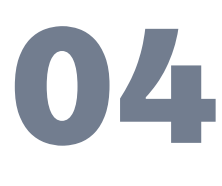

Виджет выполняет пользовательское действие через intent;

Виджет выполняет Система меняет локаль;

анимацию;

### **02 03**

#### 10

Меняются настройки accessibility и dynamic type.

**04 05 06**

# **Система не будет считать обновлением:**

Cистема запрашивает следующий массив entry после отрисовки последнего элемента;

#### .atEnd

#### 11

Cистема запрашивает следующий массив entry после определенной даты;

#### .after(Date)

Cистема не запрашивает следующий массив entry, пока ее не попросят об этом принудительно.

#### .never

# **Обновление виджета предсказуемо**

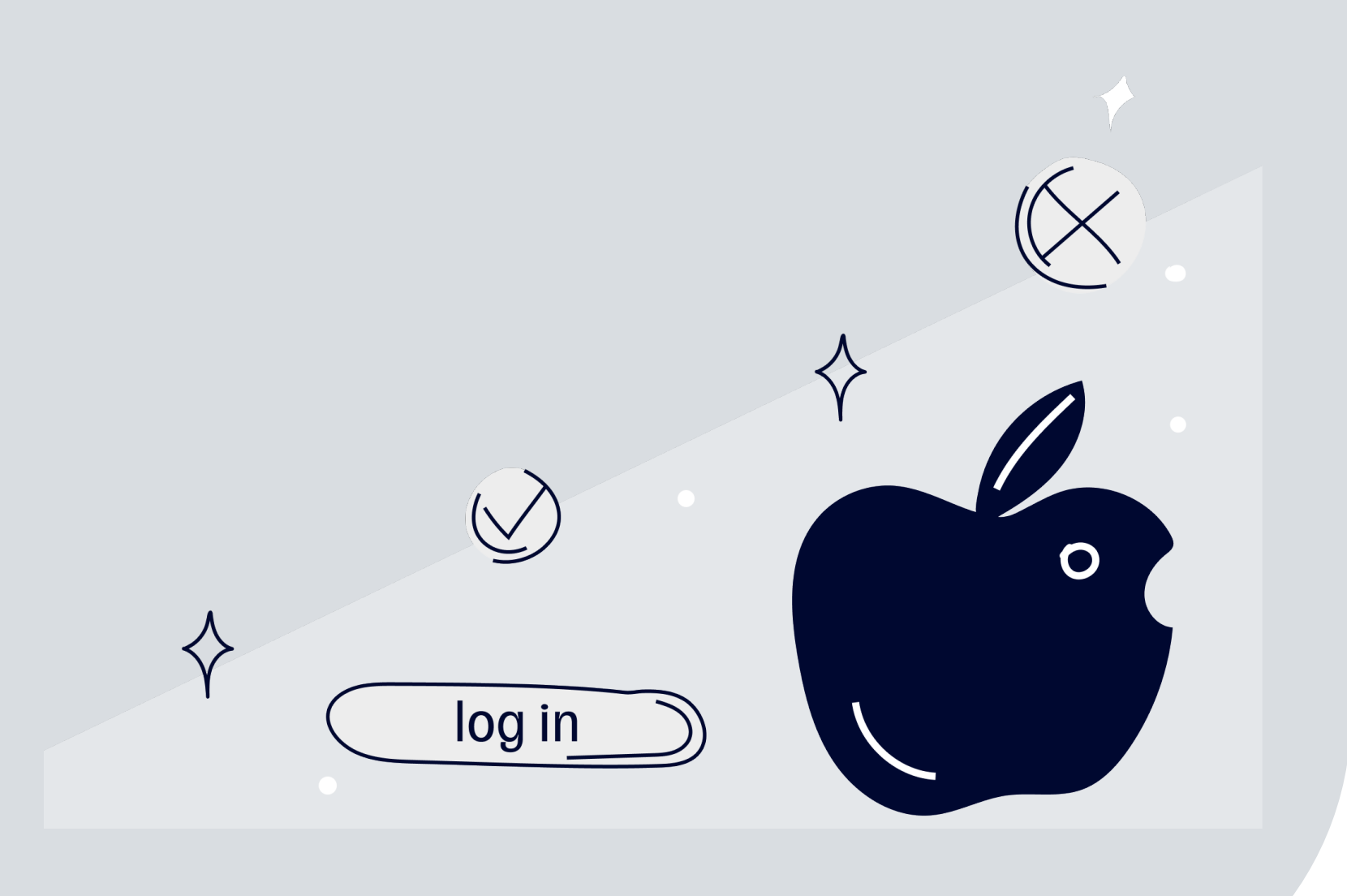

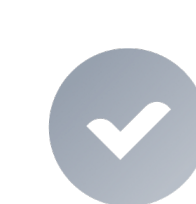

# **Опыт разработки**

Ведет в некоторую точку приложения

**Виджеты**  $\bullet$ 

Какой-то Контакт

**Виджет-deeplink**

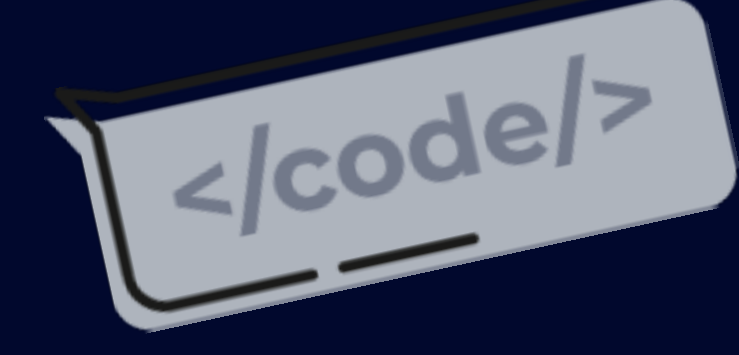

#### **WEDNESDAY**

Yoga class Golden Gate Park 4:00-5:30PM

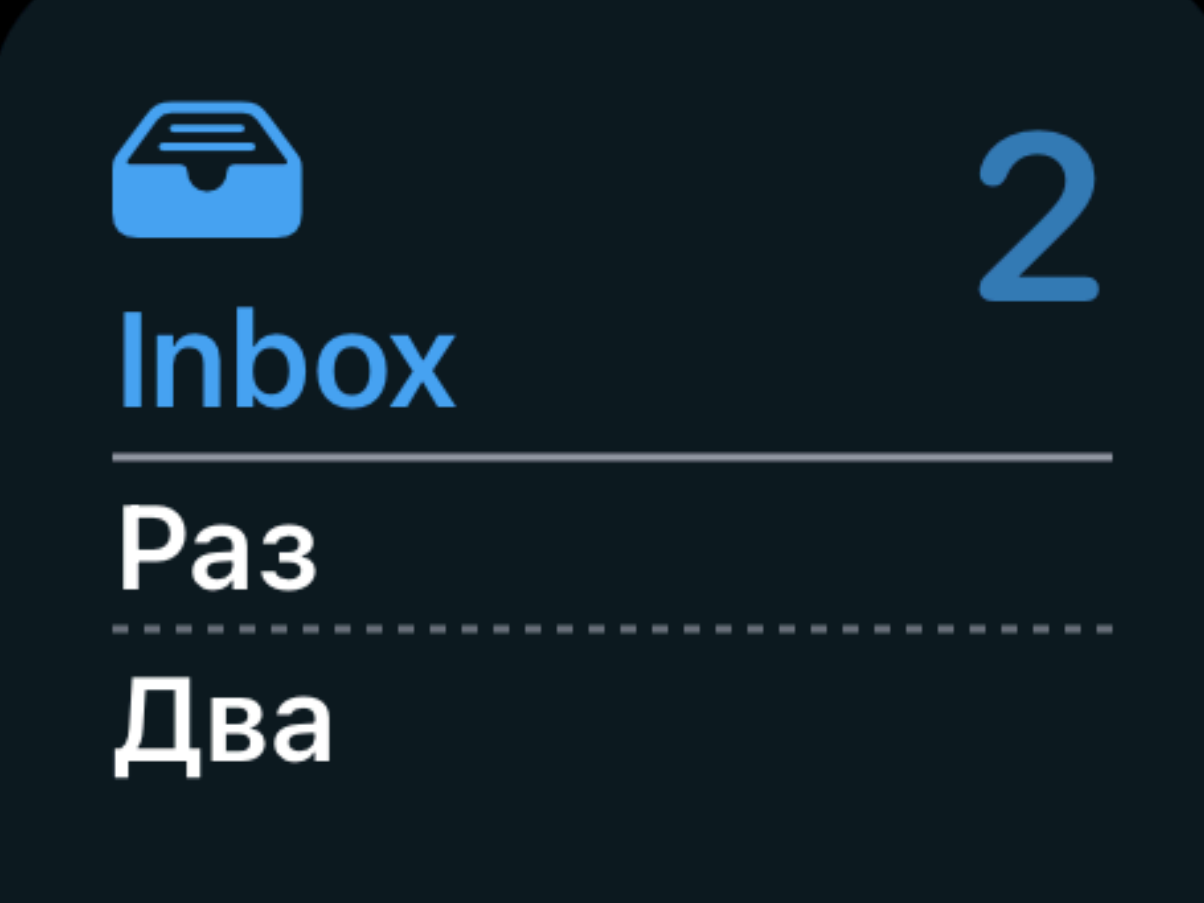

**Информационный Интерактивный** Показывает полезную и актуальную информацию

Как информационный, но позволяет взаимодействовать

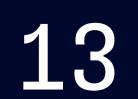

Только SwiftUI, уже сколько лет-то прошло!

#### Реализовать UI

Виджет использует старый-добрый механизм для перехода на нужный экран

#### Договориться о диплинке

Один entry, стратегия обновления .never

#### Подготовить таймлайн

### **План разработки виджетовдипликов**

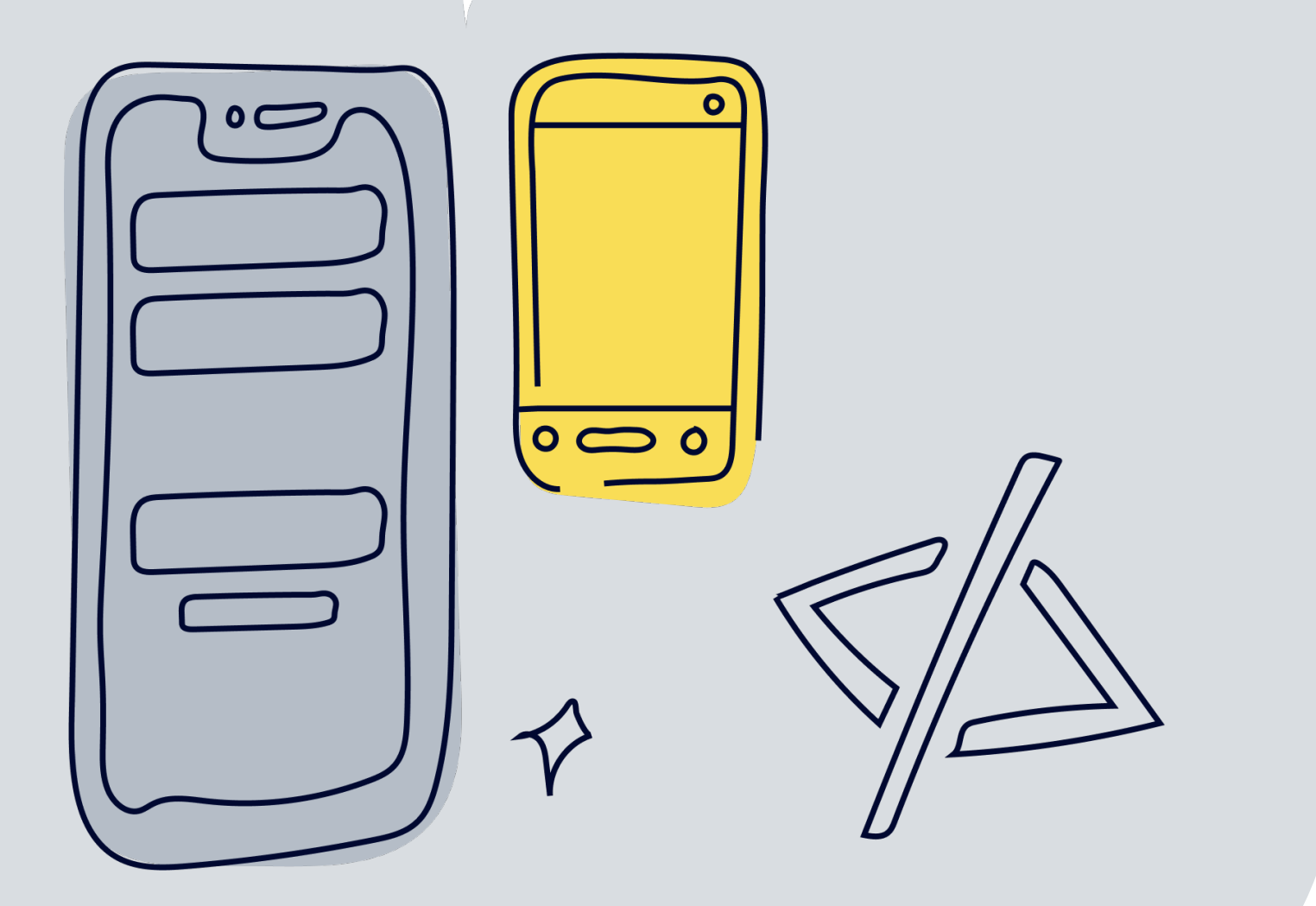

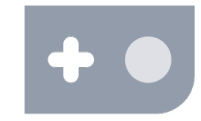

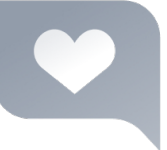

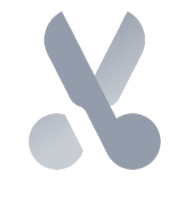

# **widgetURL**

```
struct SomeWidget: View { 
               let title: String
               let icon: Image
               var body: some View { 
                            ZStack { 
                                          Color.red
                                          HStack { 
                                                        Spacer() 
                                                        VStack { 
                                                                     Image(systemName: "folder") 
                                                                                    .resizable() 
                                                                                    .scaledToFit() 
                                                                     Spacer() 
 \mathcal{G}=\{x_1,\ldots,x_n\} , where \mathcal{G}=\{x_1,\ldots,x_n\} , we can also the \mathcal{G}de la construcción de la propia de la propia de la propia de la propia de la propia de la propia de la propia<br>En 1930, en 1930, en 1930, en 1930, en 1930, en 1930, en 1930, en 1930, en 1930, en 1930, en 1930, en 1930, en
                                           VStack { 
                                                        Spacer() 
                                                       HStack { /* дизайн */ }
 de la construcción de la propia de la propia de la propia de la propia de la propia de la propia de la propia<br>En 1930, en 1930, en 1930, en 1930, en 1930, en 1930, en 1930, en 1930, en 1930, en 1930, en 1930, en 1930, en
 en al la construcción de la partida de la construcción de la construcción de la construcción de la construcció<br>En la construcción de la construcción de la construcción de la construcción de la construcción de la construcc
                             .widgetURL(URL(string: "ваш диплинк"))
                }
```
}

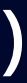

Без выбора элементов, не больше одного Охватывает весь виджет

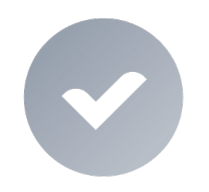

Независимо от его размера

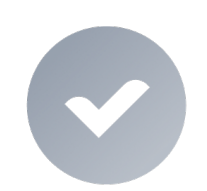

Доступен всем виджетам

Если его нет, то откроется текущий экран приложения

#### URL опционален

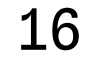

# **Link**

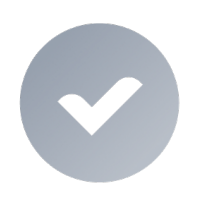

на разные экраны

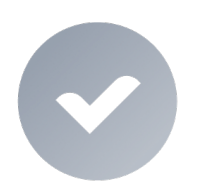

### И переходить с одного виджета Можно повесить на отдельный элемент

Не для .systemSmall

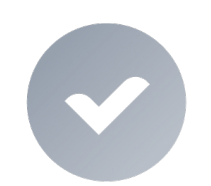

#### Доступен не всем

#### виджетам

И точно должен существовать на момент перехода

#### URL неопционален

```
struct SomeWidget: View { 
      var body: some View { 
           ZStack { 
                 Color.red
                 HStack { 
                      Spacer() 
                      VStack { 
                            Image(systemName: "folder") 
                                 .linkIfPossible(string: "ваш диплинк") 
                            Text("Привет! Как дела?") 
denotes the contract of the second property of the second property \mathcal{G} } 
                 VStack { 
                      Spacer() 
                      VStack { 
                            Image(systemName: "xmark") 
                                 .linkIfPossible(string: "ваш диплинк") 
\{a,b,c,d\} and \{a,b,c,d\} . The set of \{a,b,c,d\}\{\cdot\} and \{\cdot\} and \{\cdot\} } 
 } 
} 
extension View { 
      @ViewBuilder
     func linkIfPossible(string: String) \rightarrow some View {
           if let url = URL(string: string) { 
                 Link(destination: url) {
                      self
\{\cdot\} and \{\cdot\} and \{\cdot\} } else { 
                 self
 } 
 } 
}
```
#### Оплата по QR

#### Перевод по телефону

#### Топливо

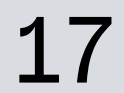

# **Виджеты-диплинки в Мобильном Банке**

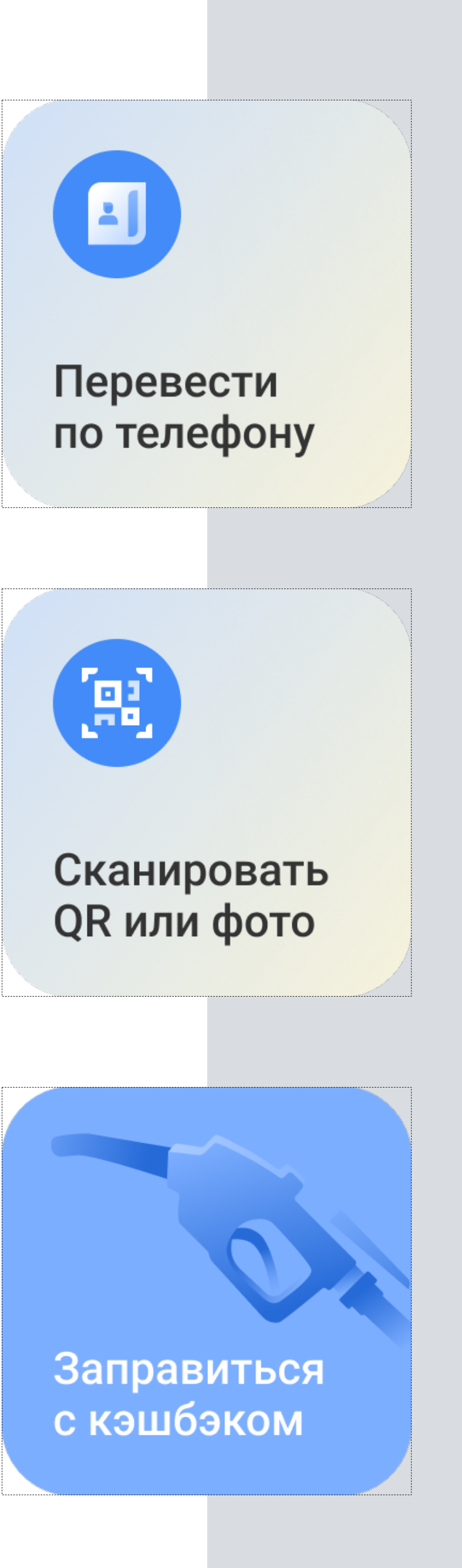

10% Виджеты - не самая используемая часть приложения…

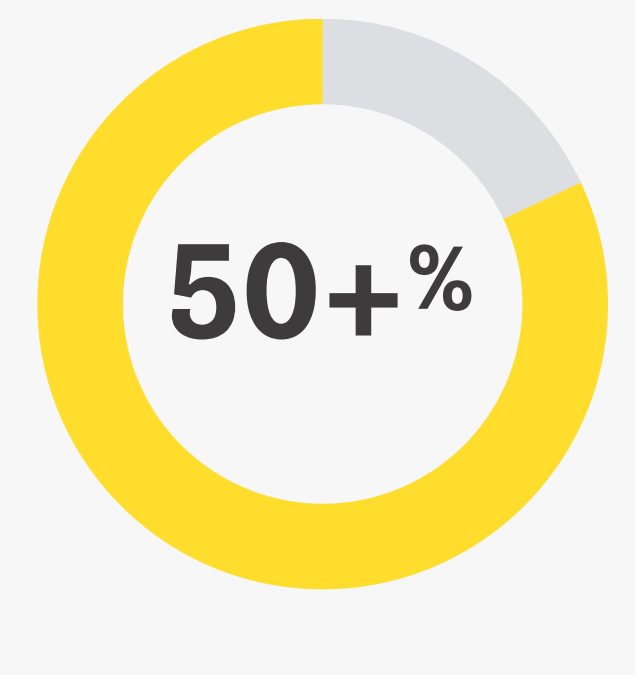

#### Процент всех клиентов

40% На виджете «Топливо» удалось сократить время использования заправки

#### Экономия времени

50+% …но больше половины продолжают пользоваться виджетом

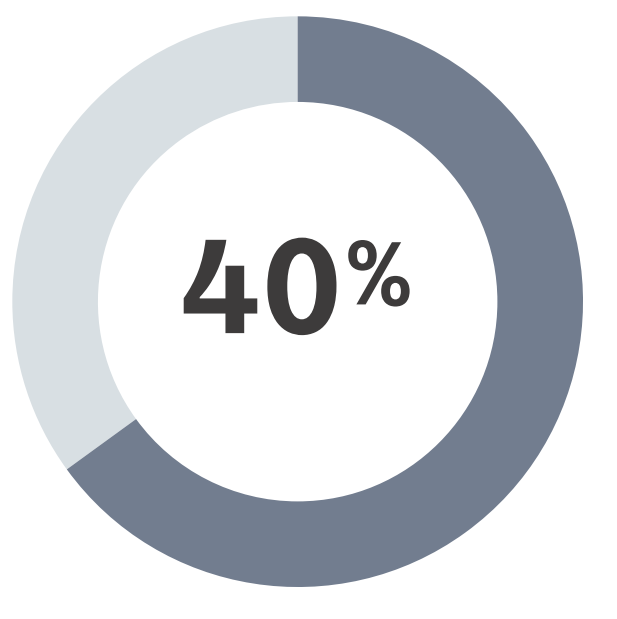

#### Удержание

Польза таких виджетов - сокращение времени до использования фичи.

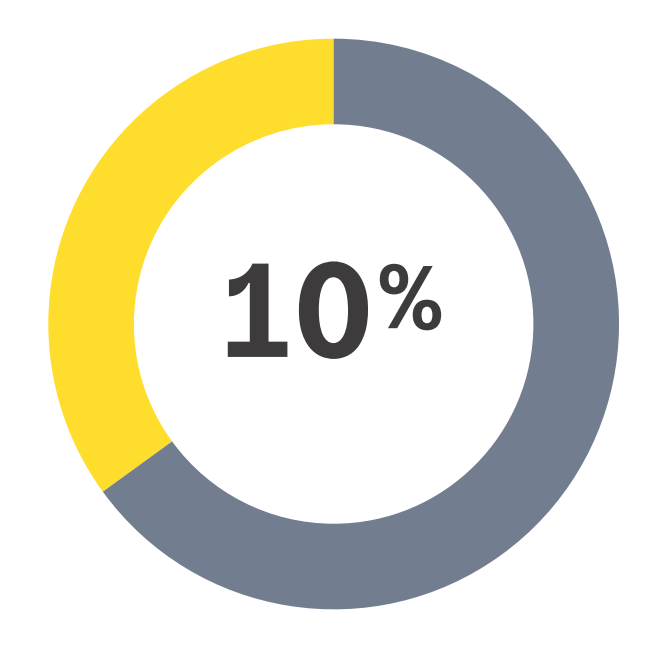

# **Чем помогают виджетыдиплинки?**

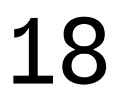

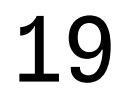

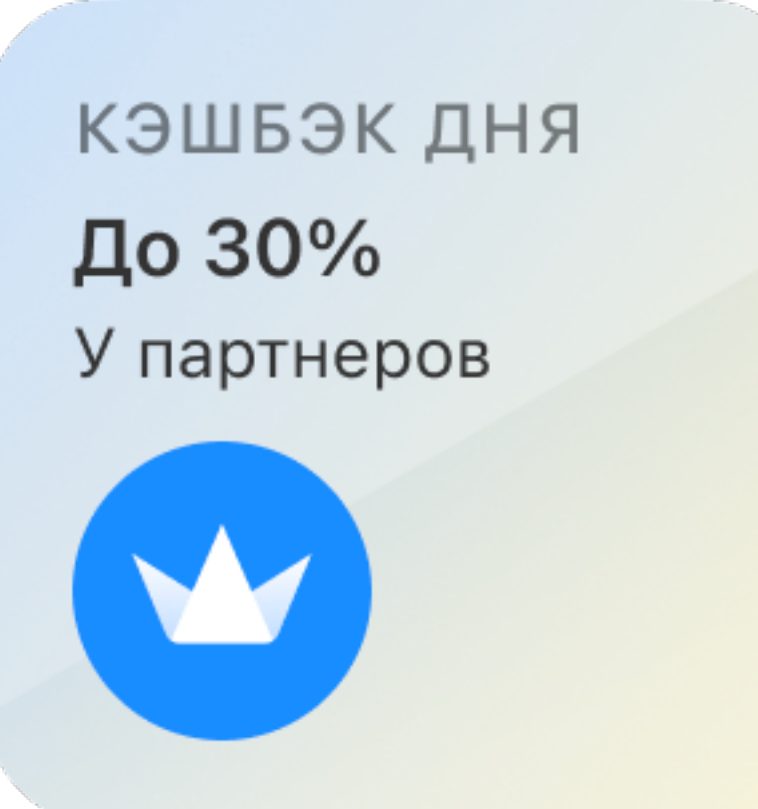

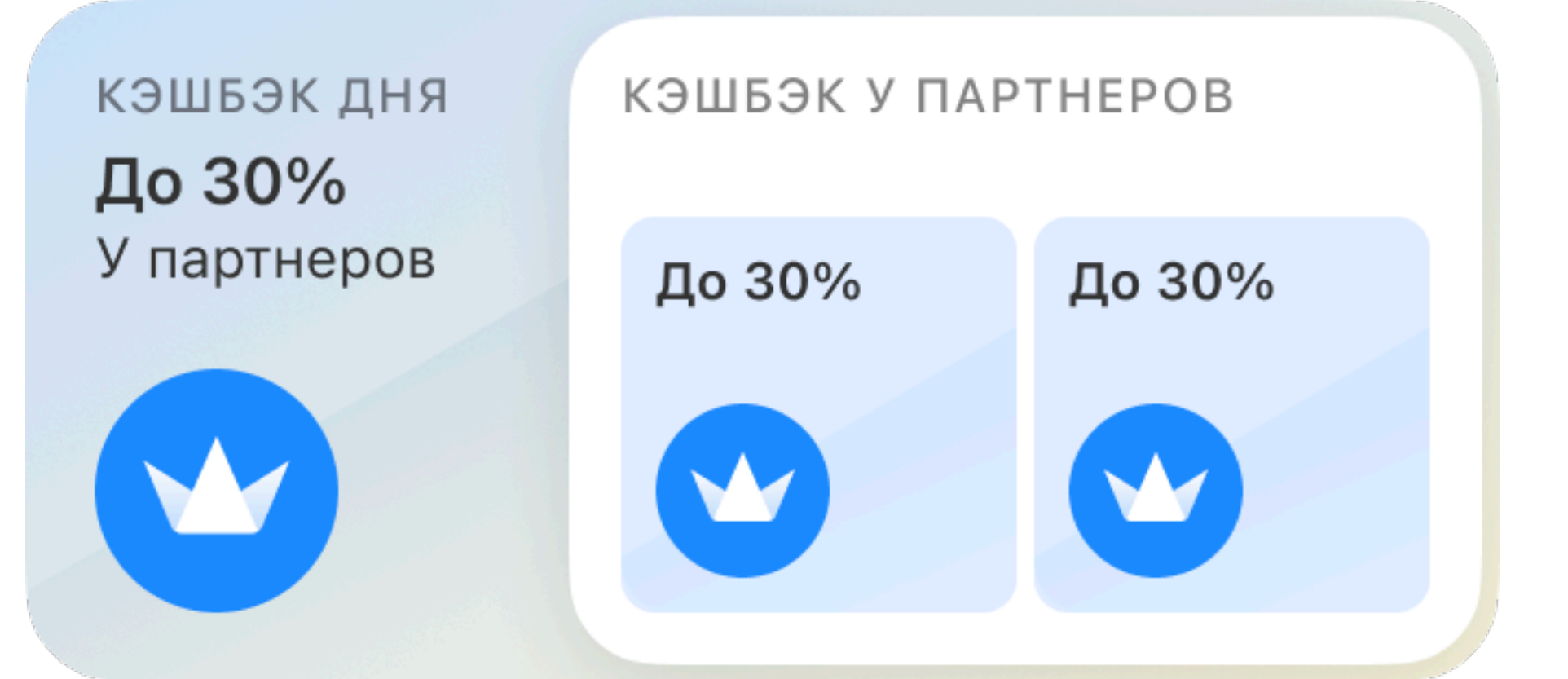

#### Кэшбэк дня Кэшбэк у партнёров

### 01

Информация: как хранить? Связь приложение-виджет?

Виджет умеет сам ходить в сеть?

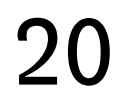

### 02

### **План-капкан**

Как организовать код в проекте?

Можно ли прикрутить тесты к виджетам?

07

Как можно сделать 06 ничёшный UI?

Доступен ли механизм фича-тогглов?

### 04

Можно ли обработать аналитику действий?

### 05

### **01**

#### **Информация: как хранить? Связь приложение-виджет?**

Виджет умеет сам ходить в сеть?

#### 21

### 02

### **План-капкан**

Как организовать код в проекте?

Можно ли прикрутить тесты к виджетам?

07

Как можно сделать 06 ничёшный UI?

Доступен ли механизм фича-тогглов?

### 04

Можно ли обработать аналитику действий?

### 05

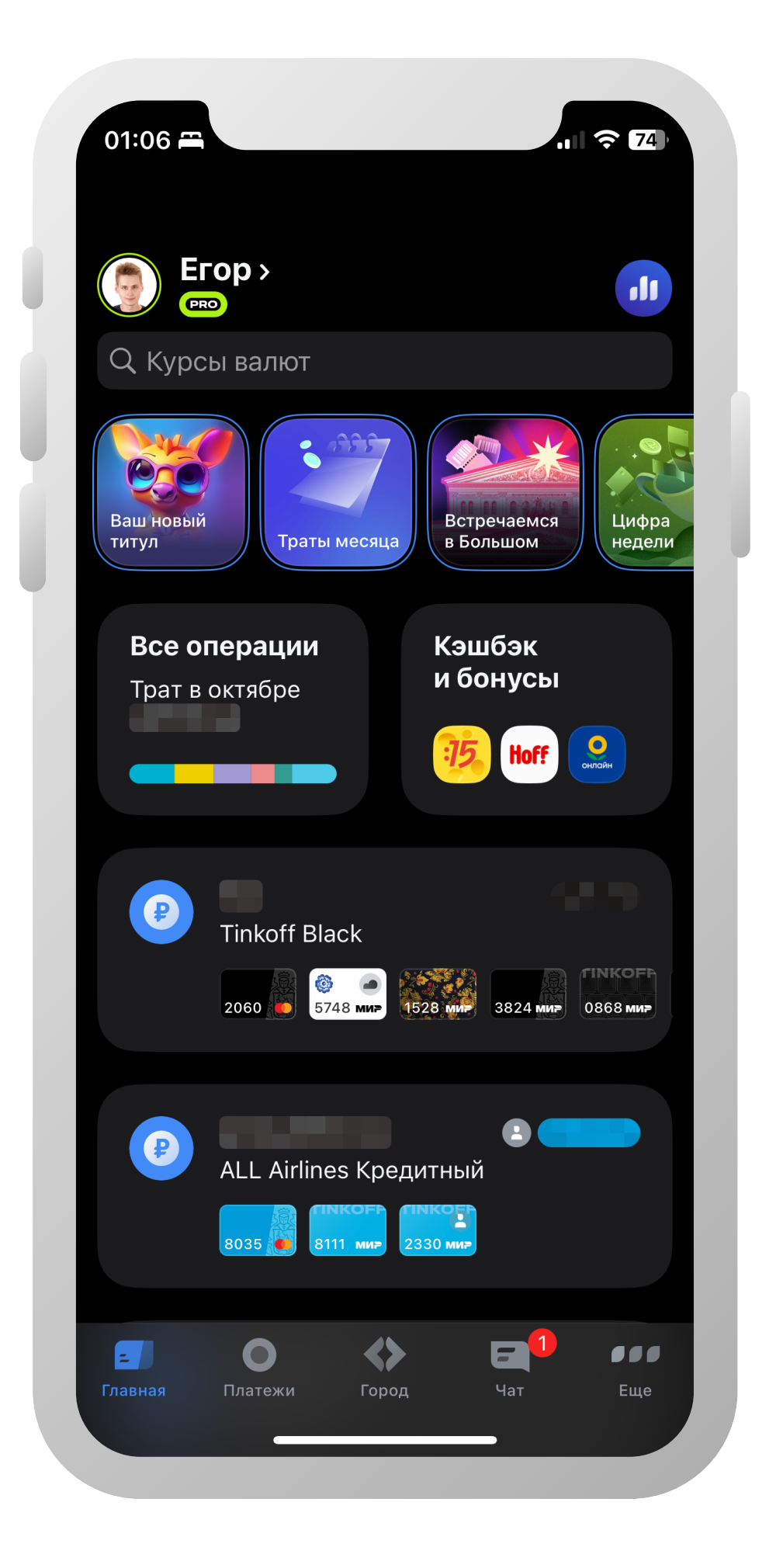

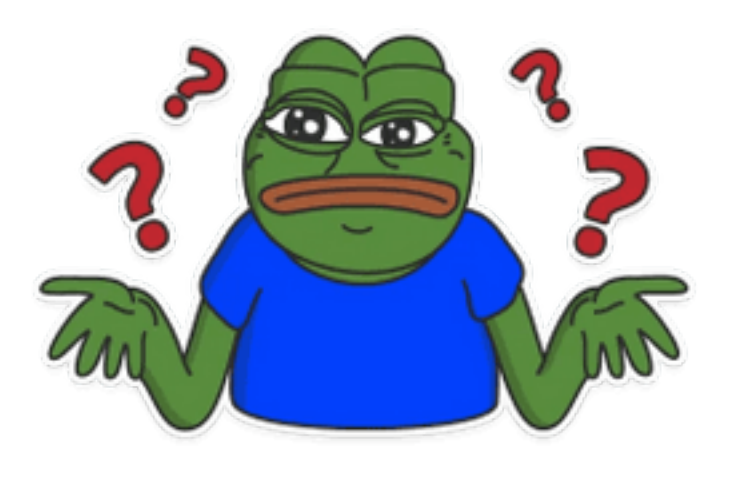

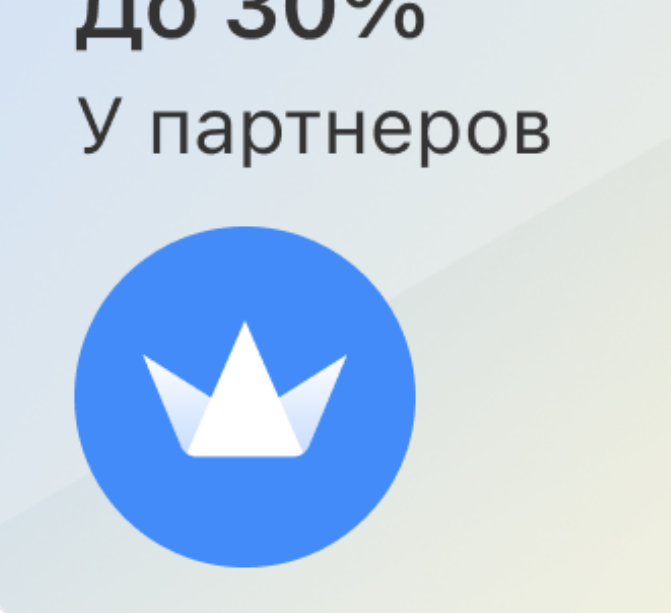

КЭШБЭК ДНЯ До 30%

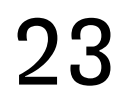

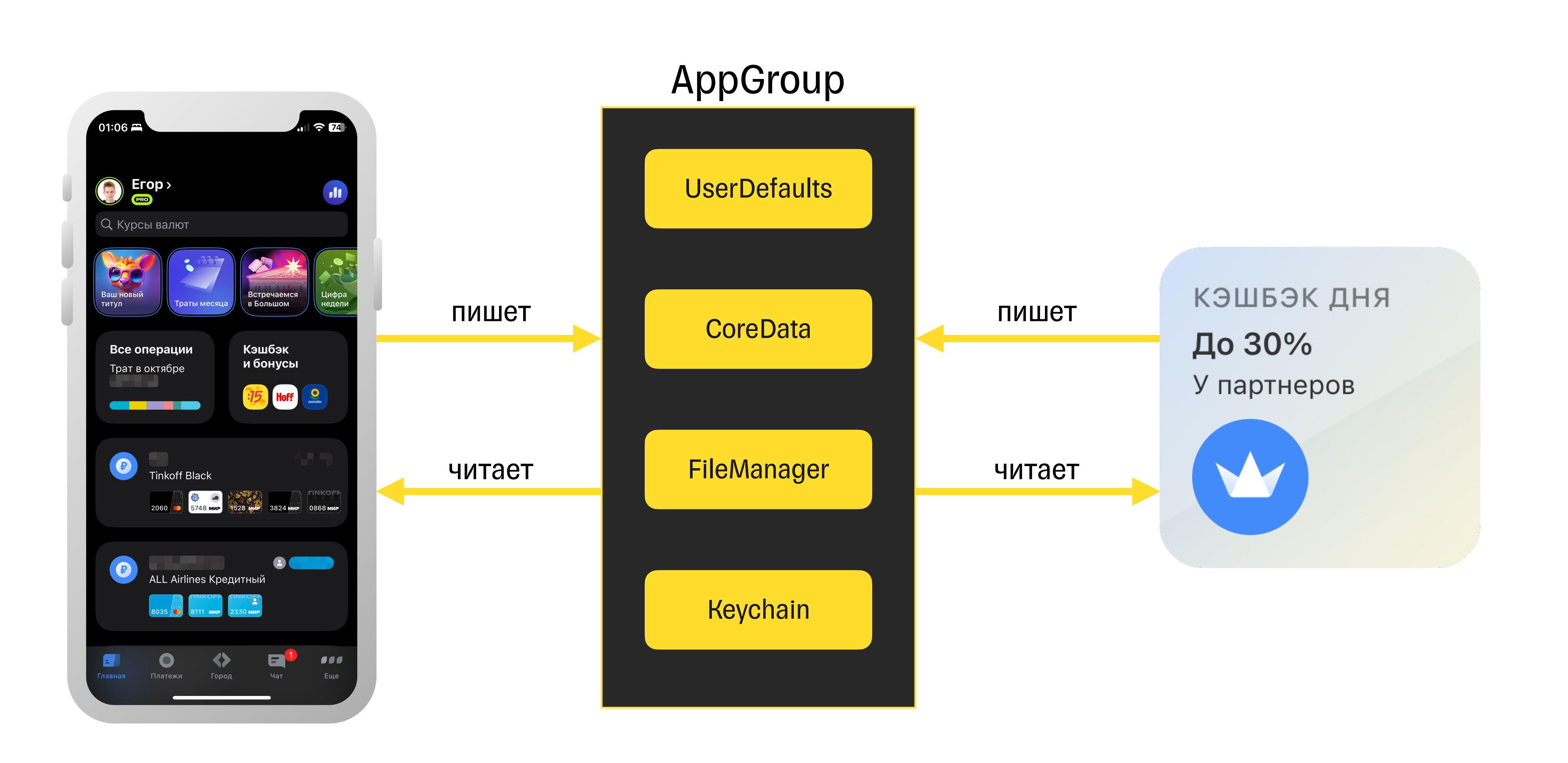

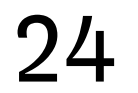

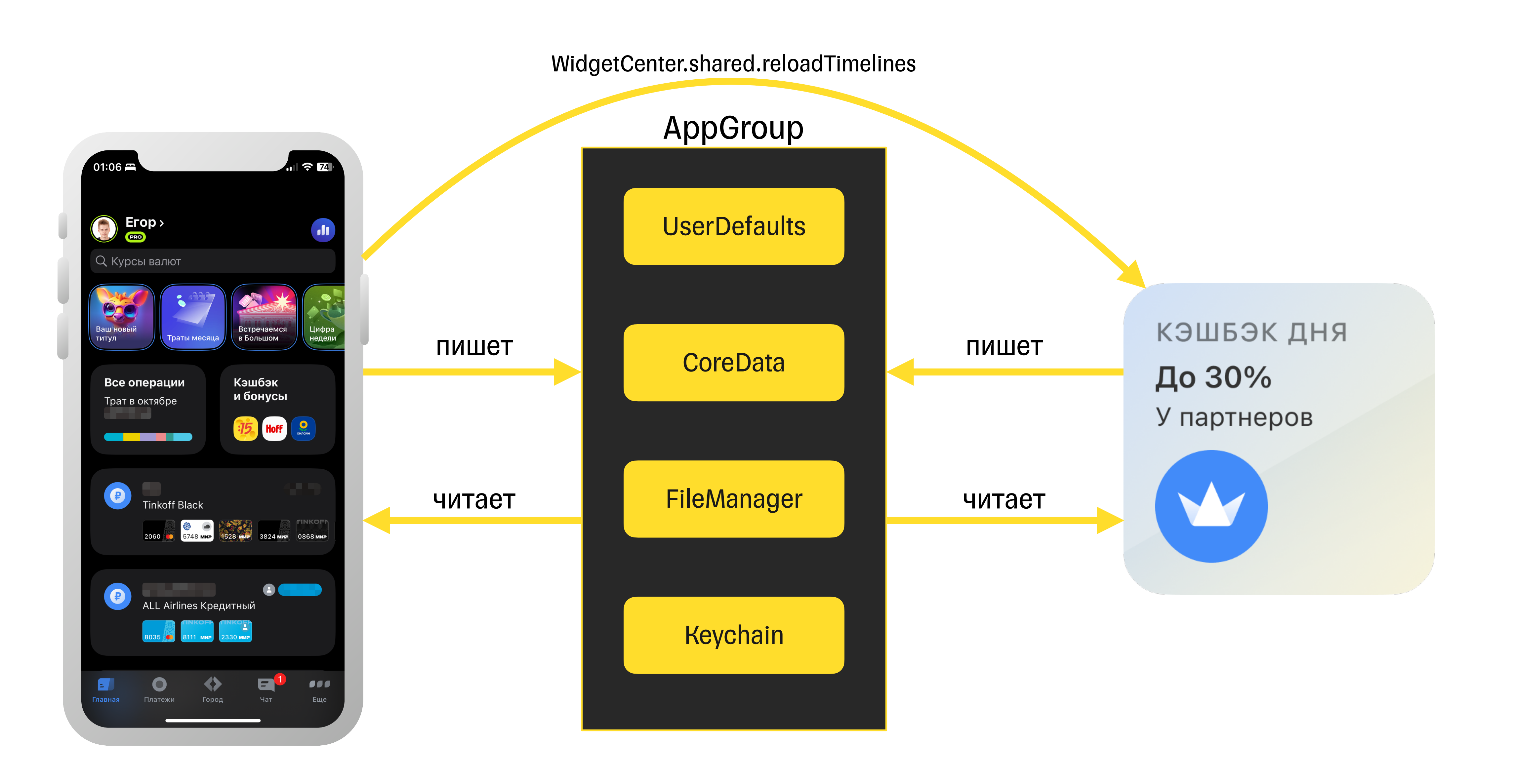

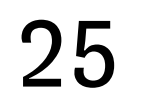

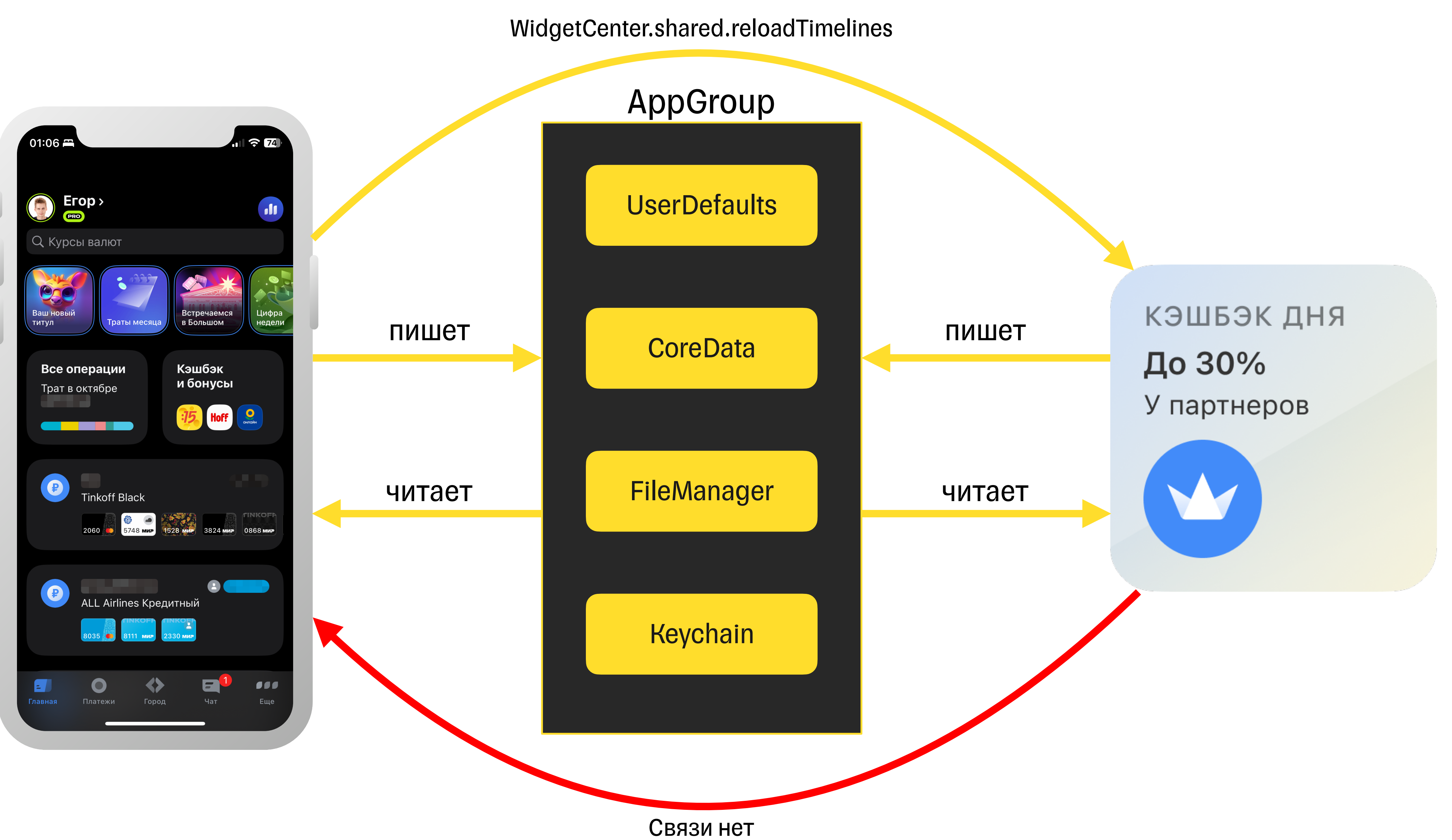

### 01

Информация: как хранить? Связь приложение-виджет?

**Виджет умеет сам ходить в сеть?**

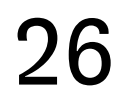

### **02**

### **План-капкан**

Как организовать код в проекте?

Можно ли прикрутить тесты к виджетам?

07

Как можно сделать 06 ничёшный UI?

Доступен ли механизм фича-тогглов?

### 04

Можно ли обработать аналитику действий?

### 05

В виджетах доступен URLSession и всего его стандартные возможности

#### Никакого «кастома»

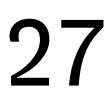

И ему абсолютно не нужно основное приложение

#### Виджет сам ходит в сеть

Виджет может пробуждаться и грузить данные, даже если основное приложение спит

### Доступна background загрузка

## **Возможности сетевого слоя**

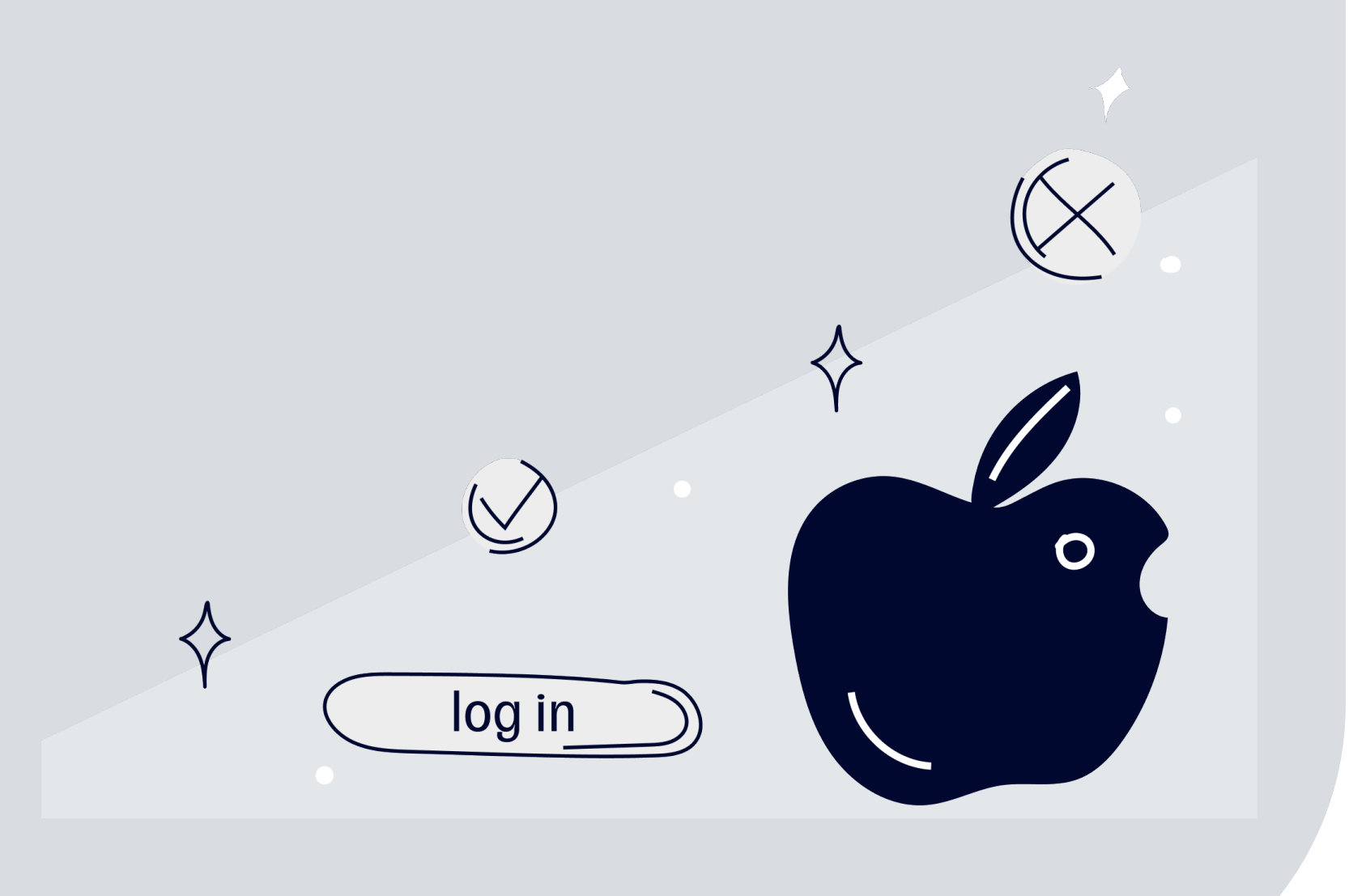

Статическая, а значит любой модуль вшивается на стадии компиляции

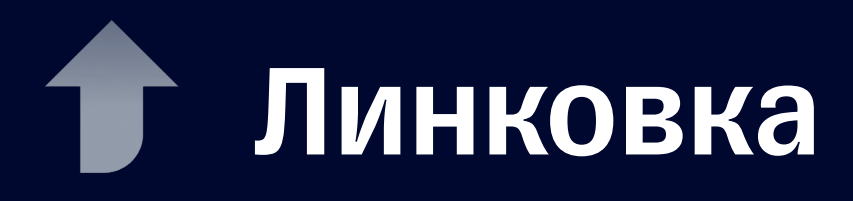

Неизвестно, какие еще модули затягиваются транзитивно

Проект развитый и есть куча модулей, решающие любые задачи

#### Возможности

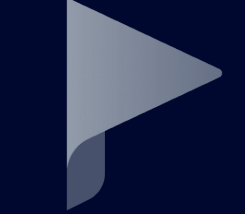

#### Непредсказуемость

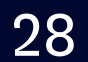

# **Мобильный банк – многомодульное приложение. Особенности?**

Сравнение

#### На сколько вырастет размер?

Измерение

Подготовка

Для сравнения два модуля:

- **Сетевой слой чисто под виджеты;**
- **Базовый сетевой слой приложения.**

Сборка конечного приложения c модулями:

- Сетевой слой для виджетов ~ **2.67 мегабайт**;
- Сетевой слой приложения ~ **2.86 мегабайт**.

Насколько выросло расширение?

- Разница ~ **0.19 мегабайт** на один модуль;
- В процентах ~ **7 процентов** на один модуль.

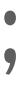

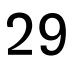

# **Эксперимент с размером расширения виджета**

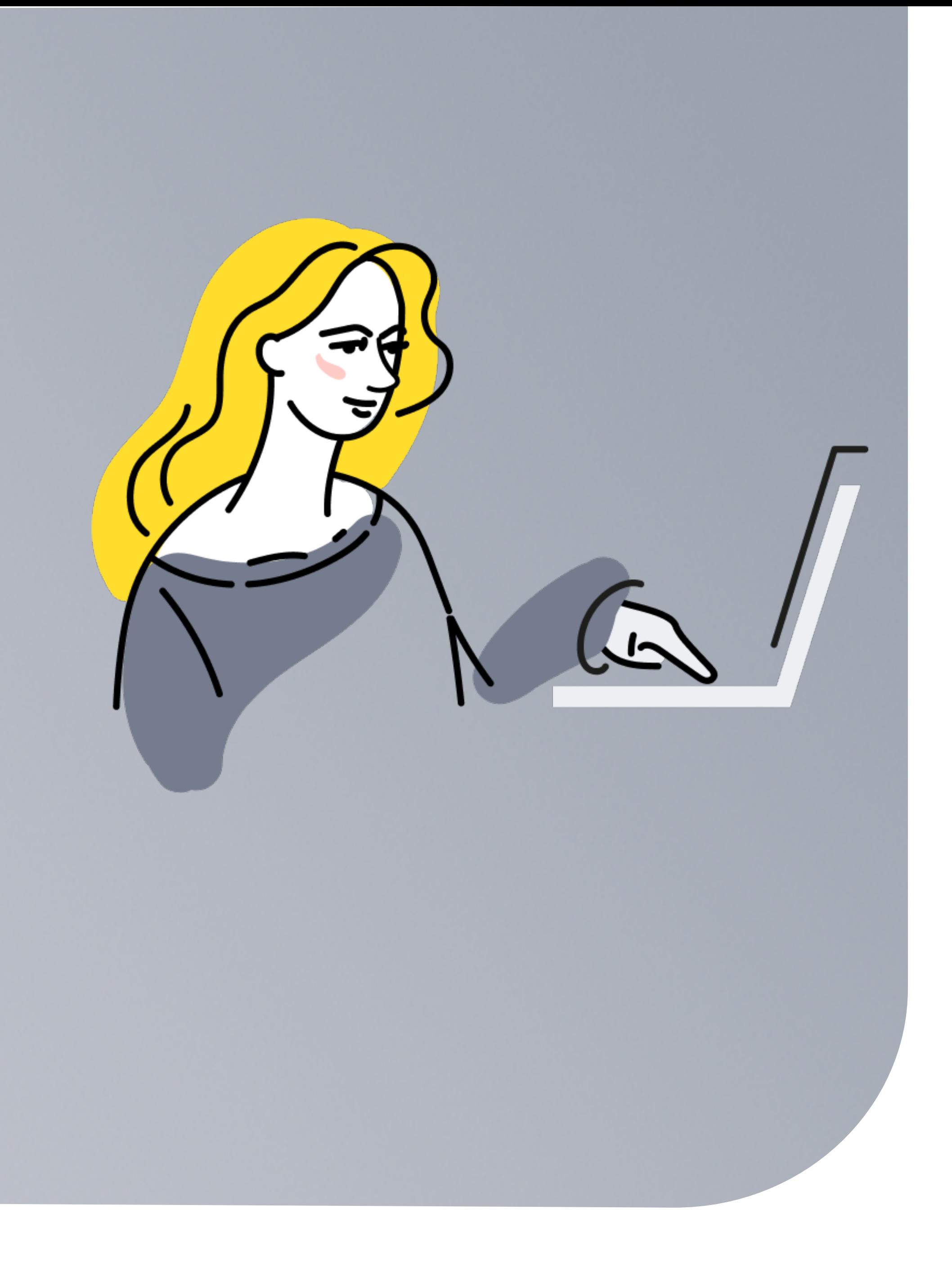

# **Выводы эксперимента**

Виджет не должен зависеть от модулей основного приложения

#### Независимость

Подключение модулей строго в рамках необходимого

#### Ничего лишнего

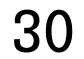

#### 31

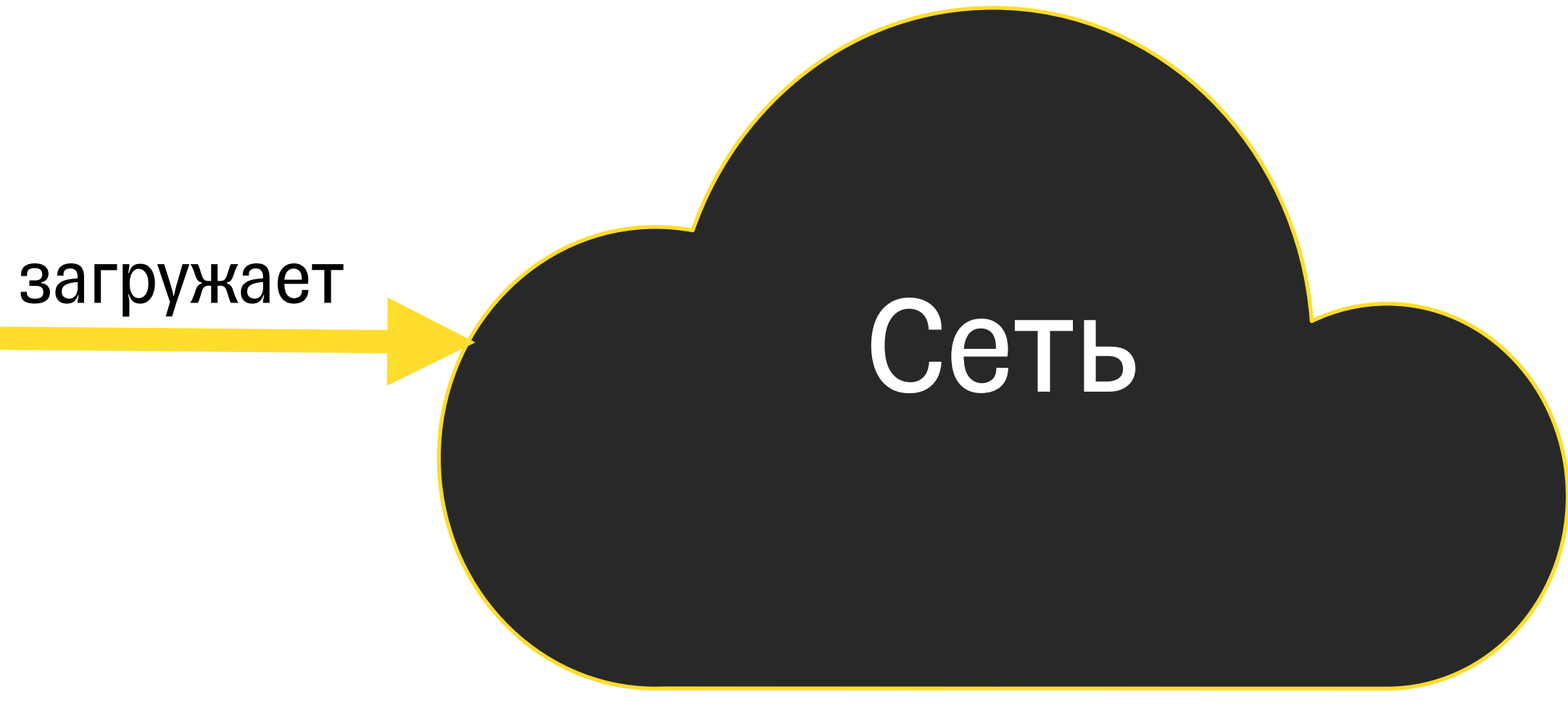

### .after(Date)

КЭШБЭК ДНЯ До 30% У партнеров

# **Ожидание**

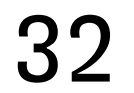

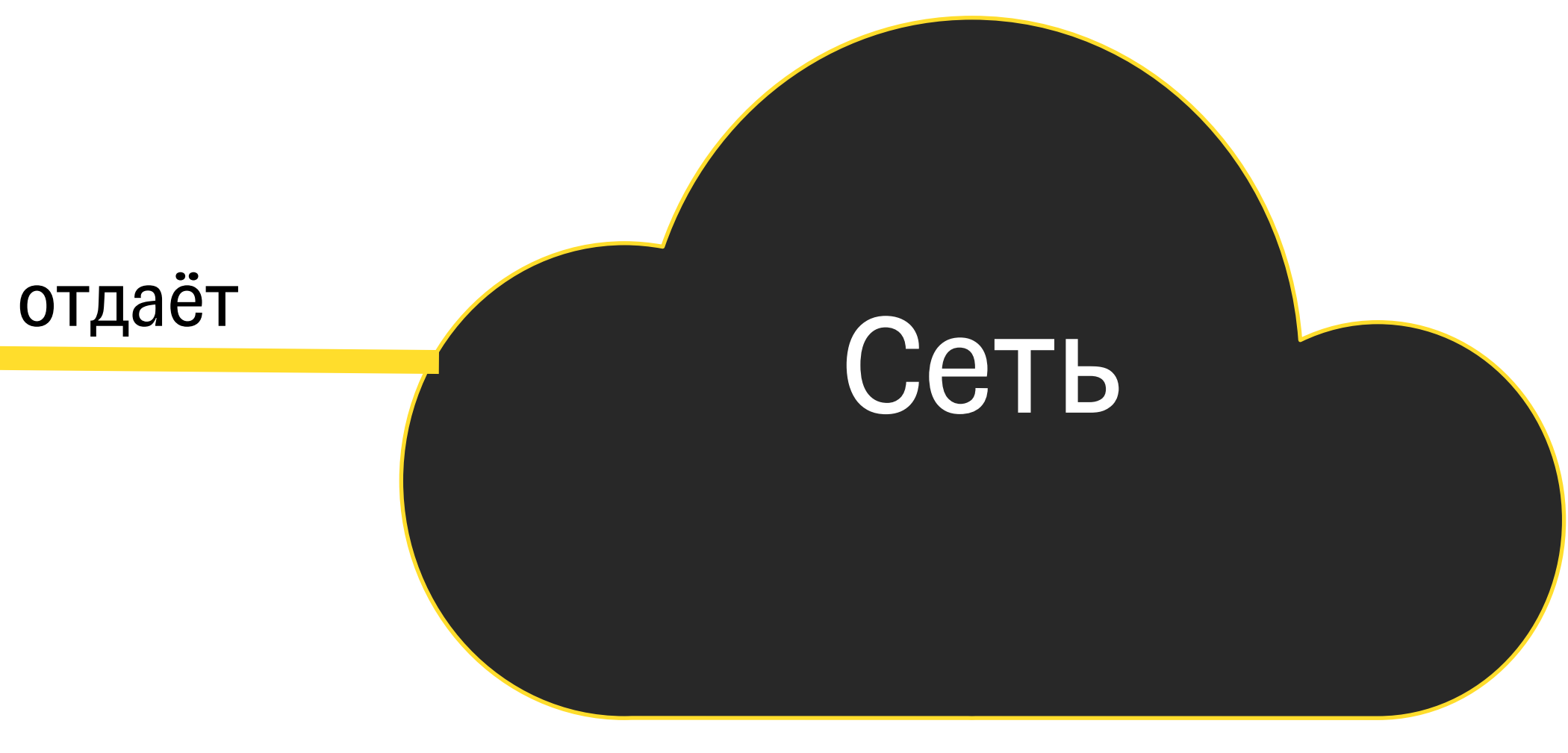

### .after(Date)

КЭШБЭК ДНЯ До 30% У партнеров

# **Ожидание**

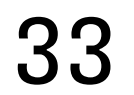

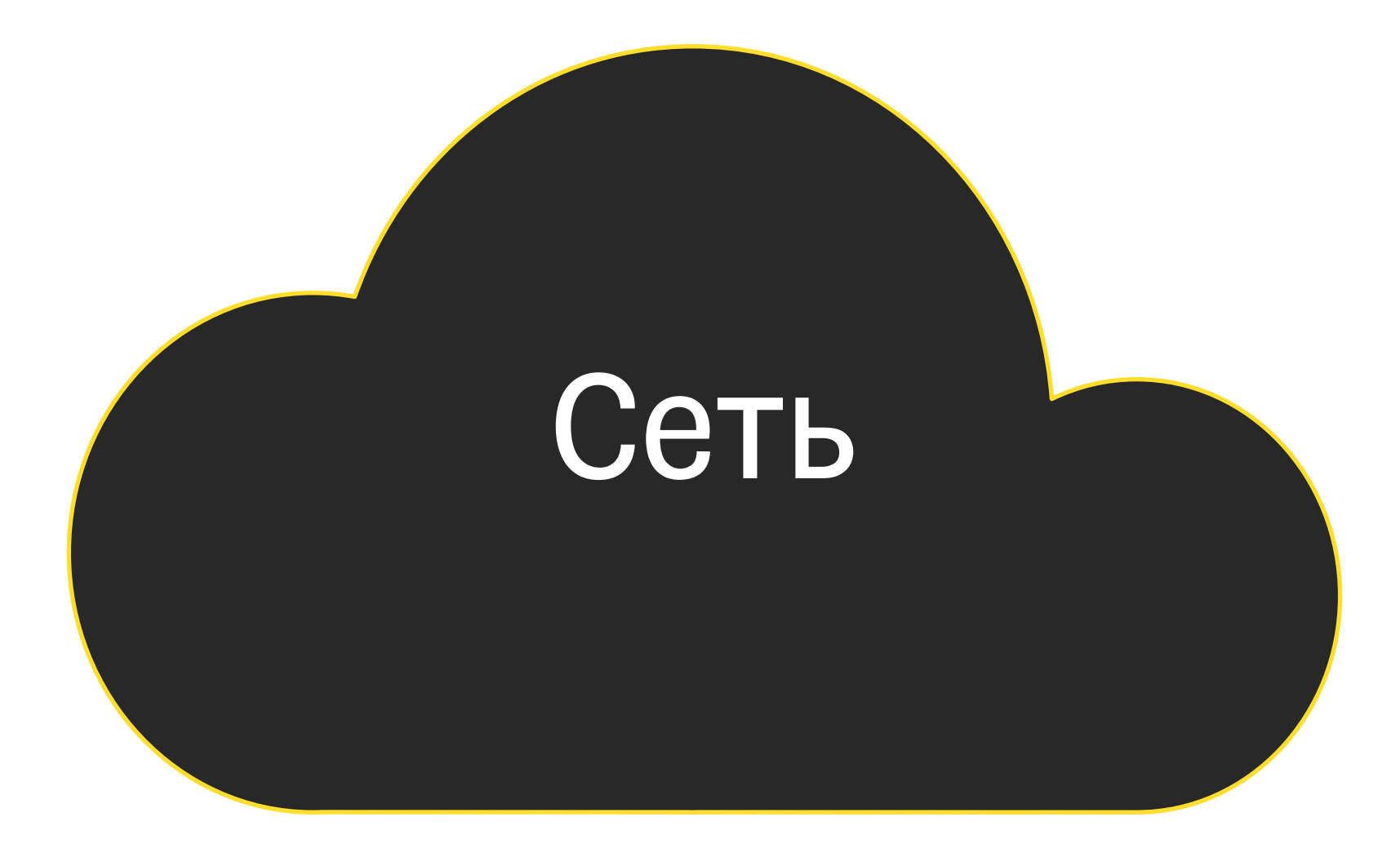

## **Ожидание**

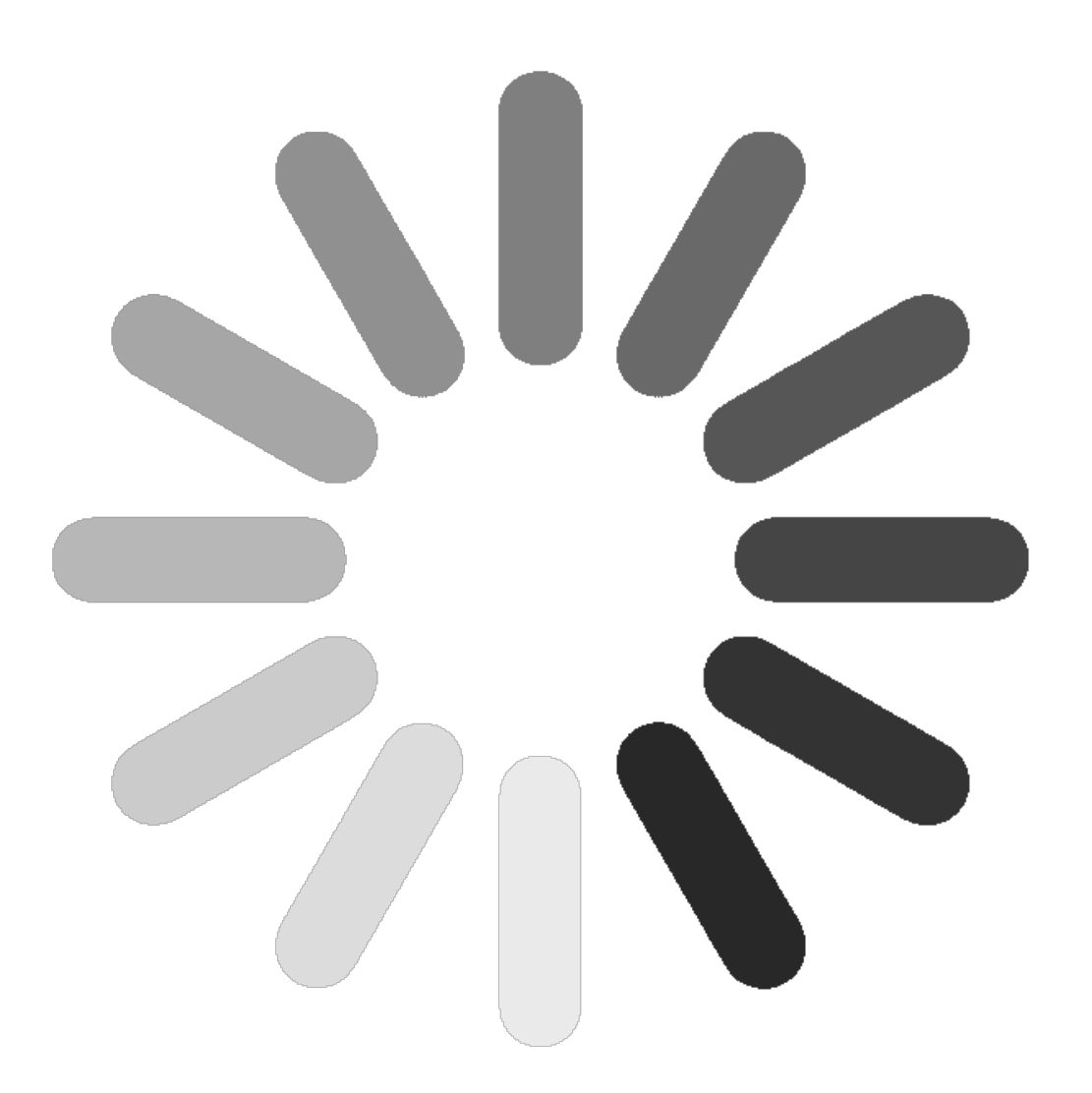

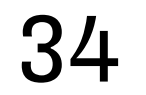

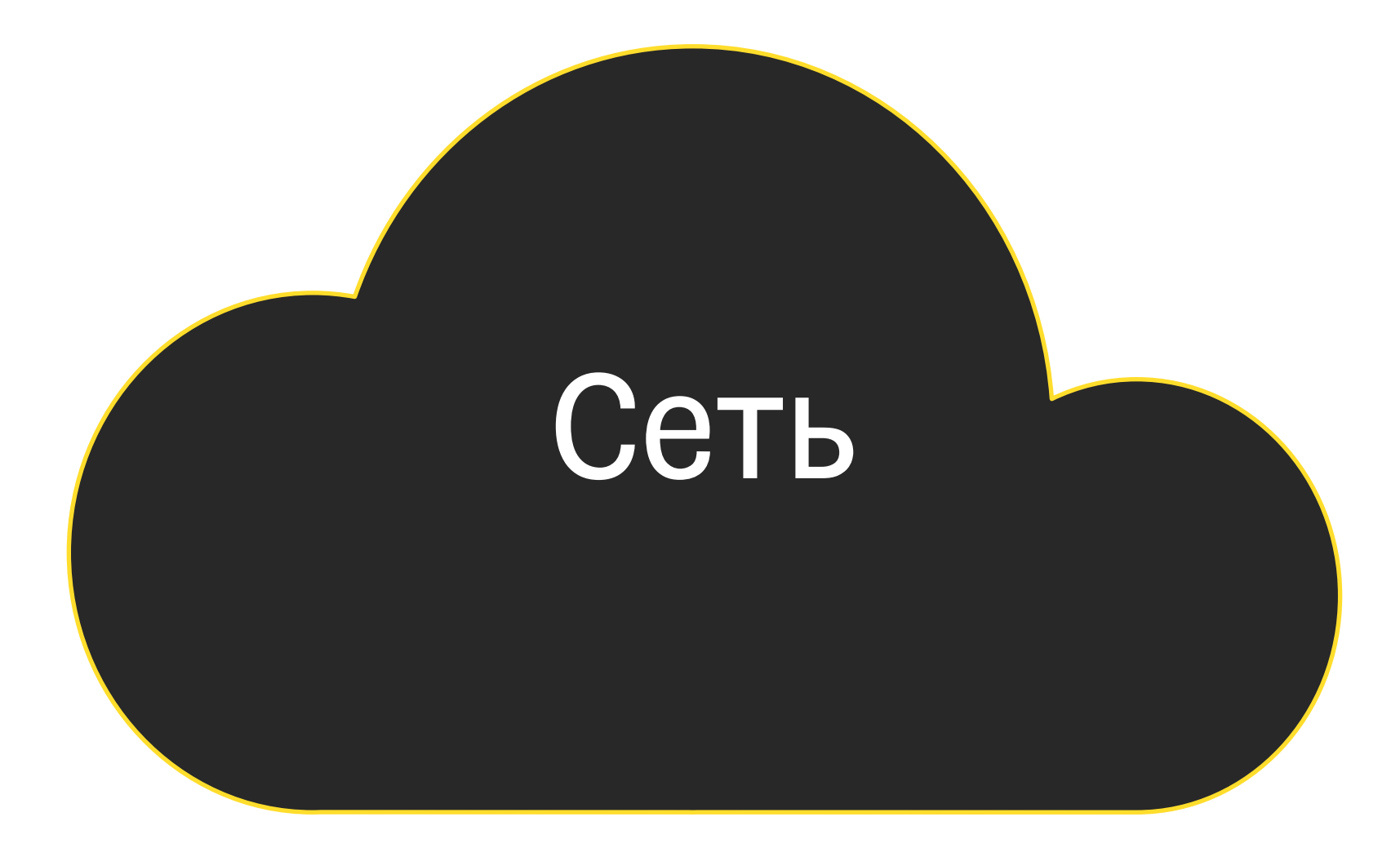

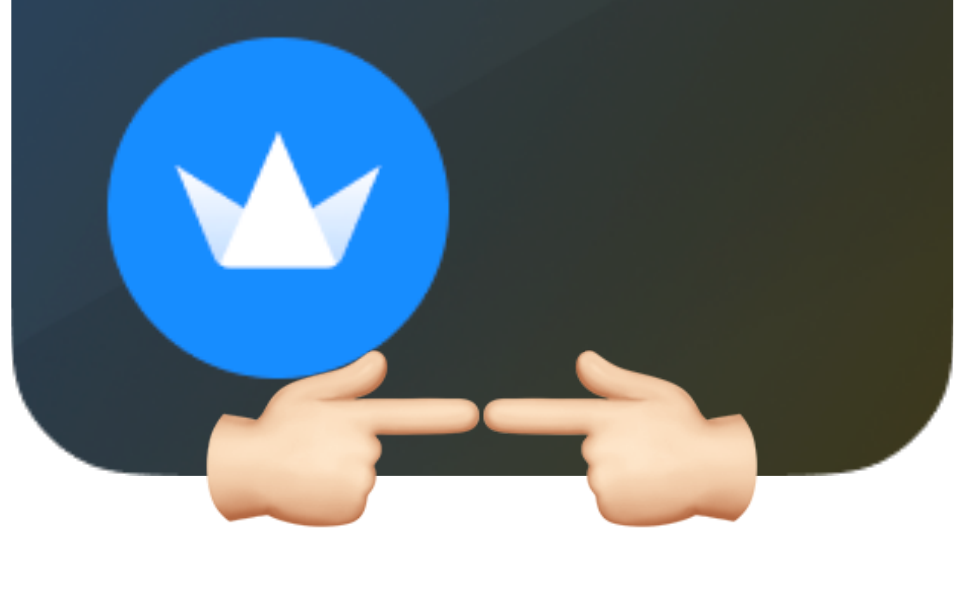

## **Ожидание**

#### кэшьэк дня До 30% У партнеров

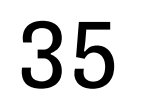

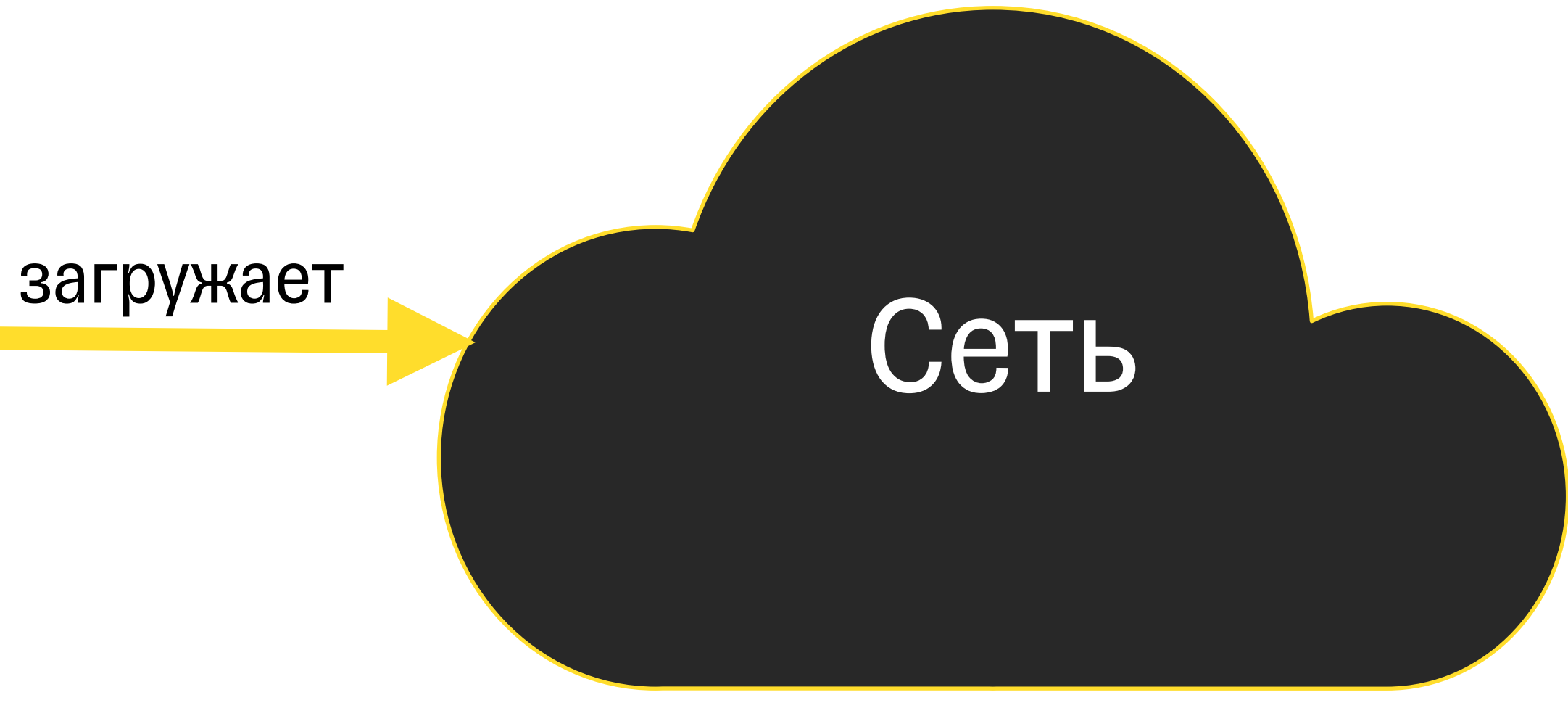

### .after(Date)

КЭШБЭК ДНЯ До 30% У партнеров

### **Реальность**

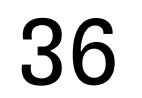

### .after(Date)

КЭШБЭК ДНЯ До 30% У партнеров

загружает

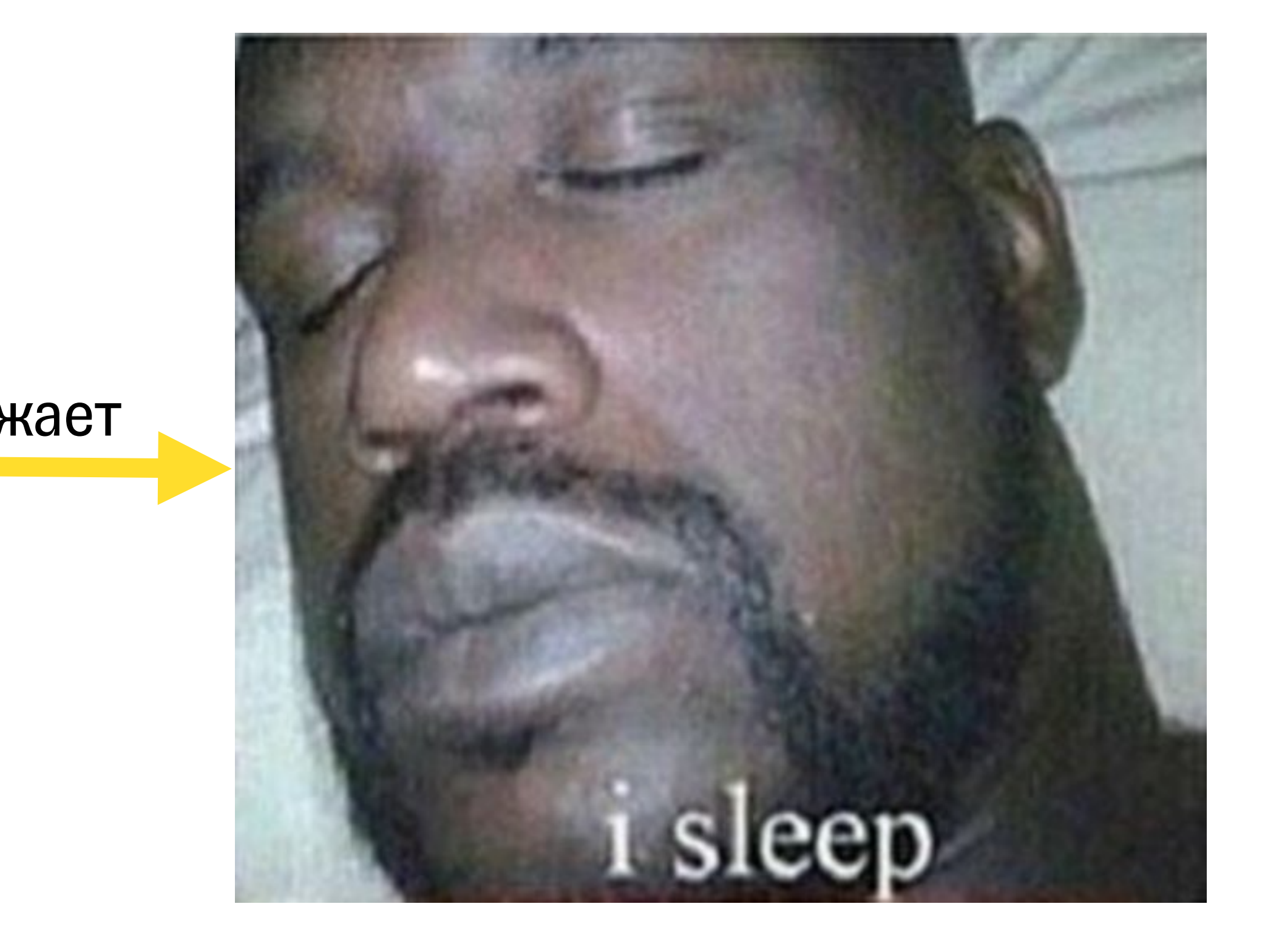

### **Реальность**
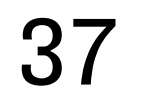

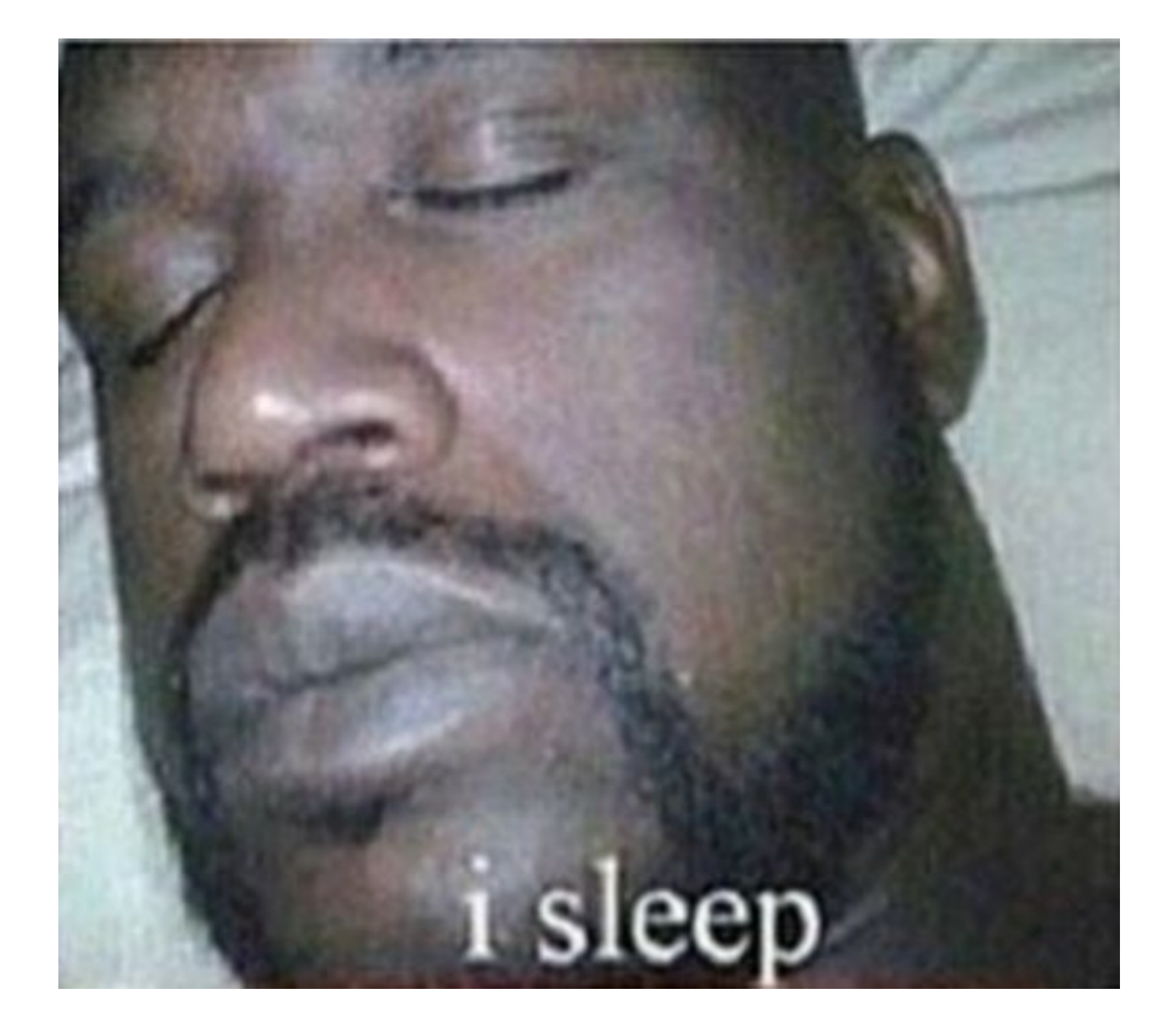

# **Реальность**

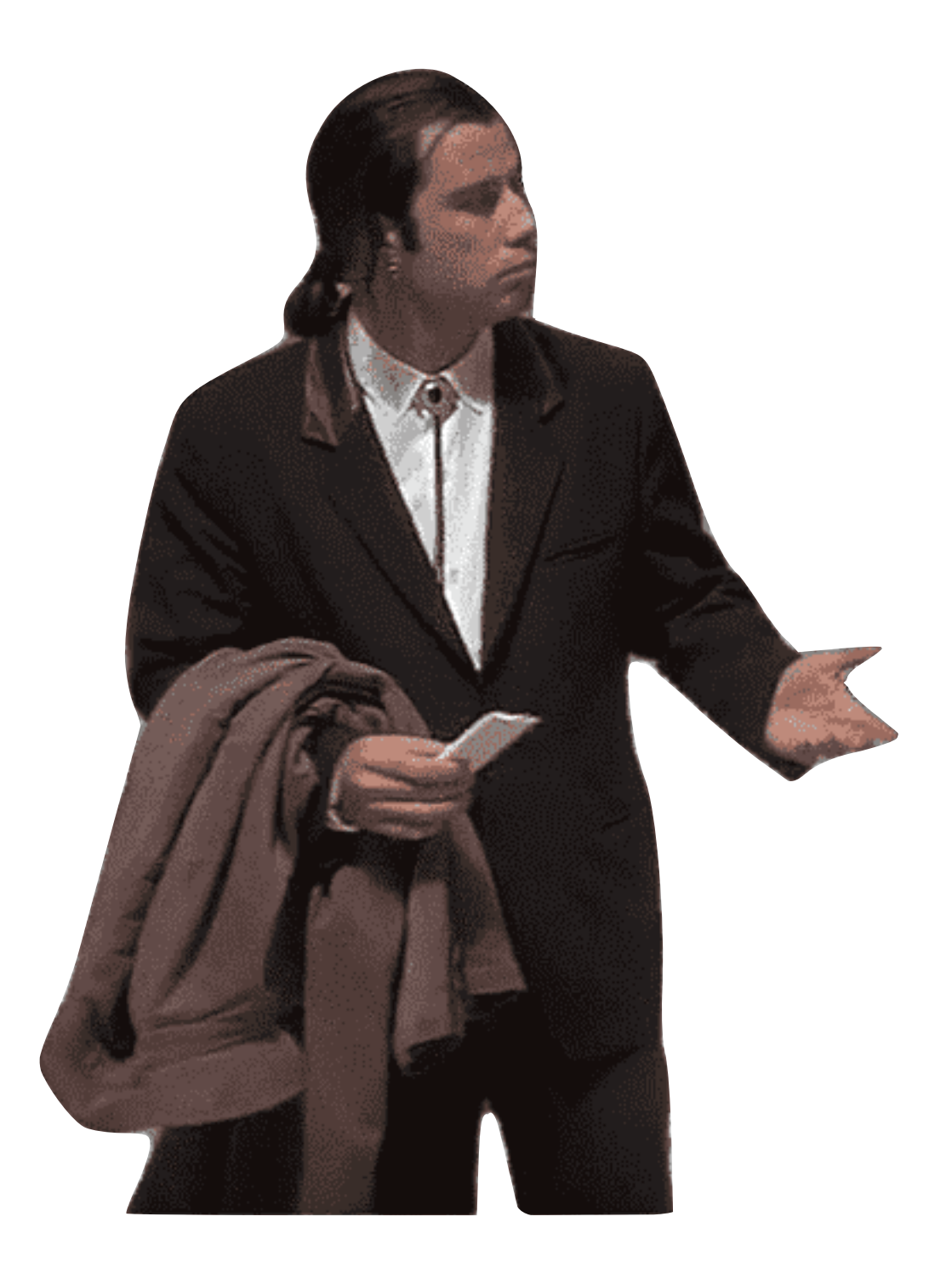

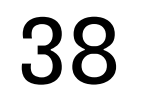

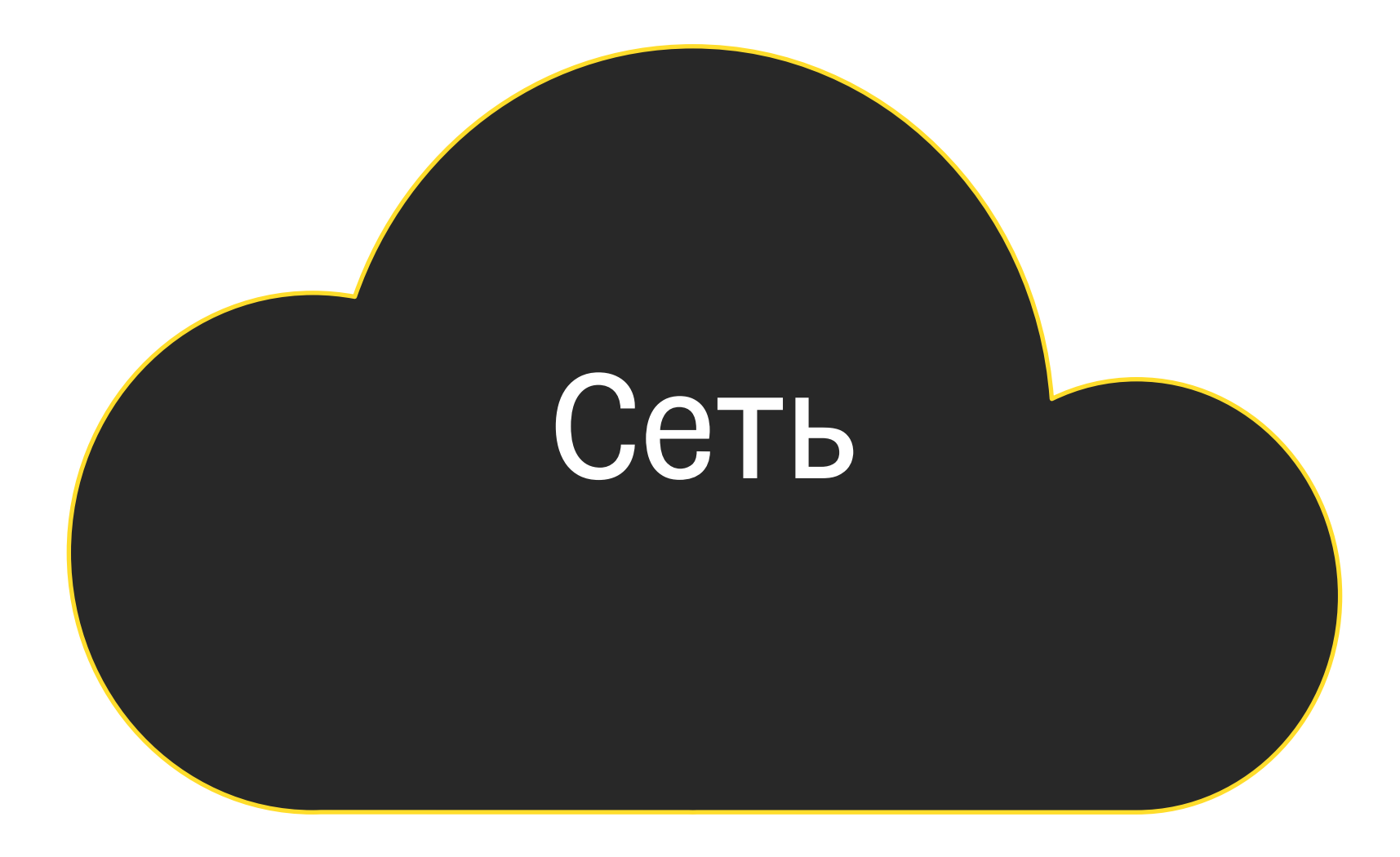

# **Реальность**

Проверьте соединение с интернетом или войдите в приложение

T

Войти

Виджет должен пробудиться, выполнить запрос и обновить виджет

### Background запрос

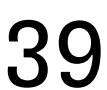

- Адаптировать функцию
- onBackgroundURLSessionEvents(matching:\_:)
- в конфигурации виджета

#### Немного дополнительной работы

- Добавить capability Background Fetch в
- настройках проекта

### Не забыть понастроить проект

# **Как сделать правильную загрузку?**

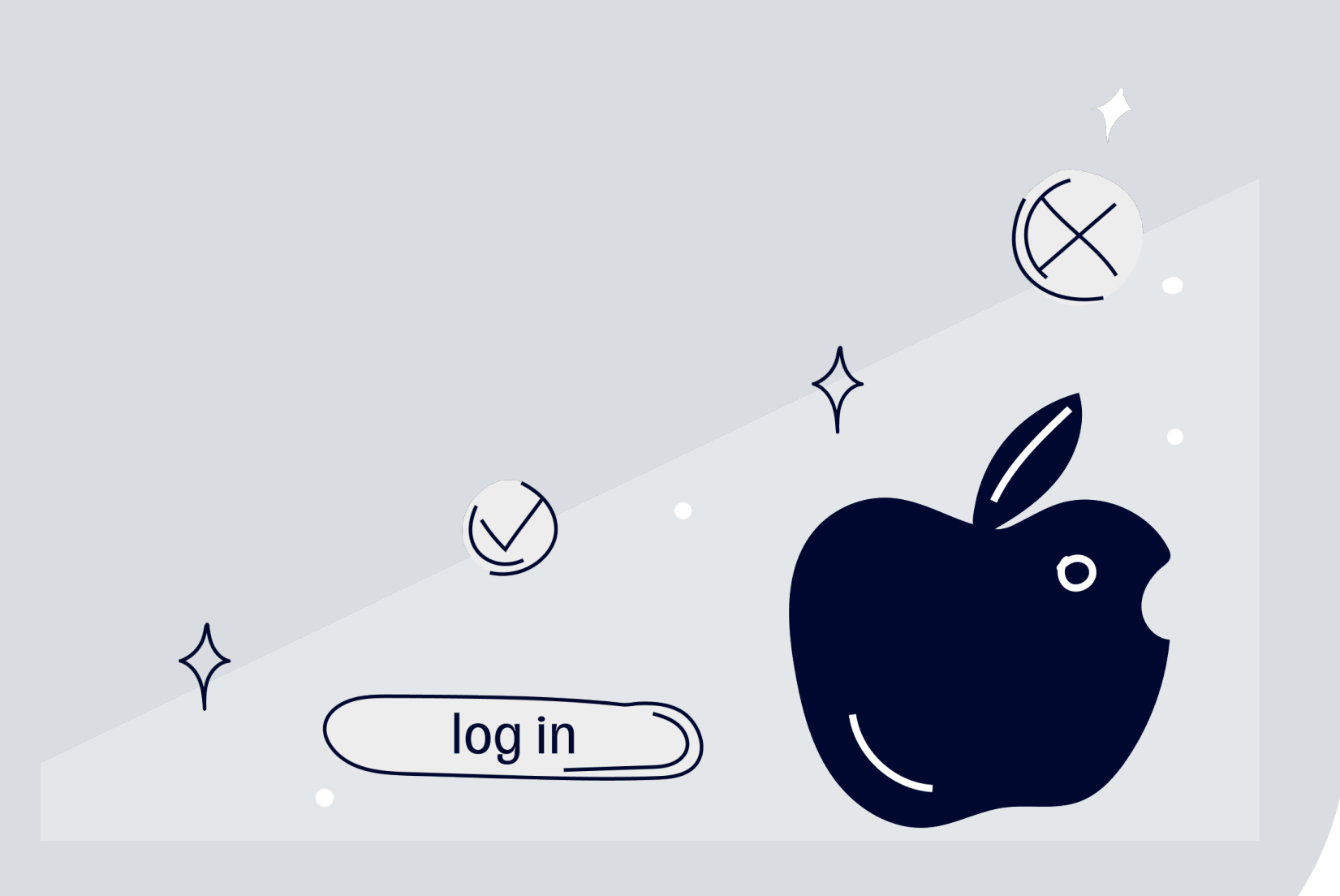

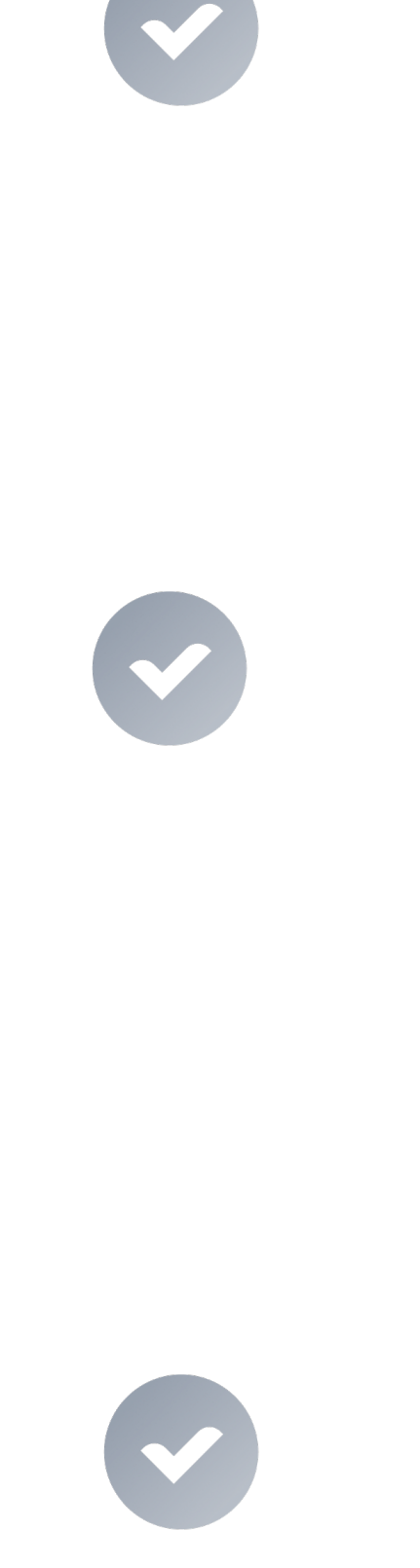

Информация: как хранить? Связь приложение-виджет?

Виджет умеет сам ходить в сеть?

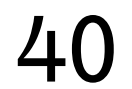

# 02

# **План-капкан**

Как организовать код в проекте?

Можно ли прикрутить тесты к виджетам?

## 07

# **Как можно сделать** 06

**ничёшный UI?**

Доступен ли механизм

фича-тогглов?

# 04

Можно ли обработать аналитику действий?

# 05

КЭШБЭК ДНЯ До 30% У партнеров

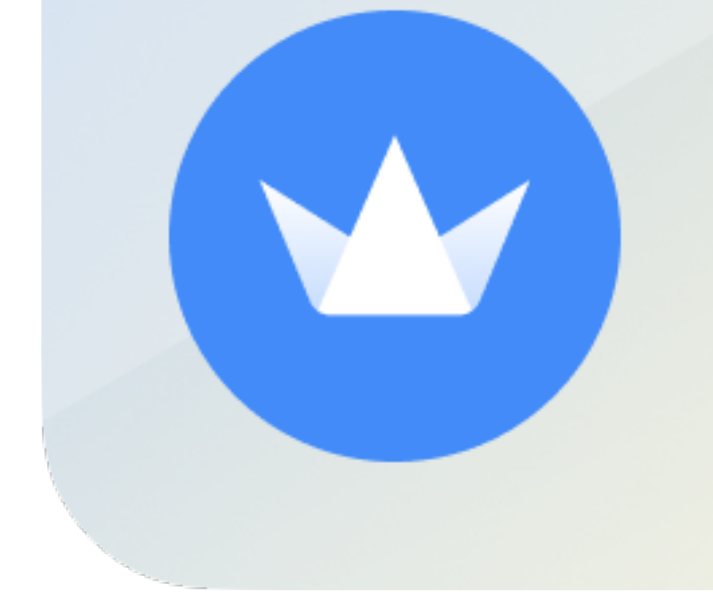

Карусель Кэшбэк 10%

 $\blacksquare$ 

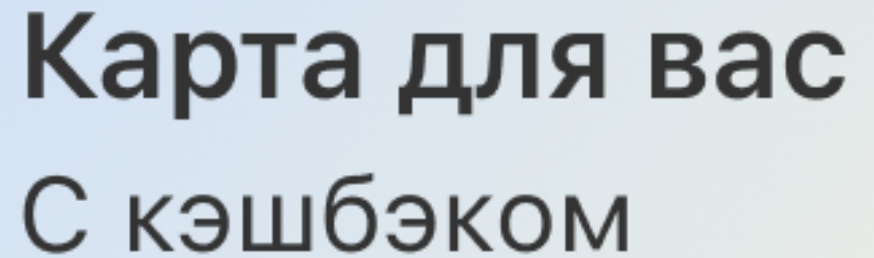

до 30%

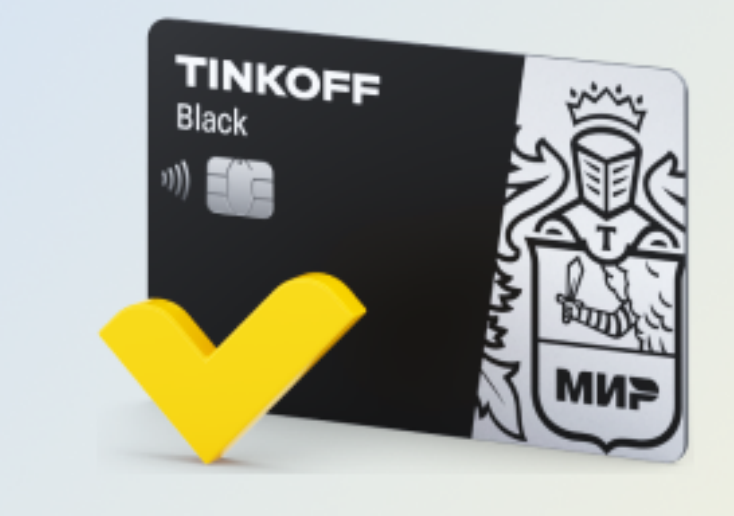

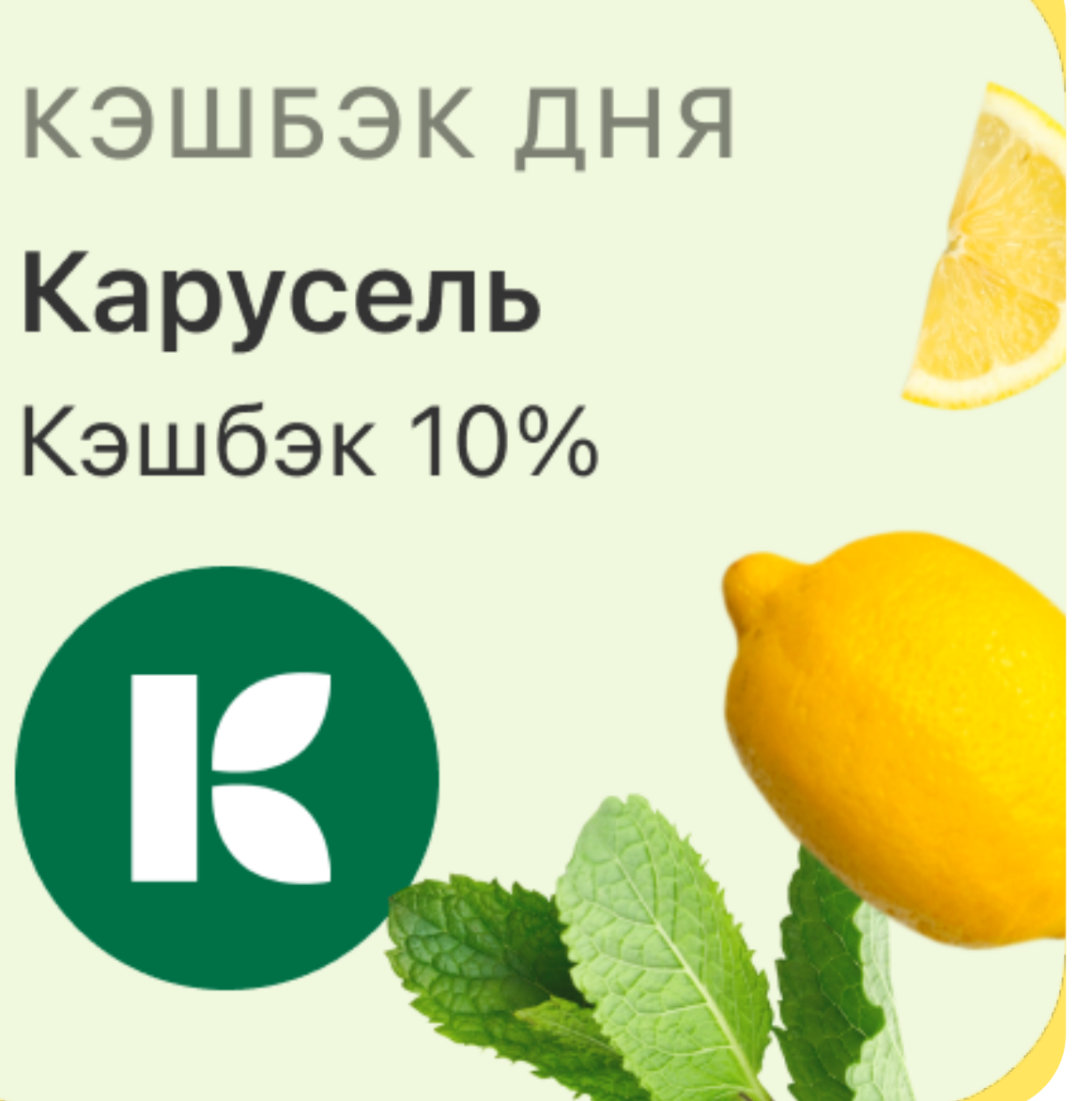

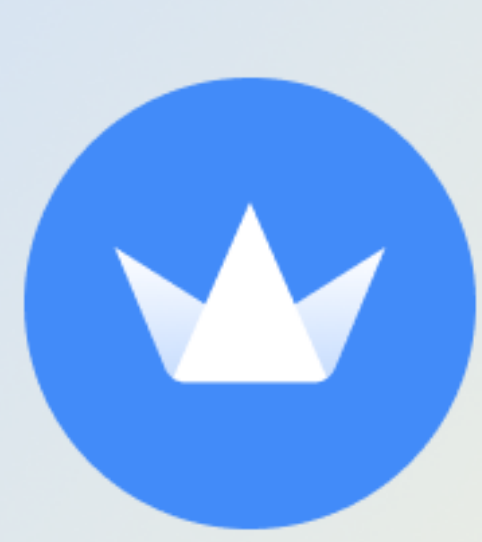

#### Сегодня нет кэшбэка дня

Проверьте соединение с интернетом или войдите в приложение

T

Войти

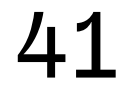

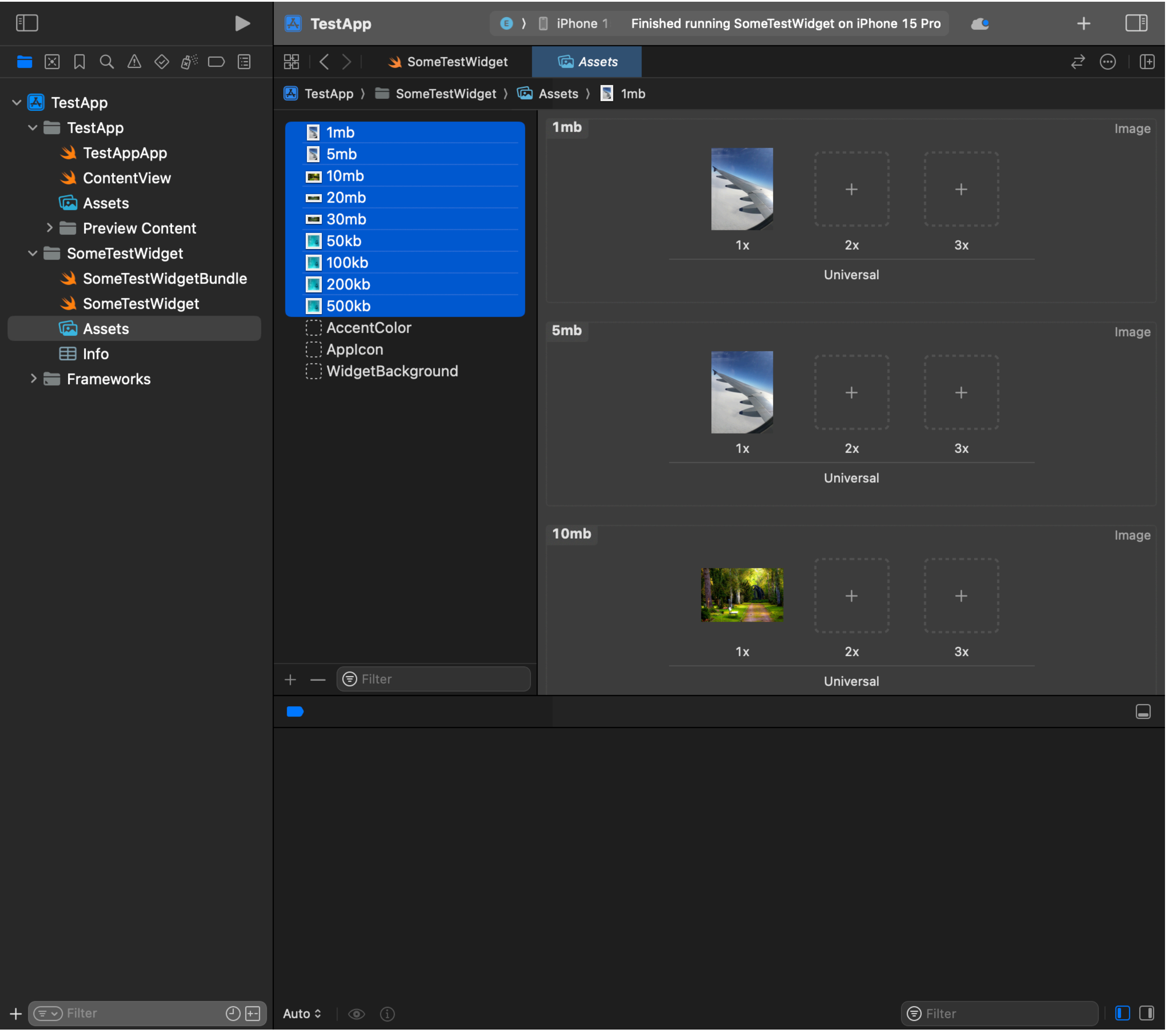

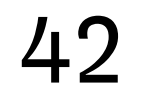

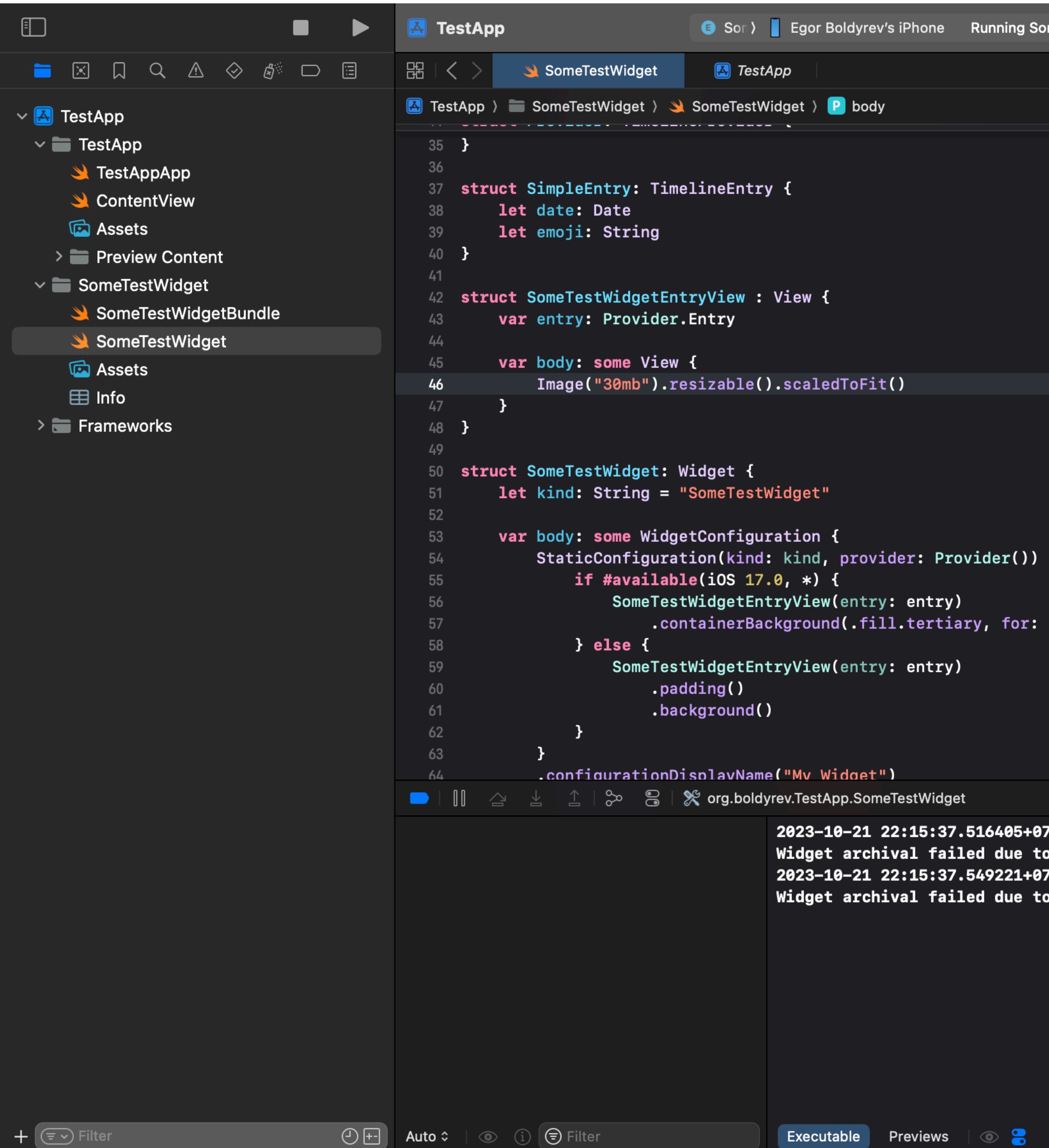

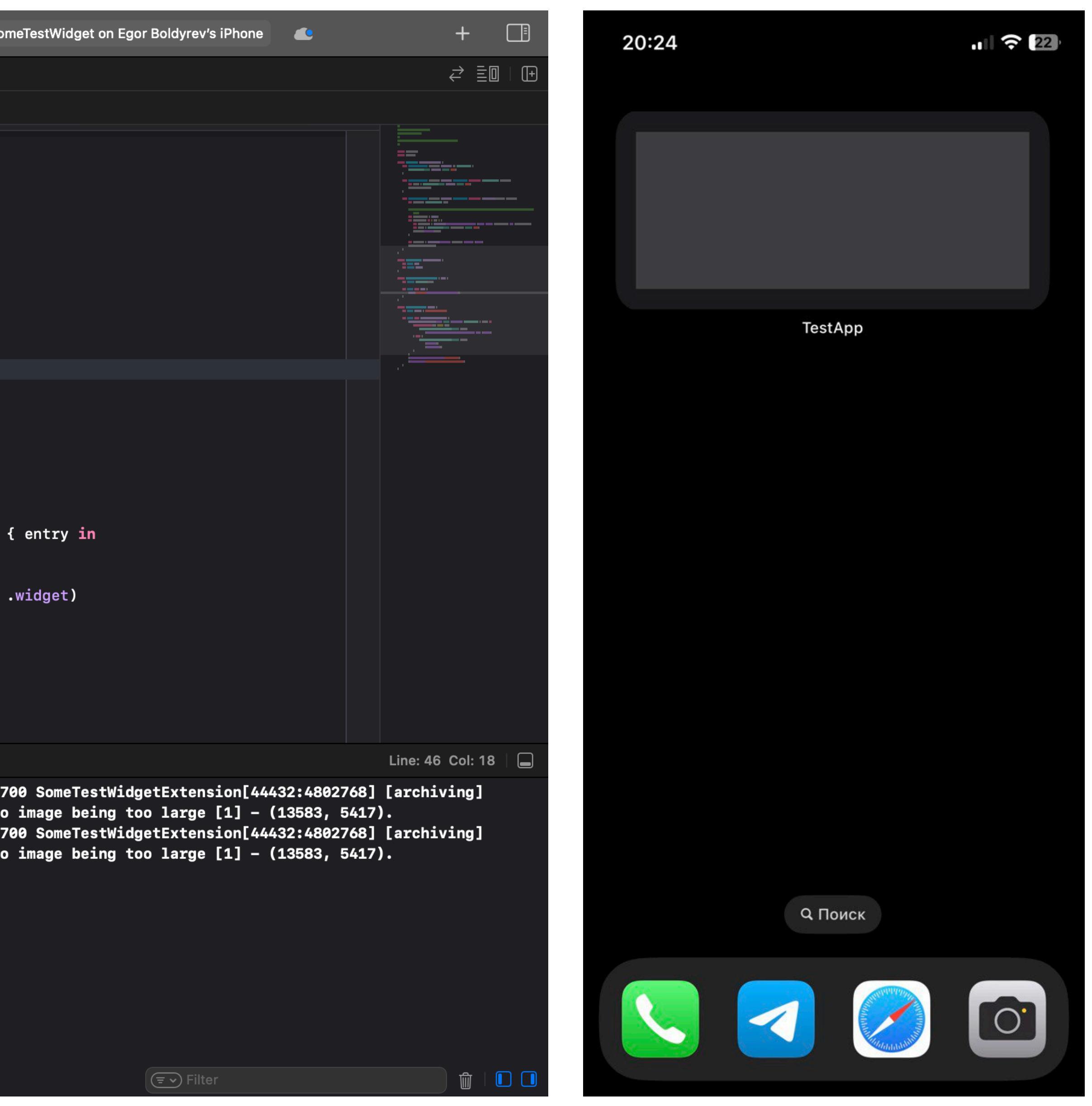

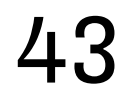

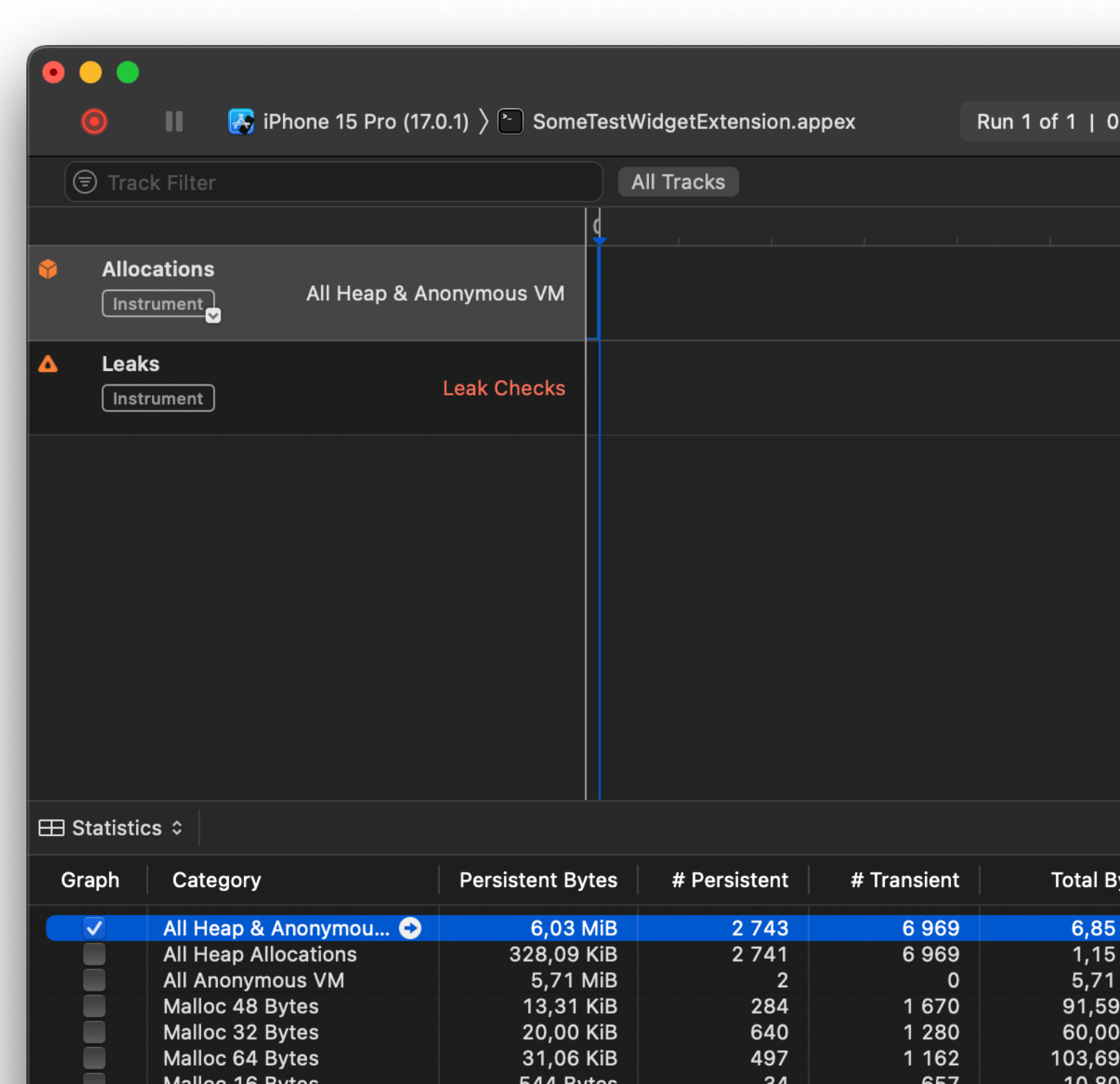

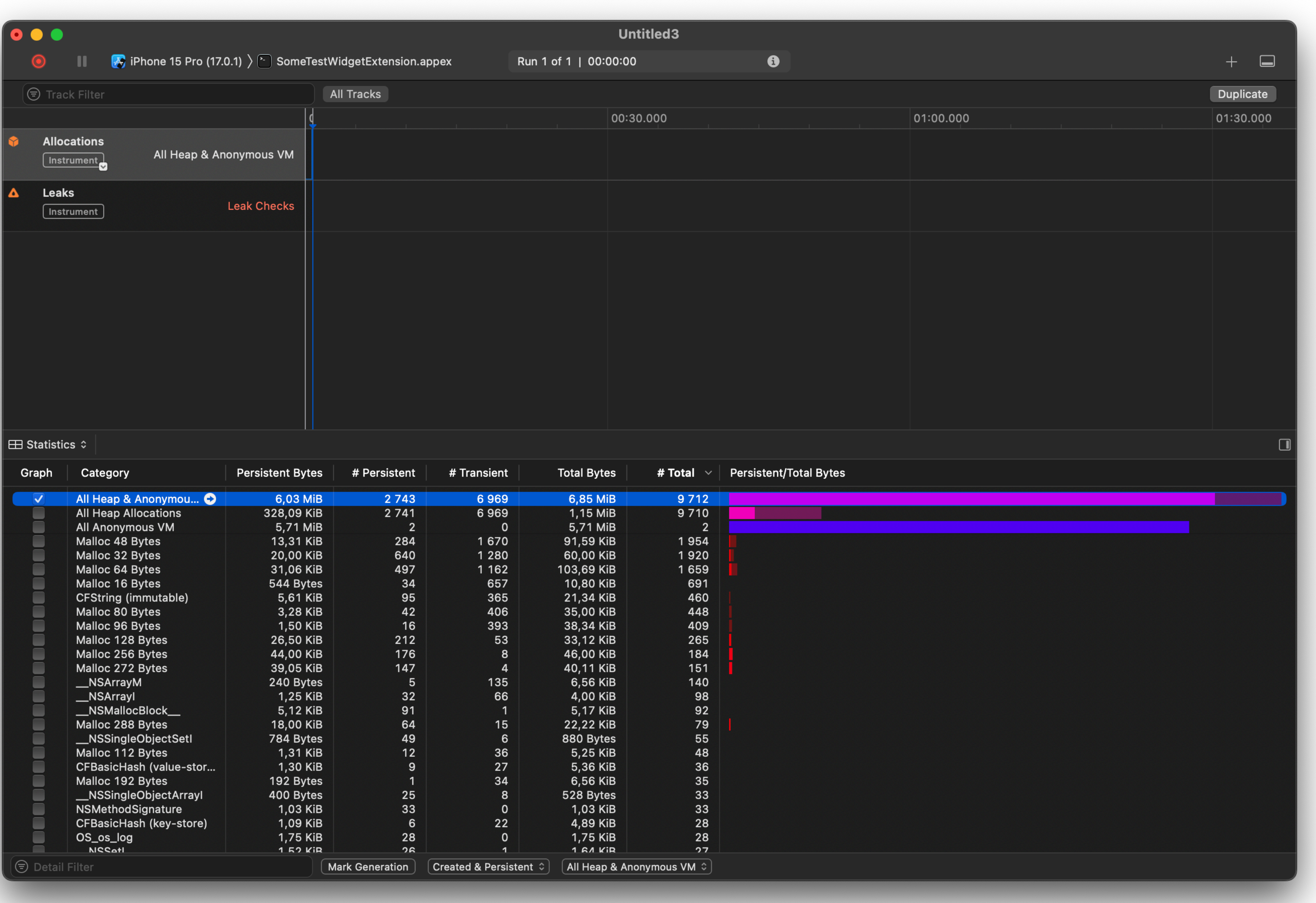

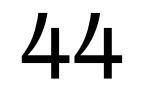

```
MARK: - View
var body: some View {
    1et backgroundView2 = BackgroundView<sup>2</sup> a Failed to produce diagnostic for expression; please submit a bug report (https://swift.org/contributing/
        darkColor: LinearGradient(
                                               #reporting-bugs) and include the project
             stops: [
                 Gradient.Stop(color: Color(red: 0.23, green: 0.31, blue: 0.41), location: 0.00),
                 Gradient.Stop(color: Color(red: 0.35, green: 0.36, blue: 0.28), location: 1.00)
             ı,
            startPoint: .topLeading,
            endPoint: .bottomTrailing
        ν,
        lightColor: Color.white
        .cornerRadius(.cornerRadius)
    RoundedRectangle(cornerRadius: .cornerRadius)
        .fill(.clear)
        .background(backgroundView2)
        .padding([.top, .bottom, .leading], .zero)
        .padding(.trailing, .trailingPadding)
        .frame(width: .width, height: .height)
        shadow(color: .black.opacity(.shadowColorOpacity), radius: .shadowRadius, x: .shadowXCoord, y: .shadowYCoord).
```
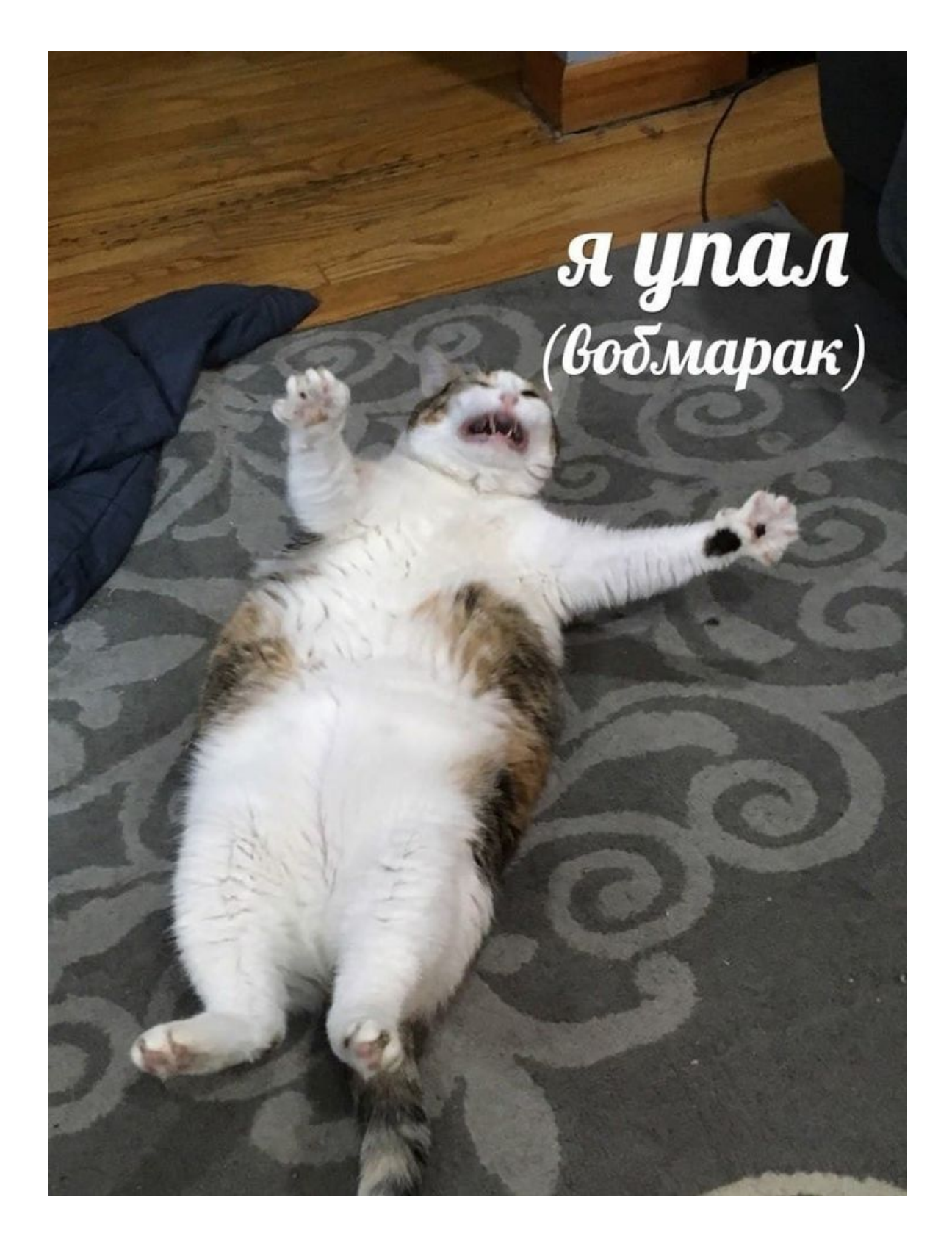

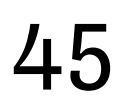

Please adopt container-Background API

 $\bigoplus$ 

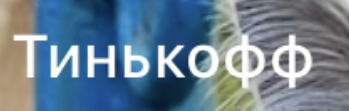

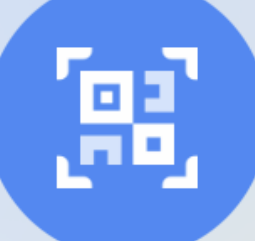

Сканировать QR или фото

Please adopt container-Background API

 $\mathbf \Theta$ 

98

Тинькофф

КЭШБЭК ДНЯ

Столото Кэшбэк 20%

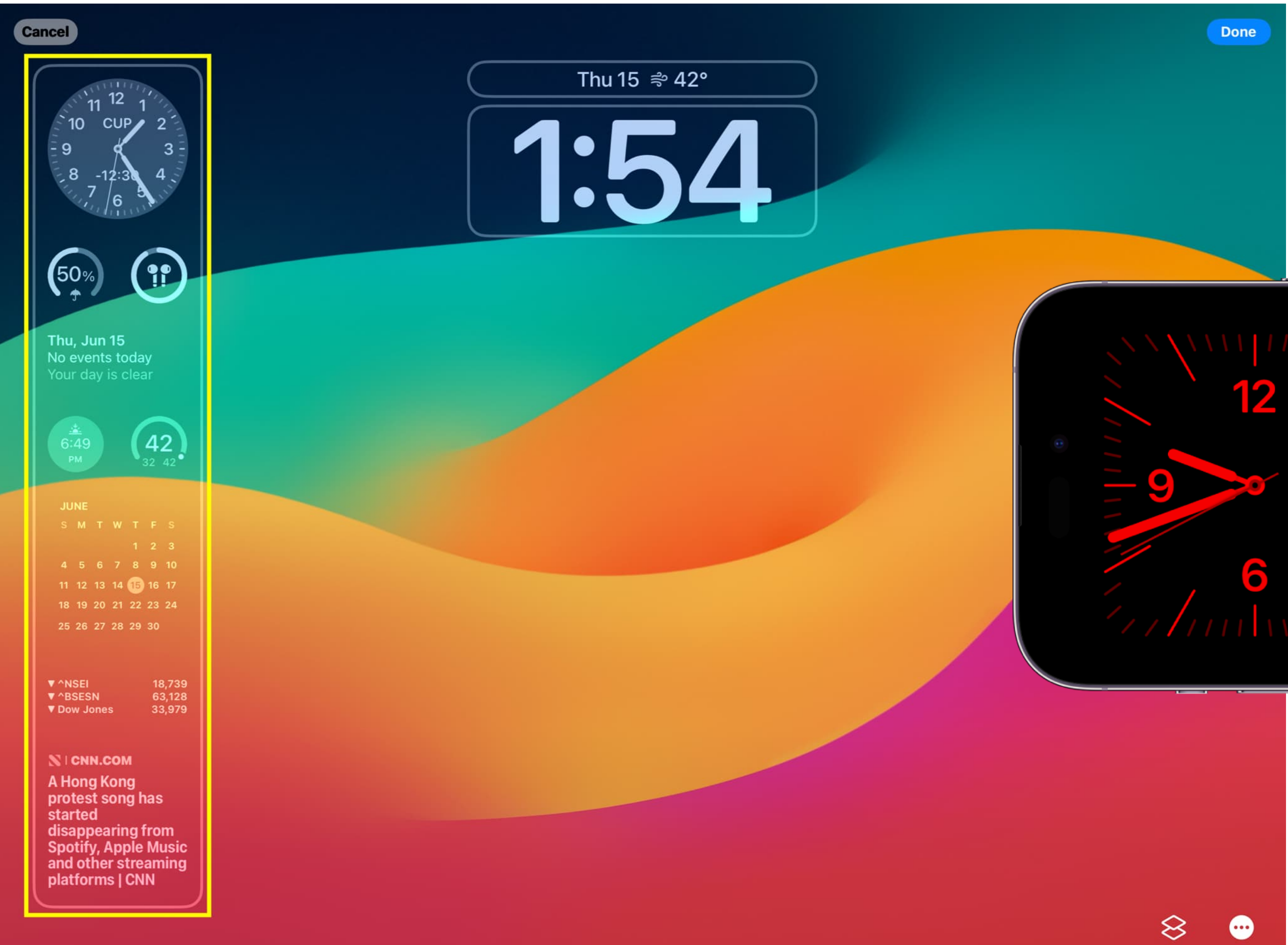

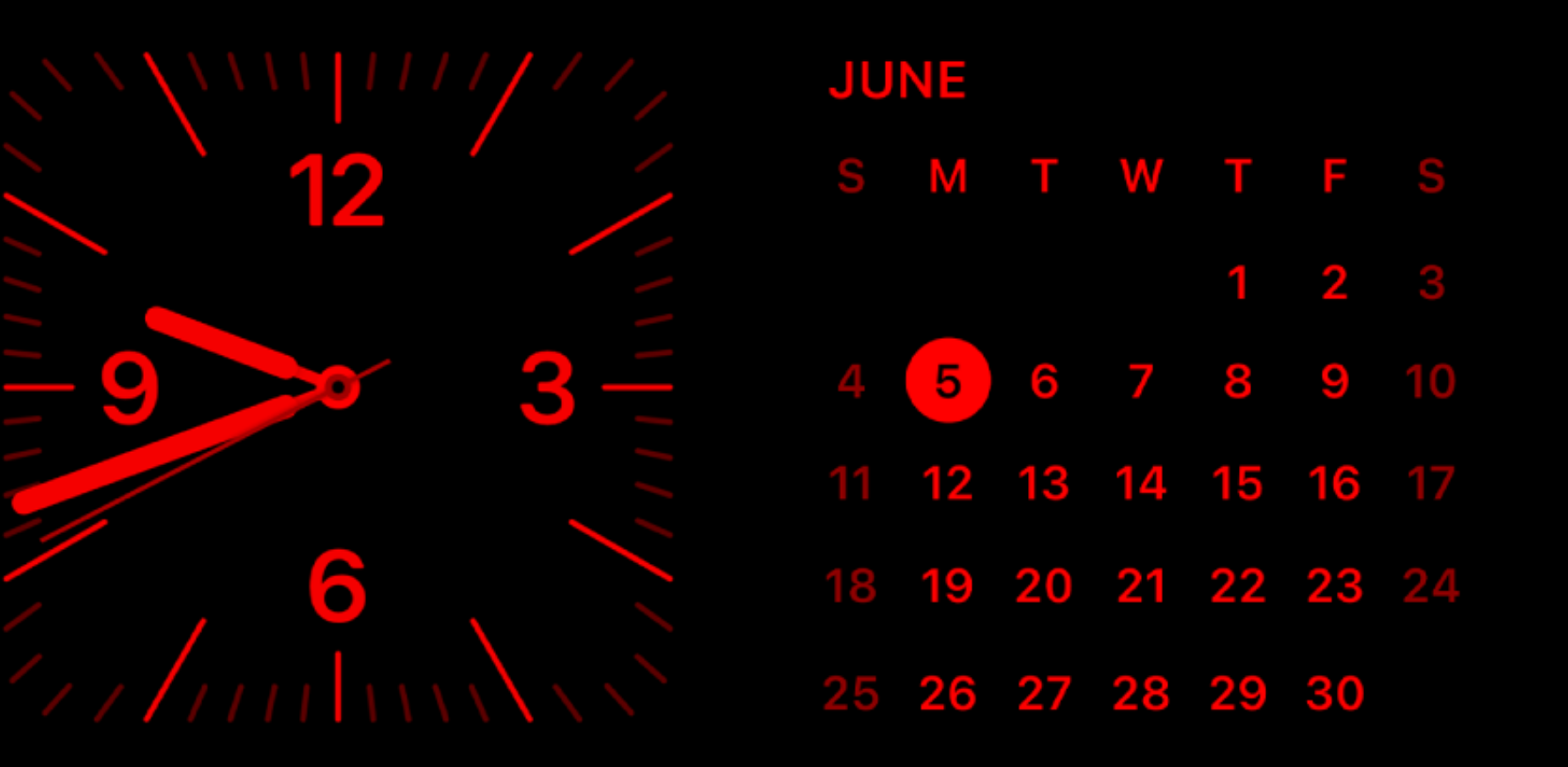

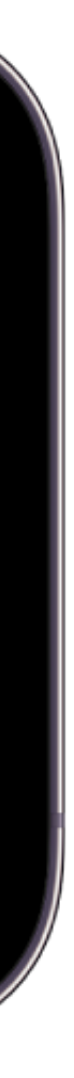

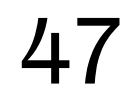

 **public var** body: **some** WidgetConfiguration { StaticConfiguration(kind: "someWidget", provider: SimpleTimelineProvider()) { \_ **in** SomeWidgetView().containerBackgroundIfNeeded()

func containerBackgroundIfNeeded()  $\rightarrow$  some View { **if #available**(iOS 17.0, \*) { **return self**.containerBackground(for: .widget) { } **return self**

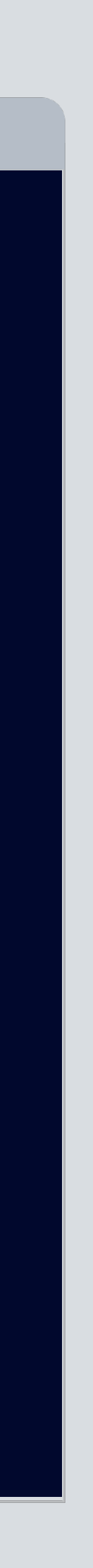

# **Адаптация HOBOFO API public struct** SomeWidget: Widget {

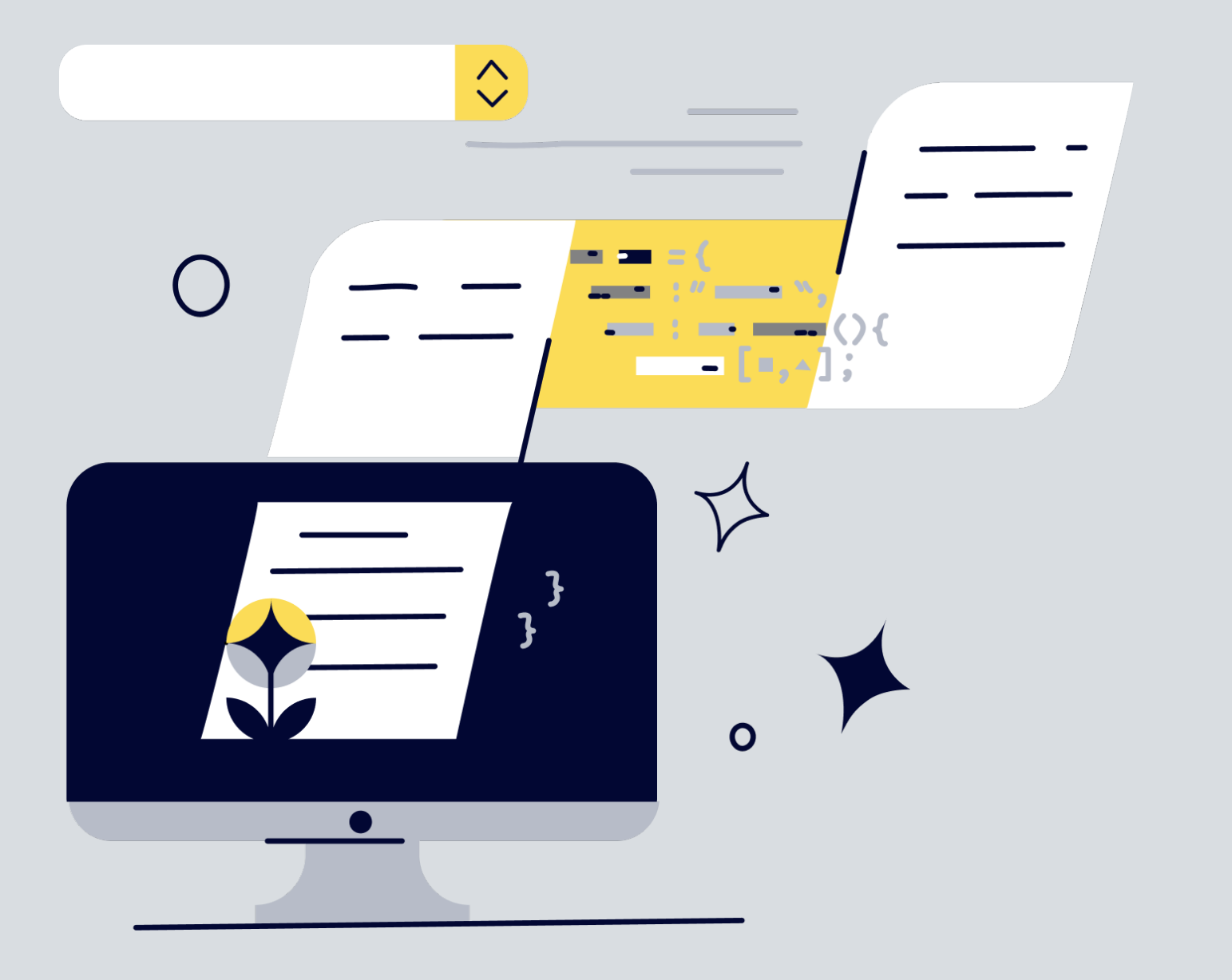

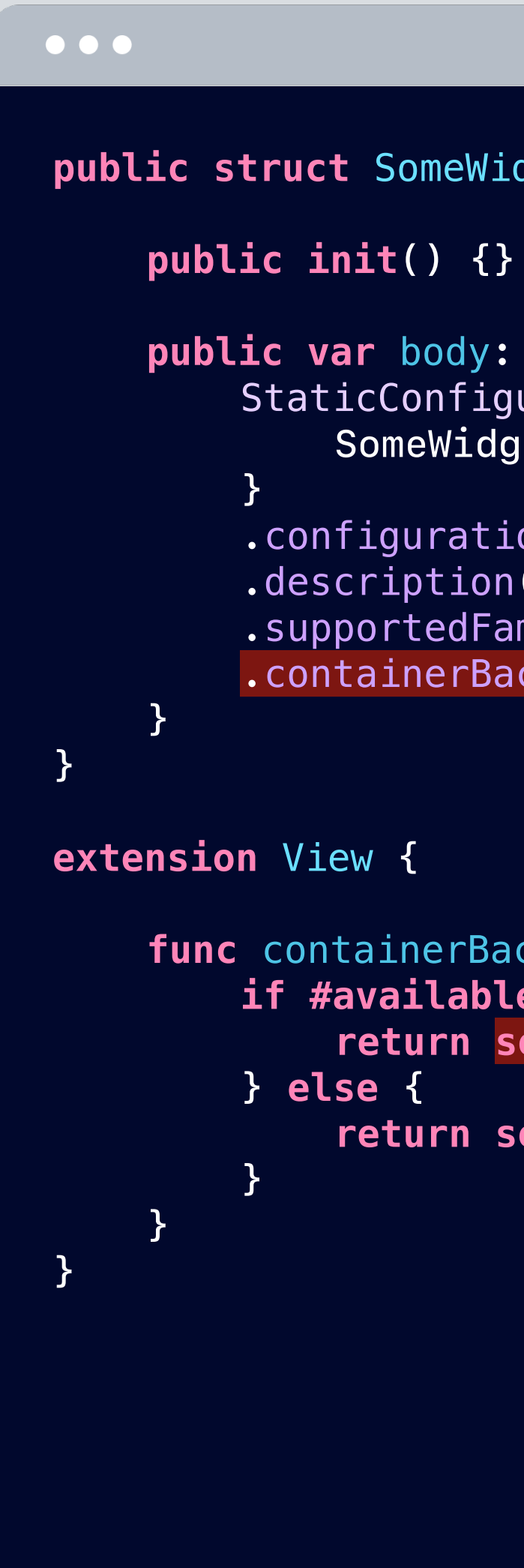

 .configurationDisplayName("Title") .description("Subtitle") .supportedFamilies([.systemSmall]) .containerBackgroundRemovable(**false**)

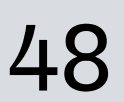

#### **17.2 iPad Pro (12.9-inch)**<br>6th gen – iOS 17.2  $\bullet$   $\bullet$   $\bullet$

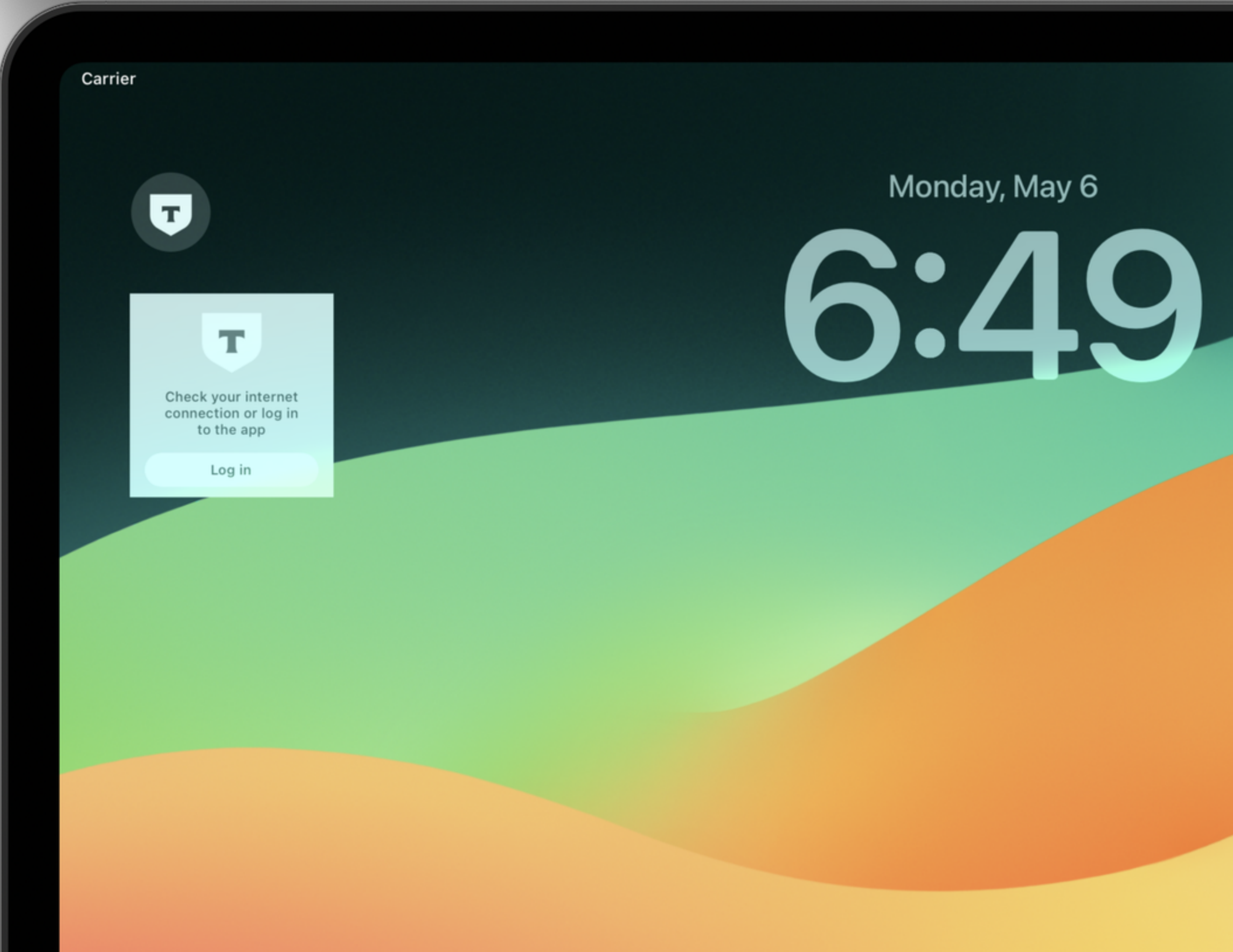

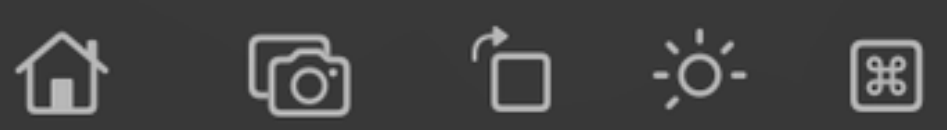

 $\approx$  100%

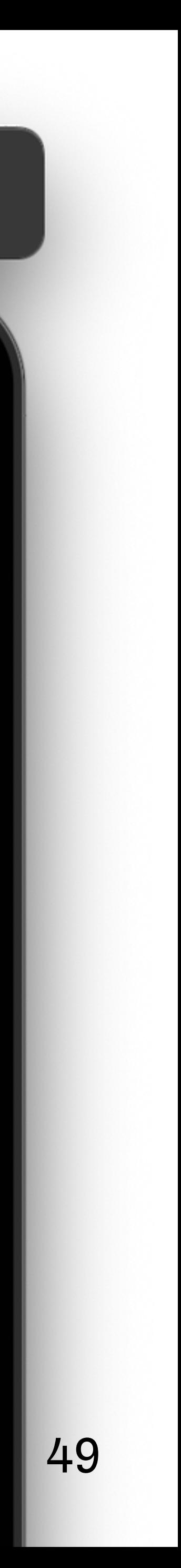

Информация: как хранить? Связь приложение-виджет?

Виджет умеет сам ходить в сеть?

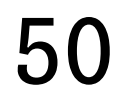

# 02

# **План-капкан**

Как организовать код в проекте?

Можно ли прикрутить тесты к виджетам?

## 07

Как можно сделать 06 ничёшный UI?

# **Доступен ли механизм**

**фича-тогглов?**

# **04**

Можно ли обработать аналитику действий?

# 05

# Фича-тогглы

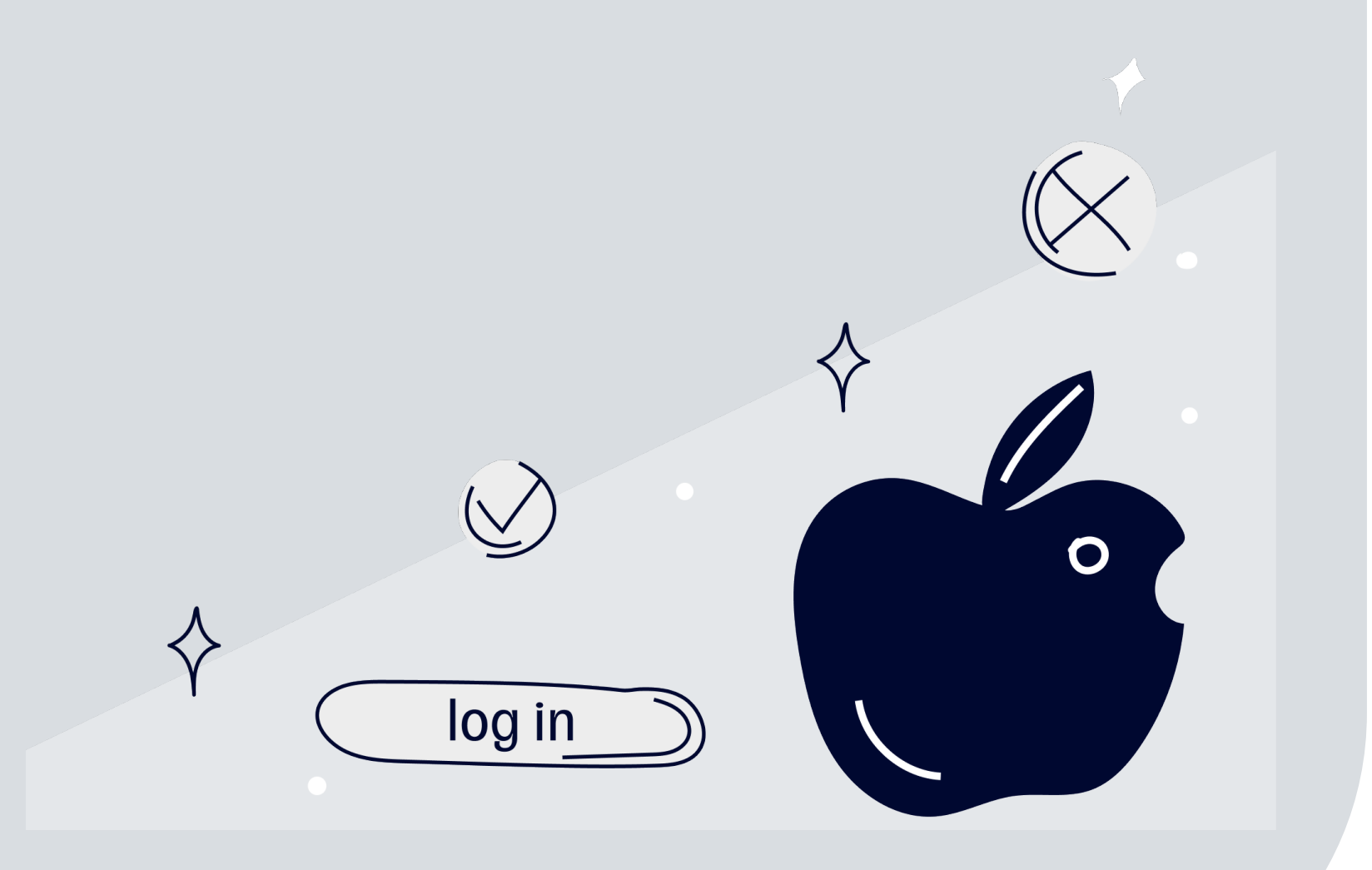

#### Локальные

- Для скрытия недоделанных фич от
- пользователей

### **PemoyT**

- Удаленное управление фичами, А/В
- тестирование

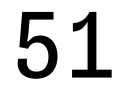

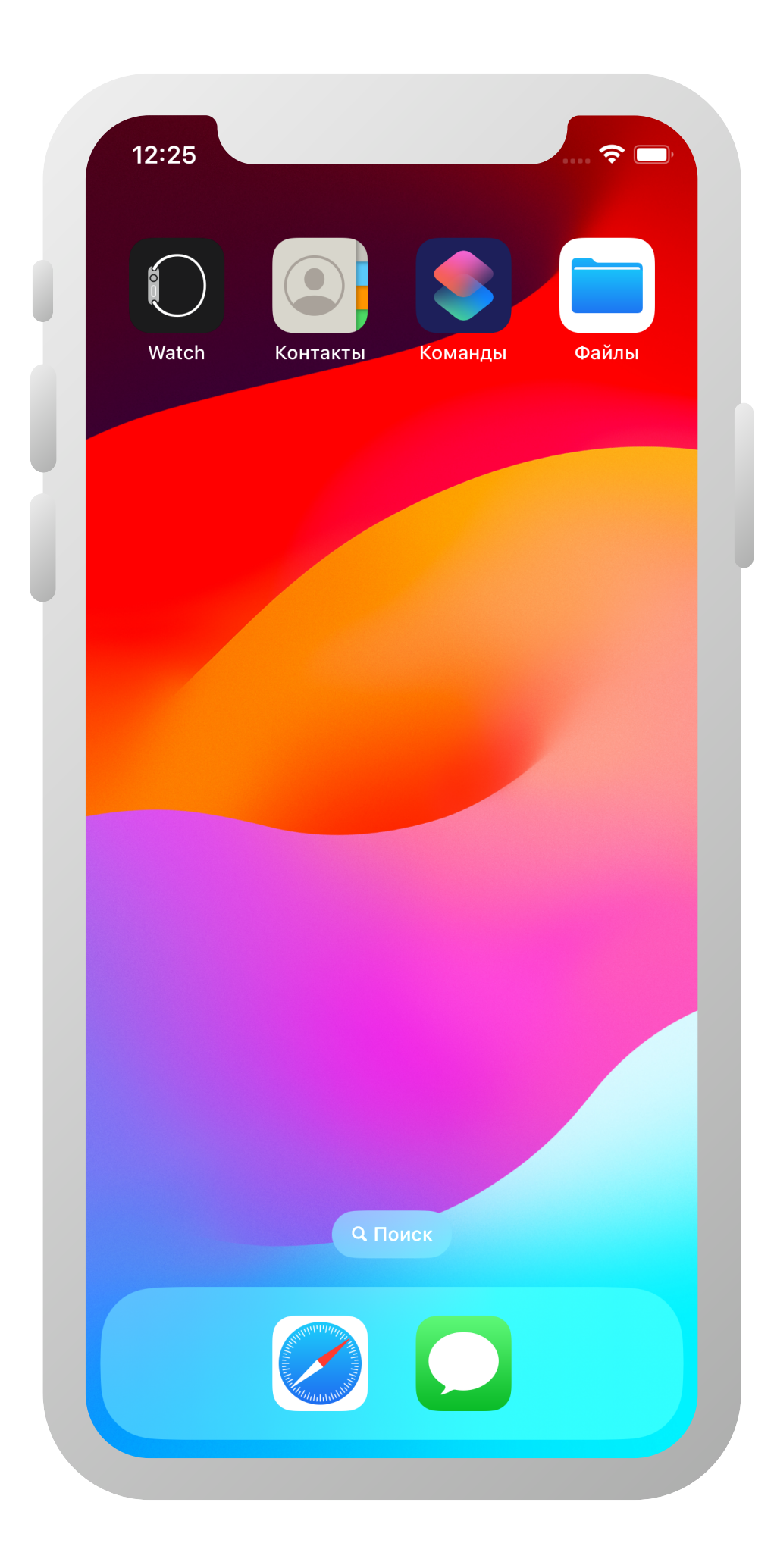

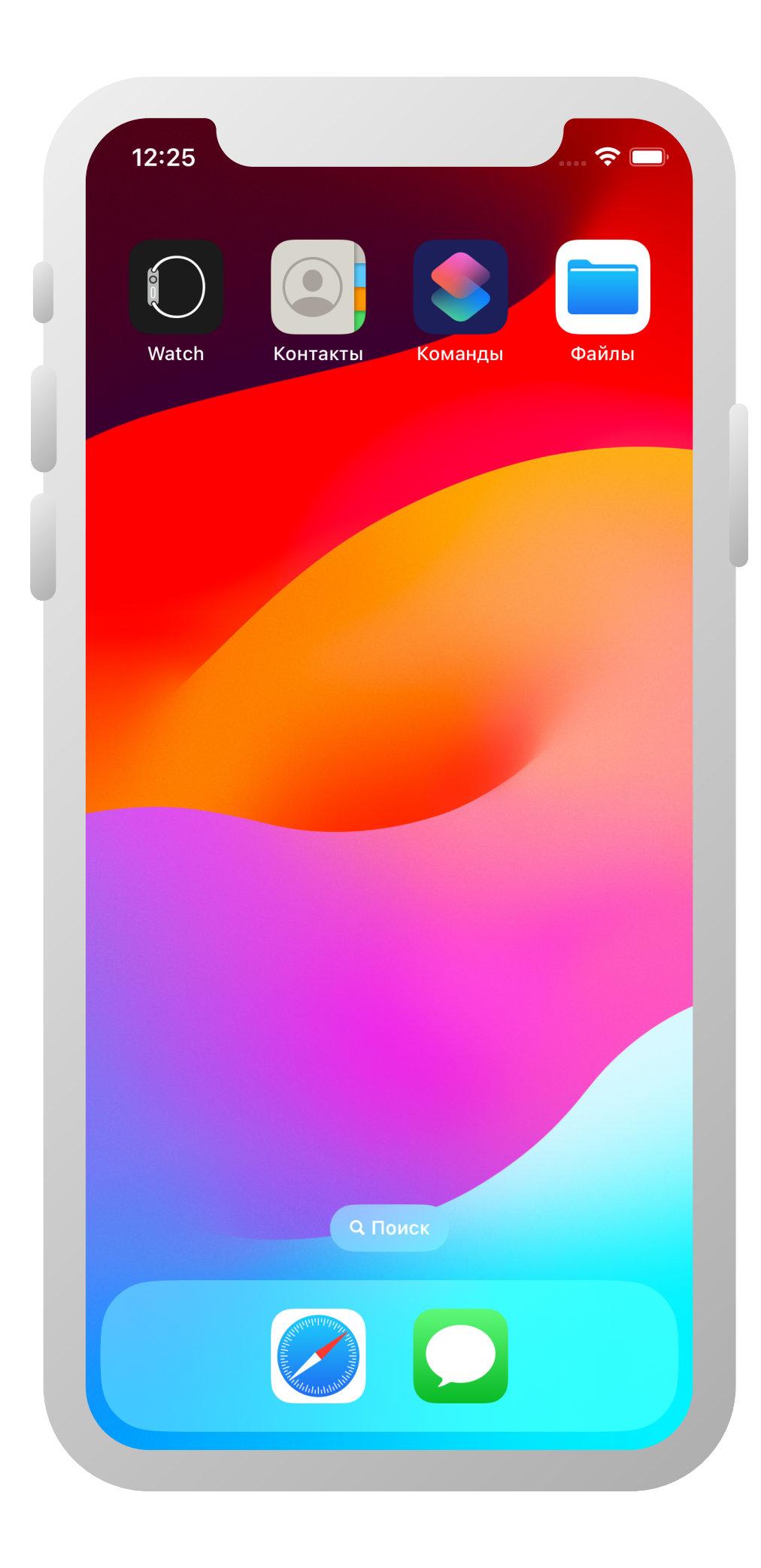

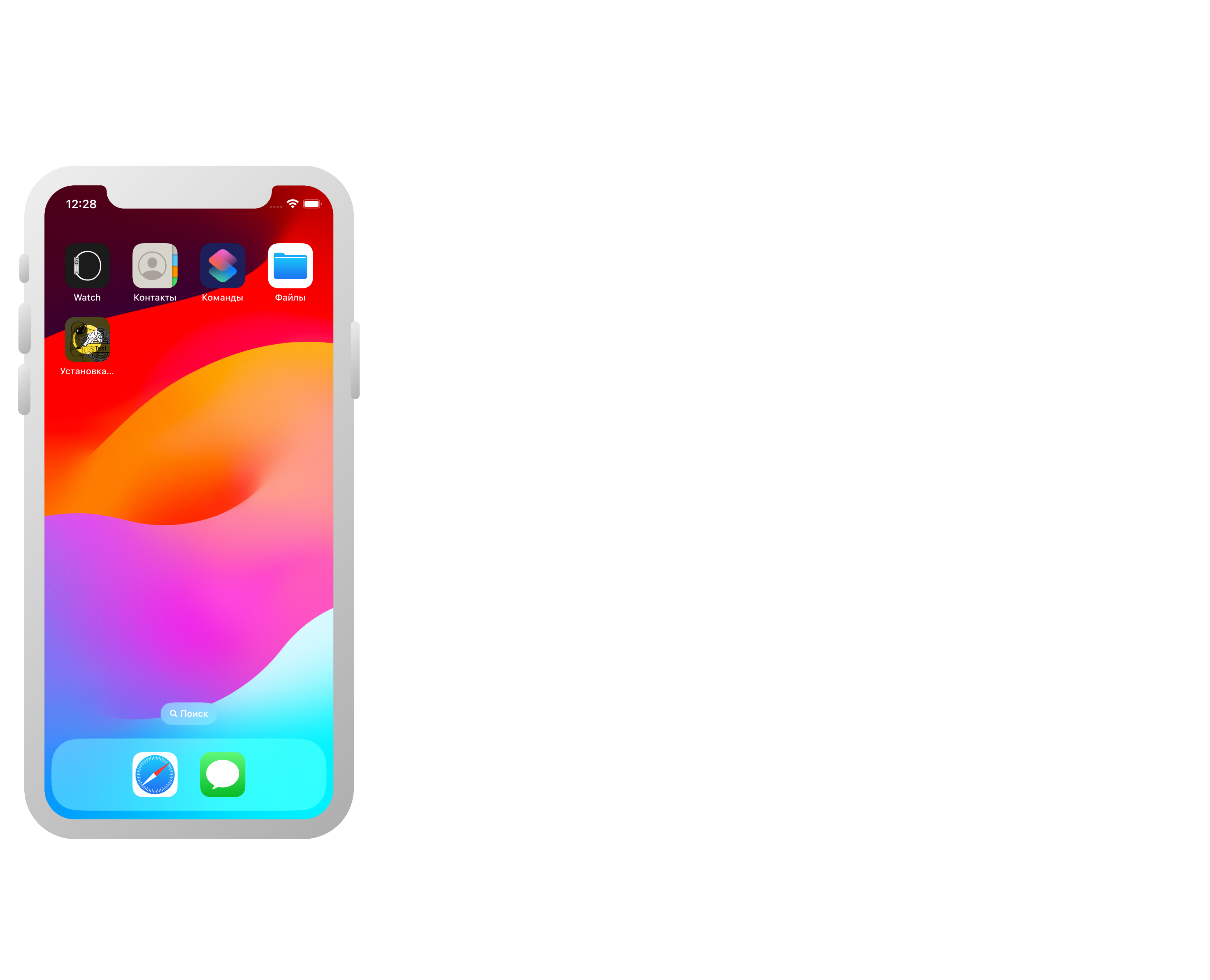

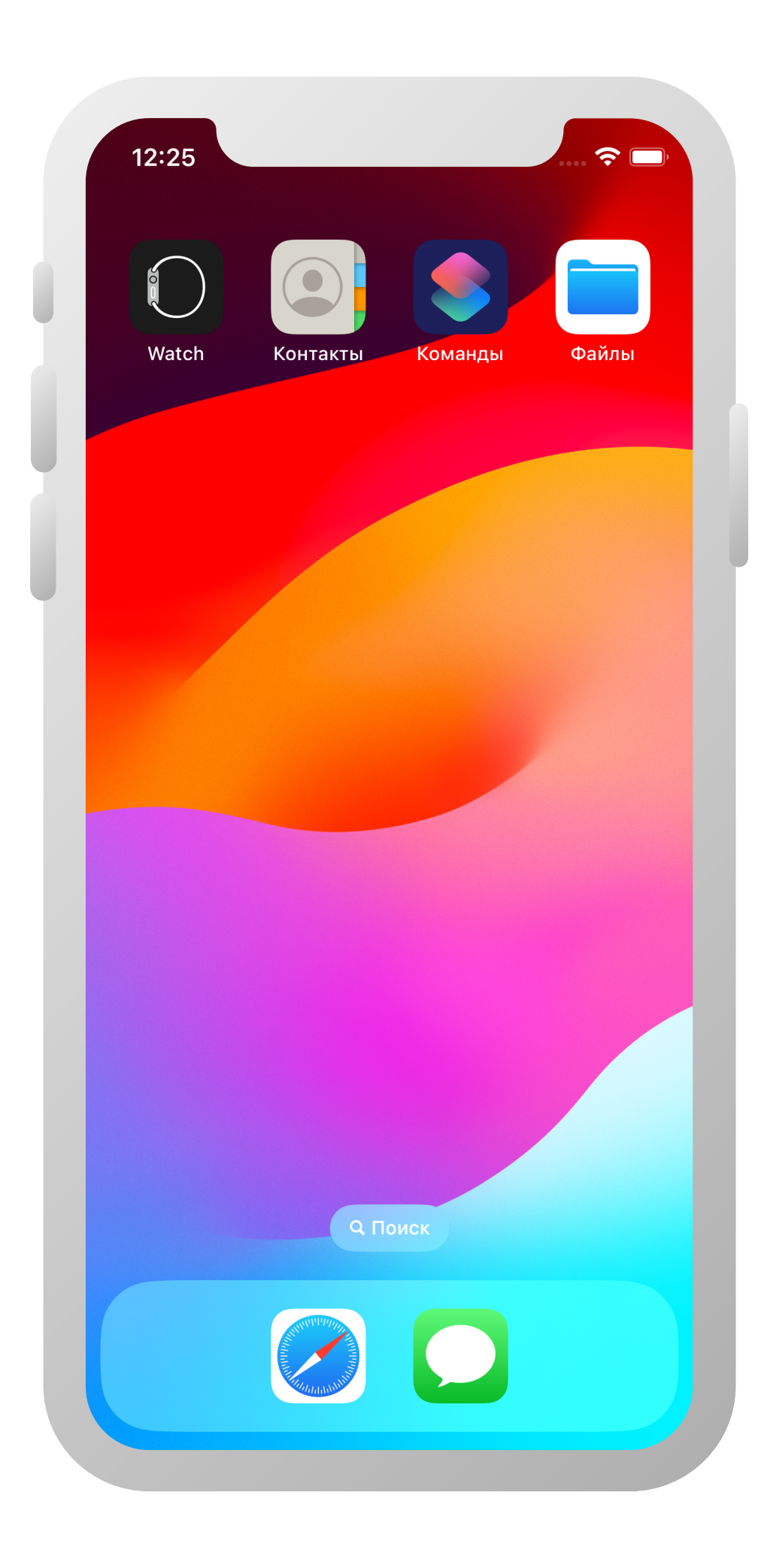

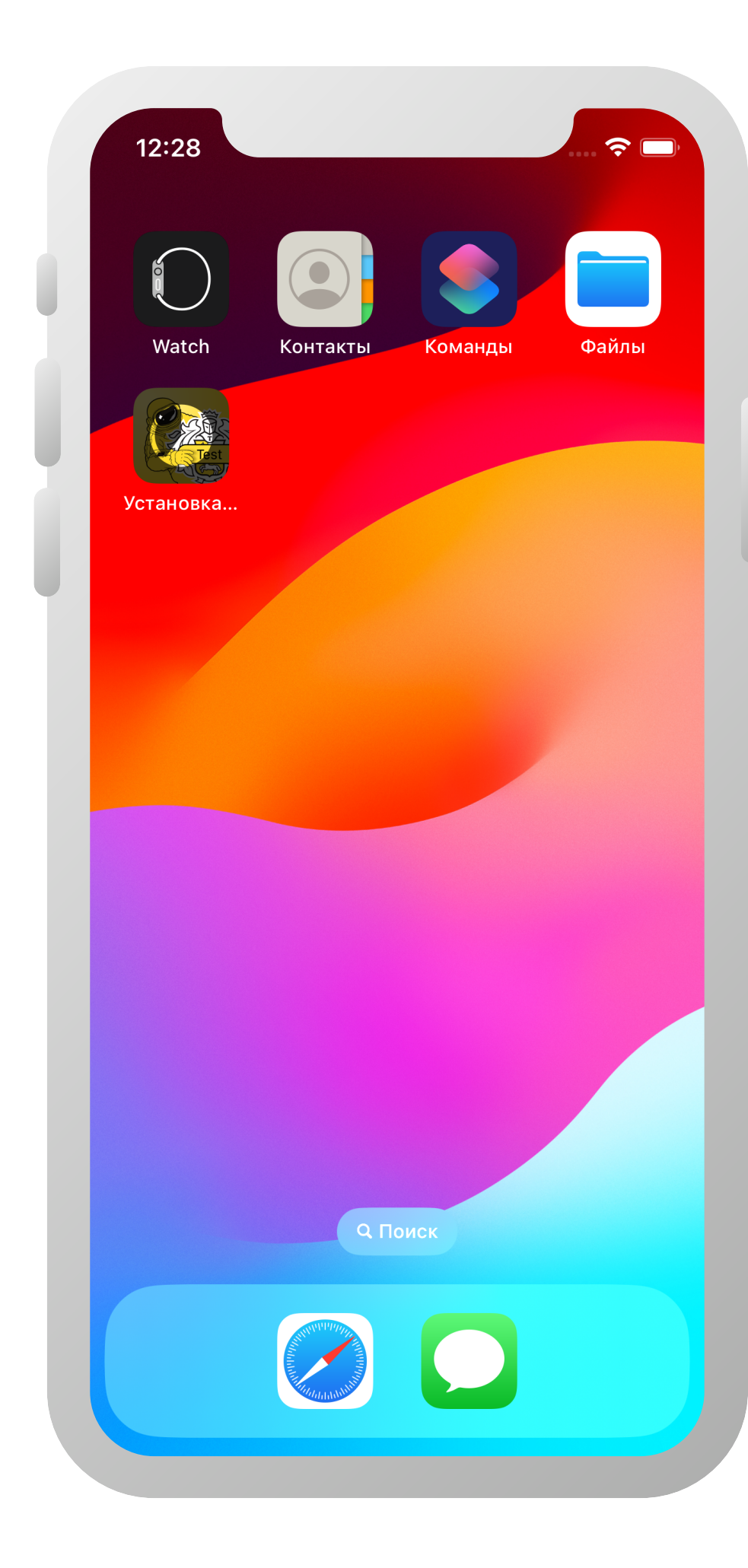

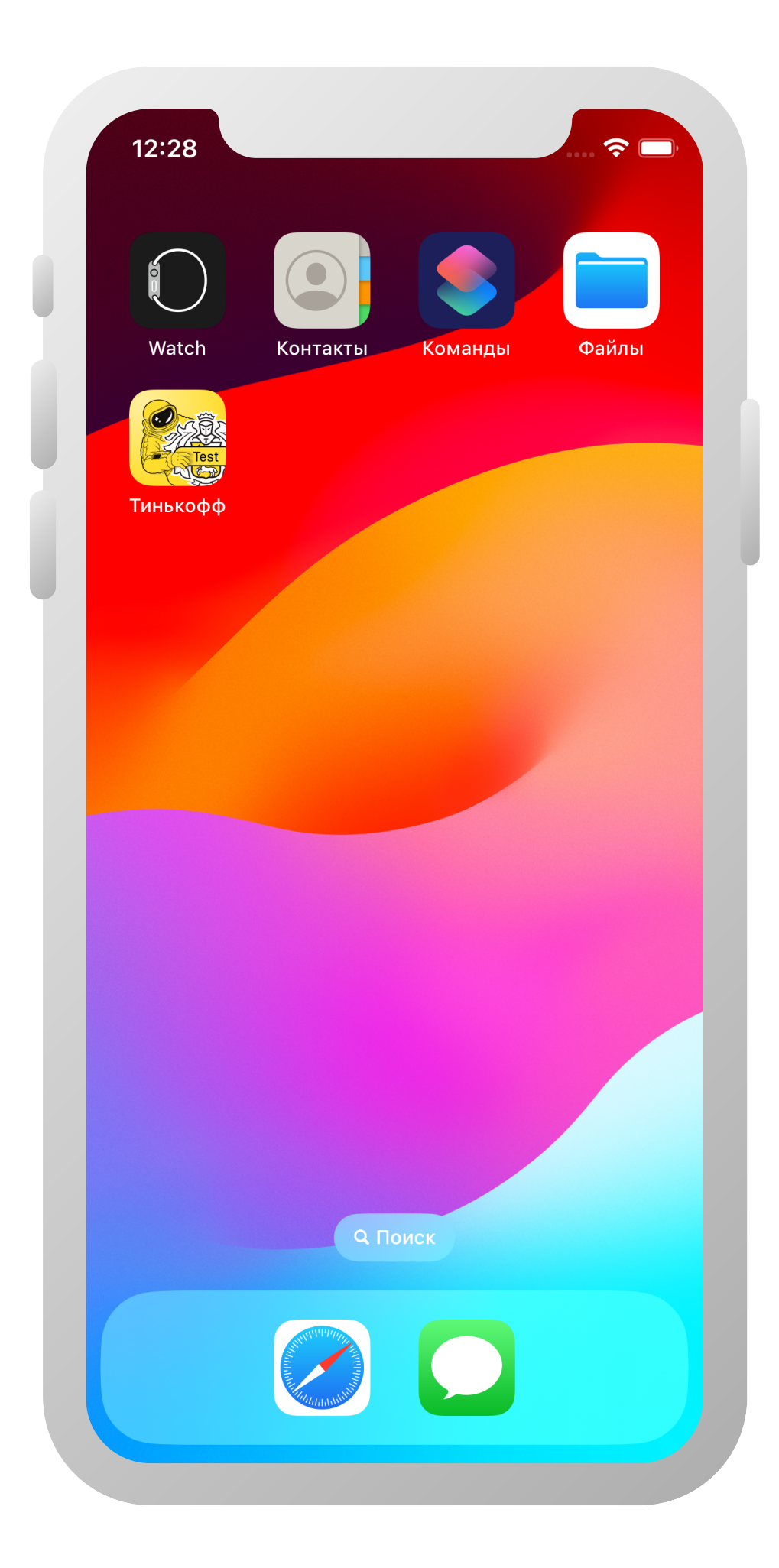

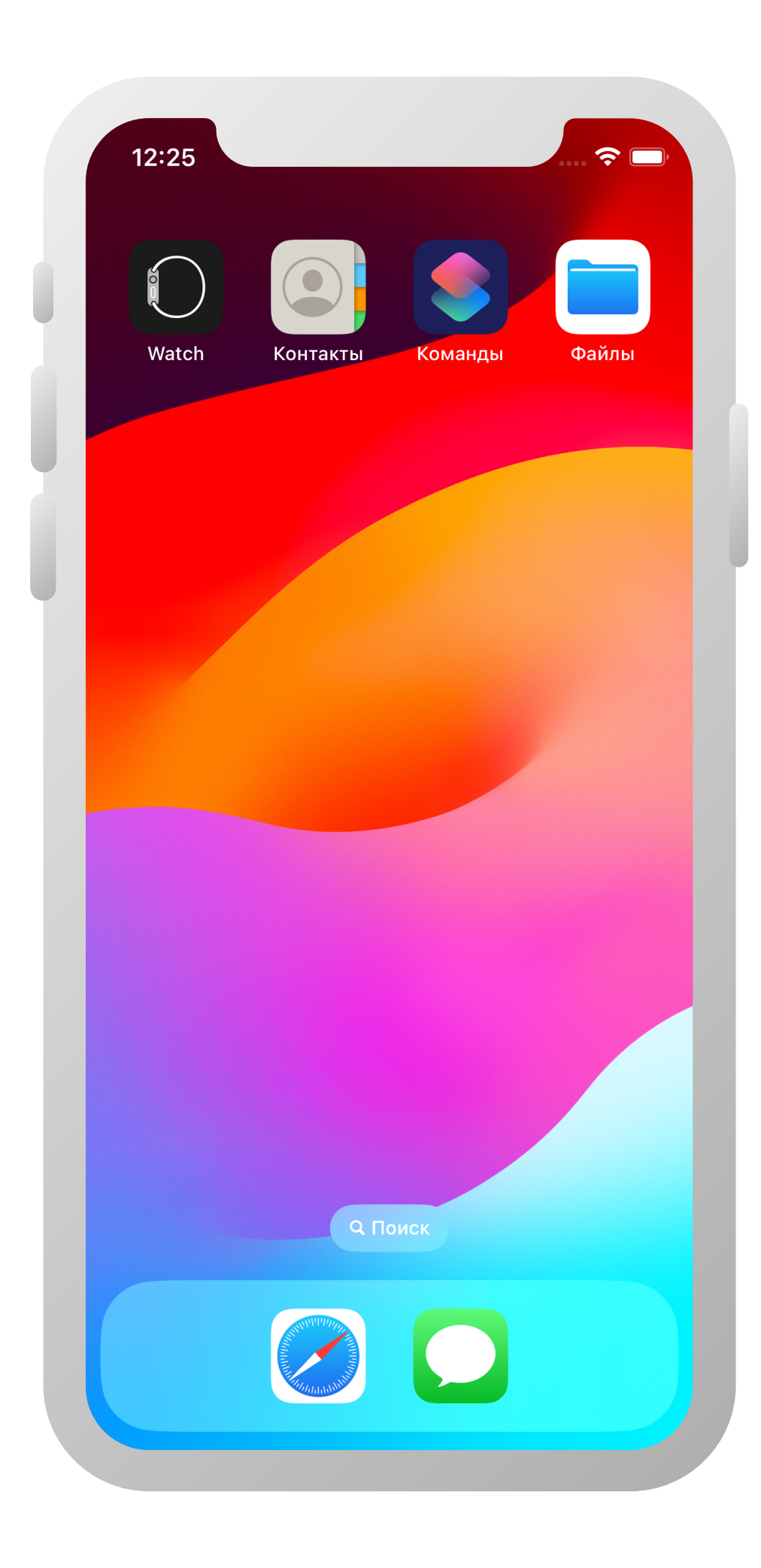

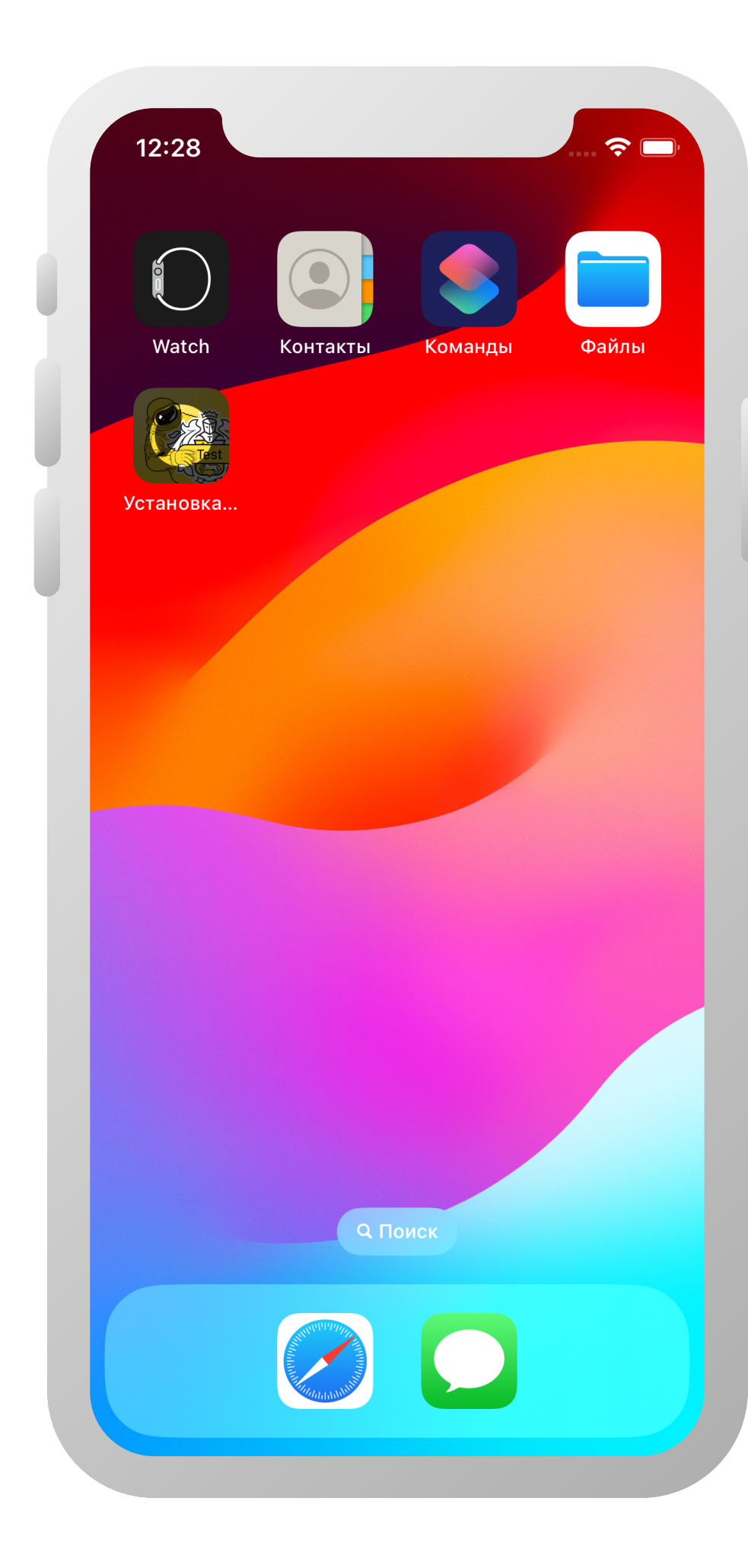

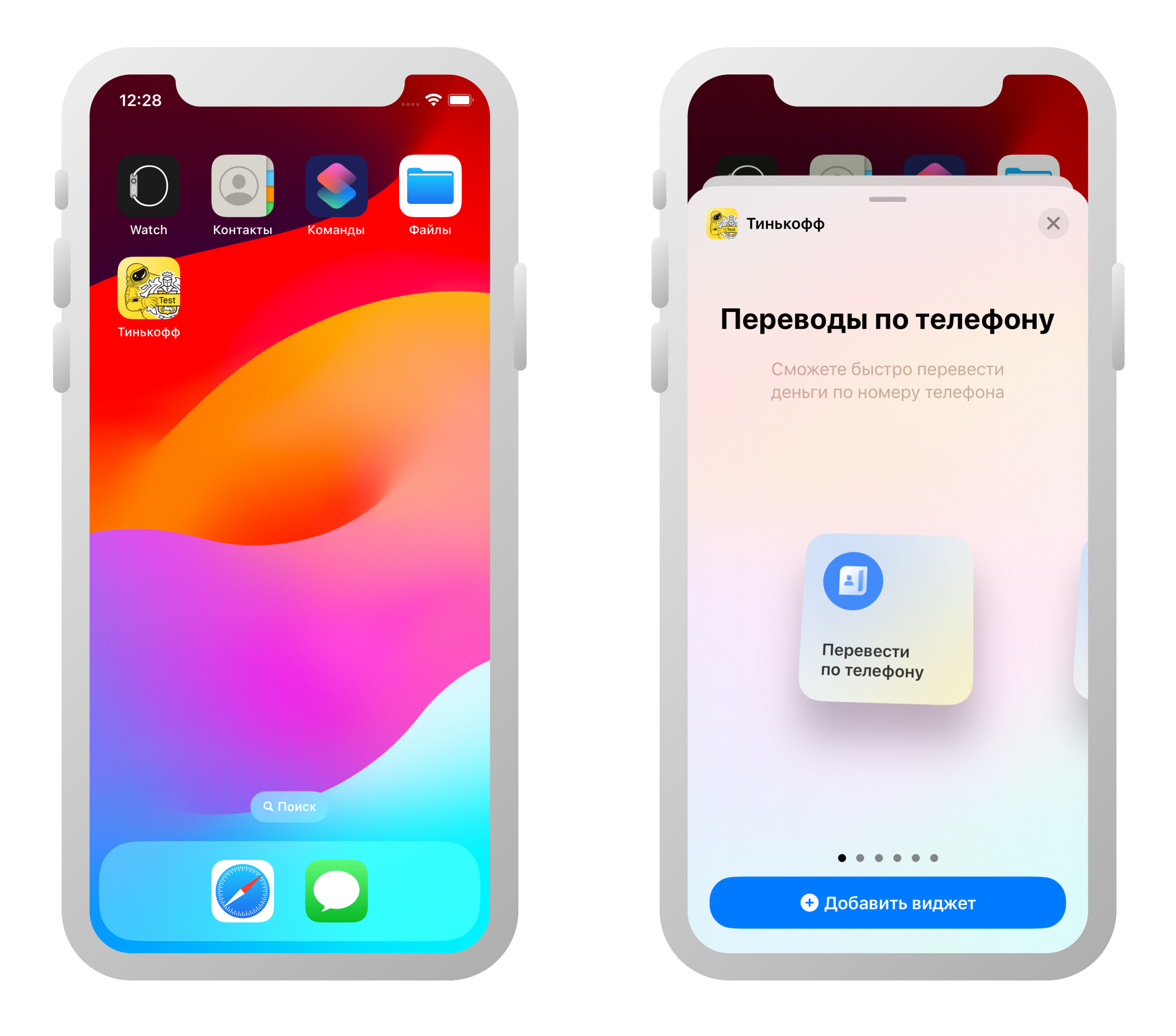

# **Попробуем обойти ограничение**

```
class Storage { 
     static let shared = Storage() 
     var toggle: Bool? { 
         get { UserDefaults.standard.value(forKey: "toggle") as? Bool } 
         set { UserDefaults.standard.setValue(newValue, forKey: "toggle") } 
 } 
} 
class FeatureToggle { 
     static let shared = FeatureToggle() 
     let lock = NSLock() 
     var toggle: Bool = false
     let session = URLSession.shared
     var task: URLSessionTask? 
     func fetch() { 
        guard Storage.shared.toggle = nil else { return }
         lock.lock() 
         task = session.dataTask( 
            with: URLRequest(url: URL(string: "tinkoff.ru/widgetToggle.json")!
         ), completionHandler: { [lock] data, res, err in 
             Storage.shared.toggle = String(data: data, encoding: .utf8).flatMap(Bool.init) 
             lock.unlock() 
         }) 
        task?.resume()
         lock.lock() 
        lock.unlock()
 }
```
}

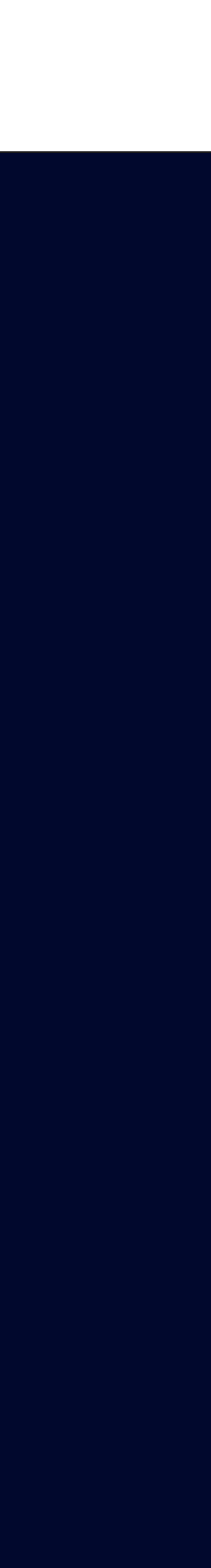

# **Попробуем обойти ограничение**

```
import WidgetKit 
import SwiftUI 
@main
struct LockedWidgetMain { 
     static func main() { 
          FeatureToggle.shared.fetch() 
          LockedWidgetBundle.main() 
     } 
} 
struct LockedWidgetBundle: WidgetBundle { 
     var body: some Widget { 
          LockedWidget() 
     } 
}
```
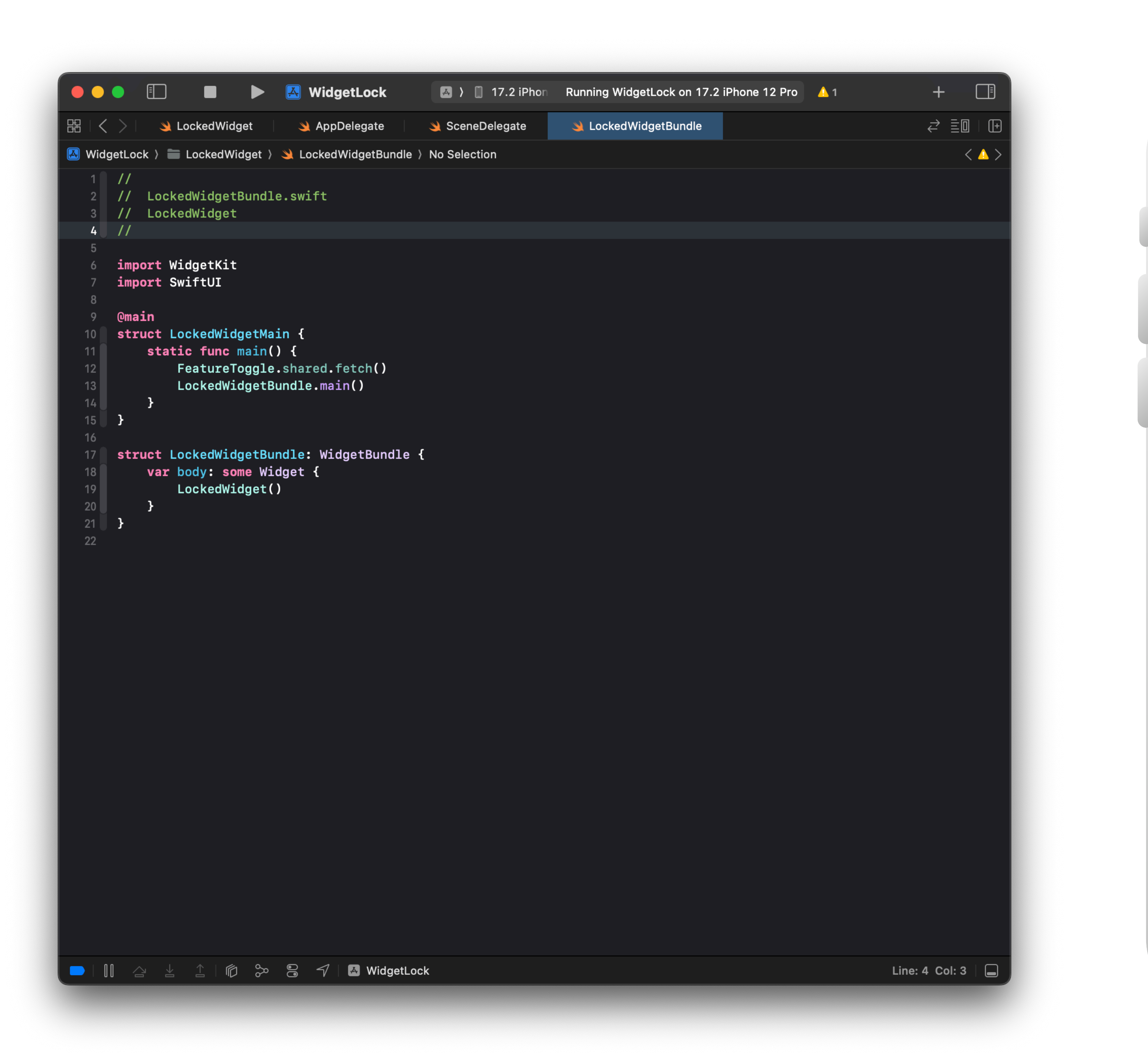

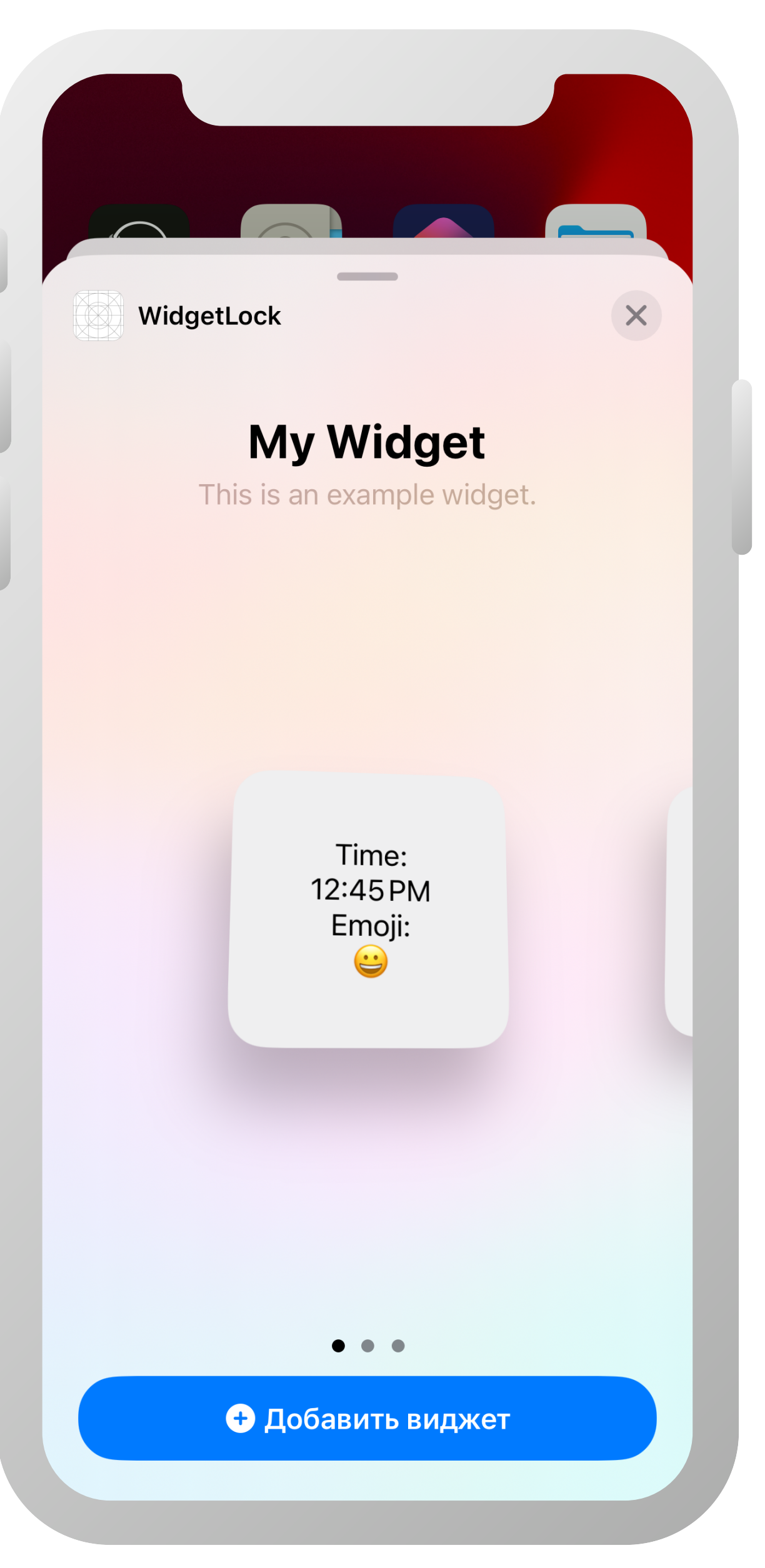

# **Попробуем обойти ограничение**

```
class Storage { 
     static let shared = Storage() 
     var toggle: Bool? { 
         get { UserDefaults.standard.value(forKey: "toggle") as? Bool } 
         set { UserDefaults.standard.setValue(newValue, forKey: "toggle") } 
 } 
} 
class FeatureToggle { 
     static let shared = FeatureToggle() 
     let lock = NSLock() 
     var toggle: Bool = false
     let session = URLSession.shared
     var task: URLSessionTask? 
     func fetch() { 
        guard Storage.shared.toggle = nil else { return }
         lock.lock() 
         task = session.dataTask( 
             with: URLRequest(url: URL(string: "tinkoff.ru/widgetToggle.json")!
          ), completionHandler: { [lock] data, res, err in 
             Storage.shared.toggle = String(data: data, encoding: .utf8).flatMap(Bool.init) 
             \left| {\star} \right| lock.unlock() \left| {\star} \right| }) 
        task?.resume()
         lock.lock() 
         lock.unlock() 
 }
```
}

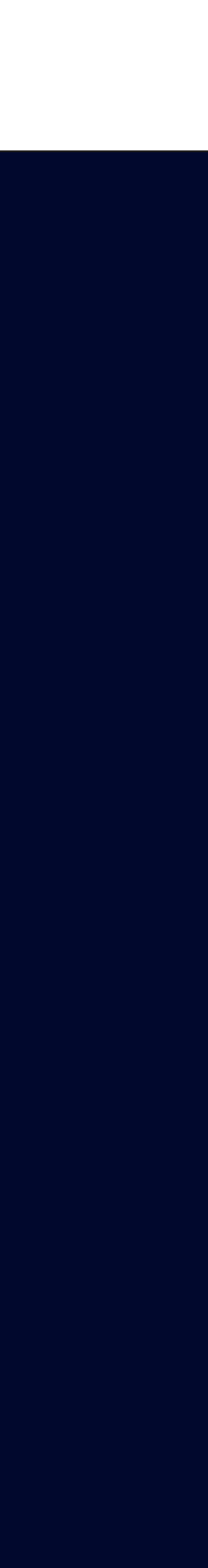

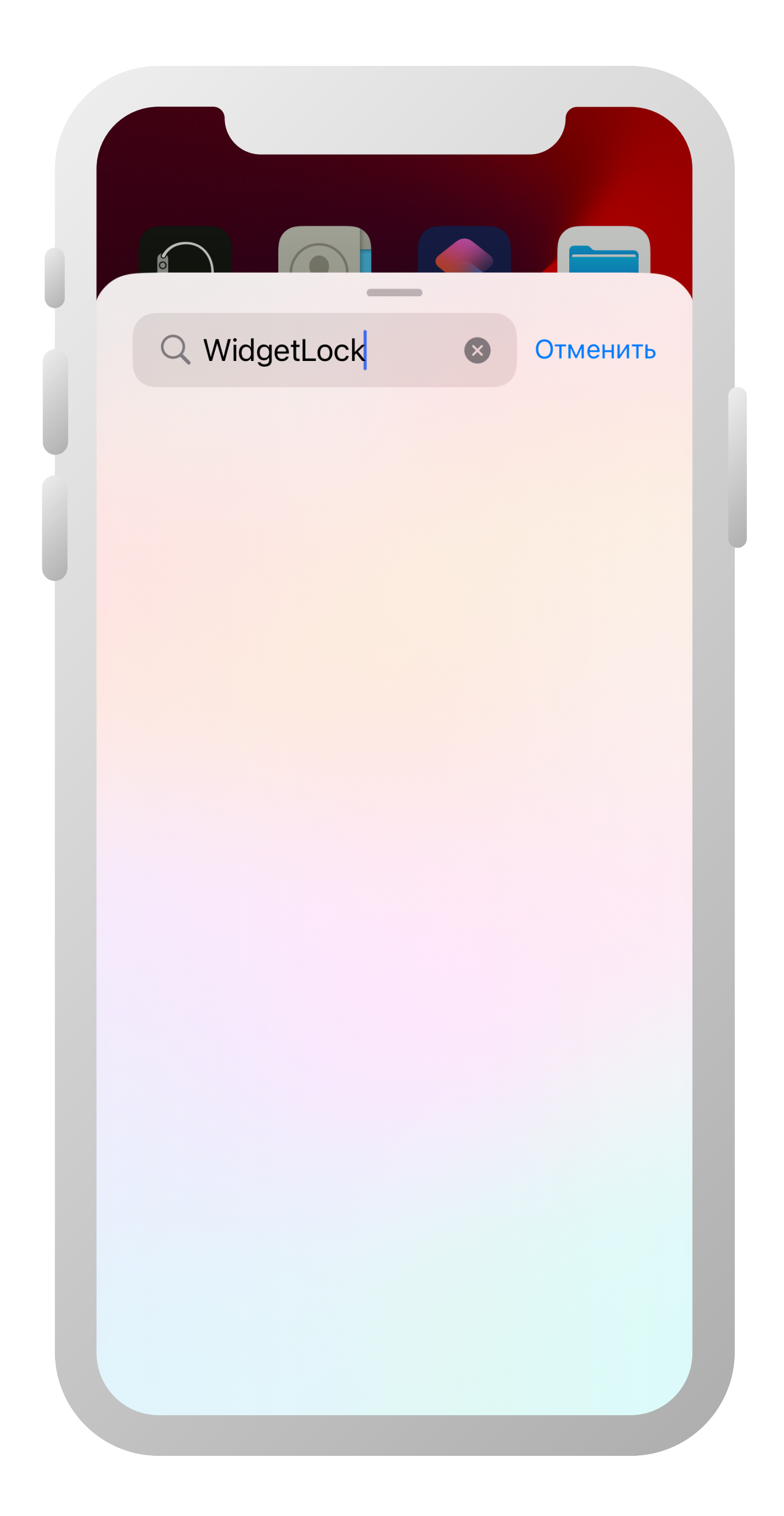

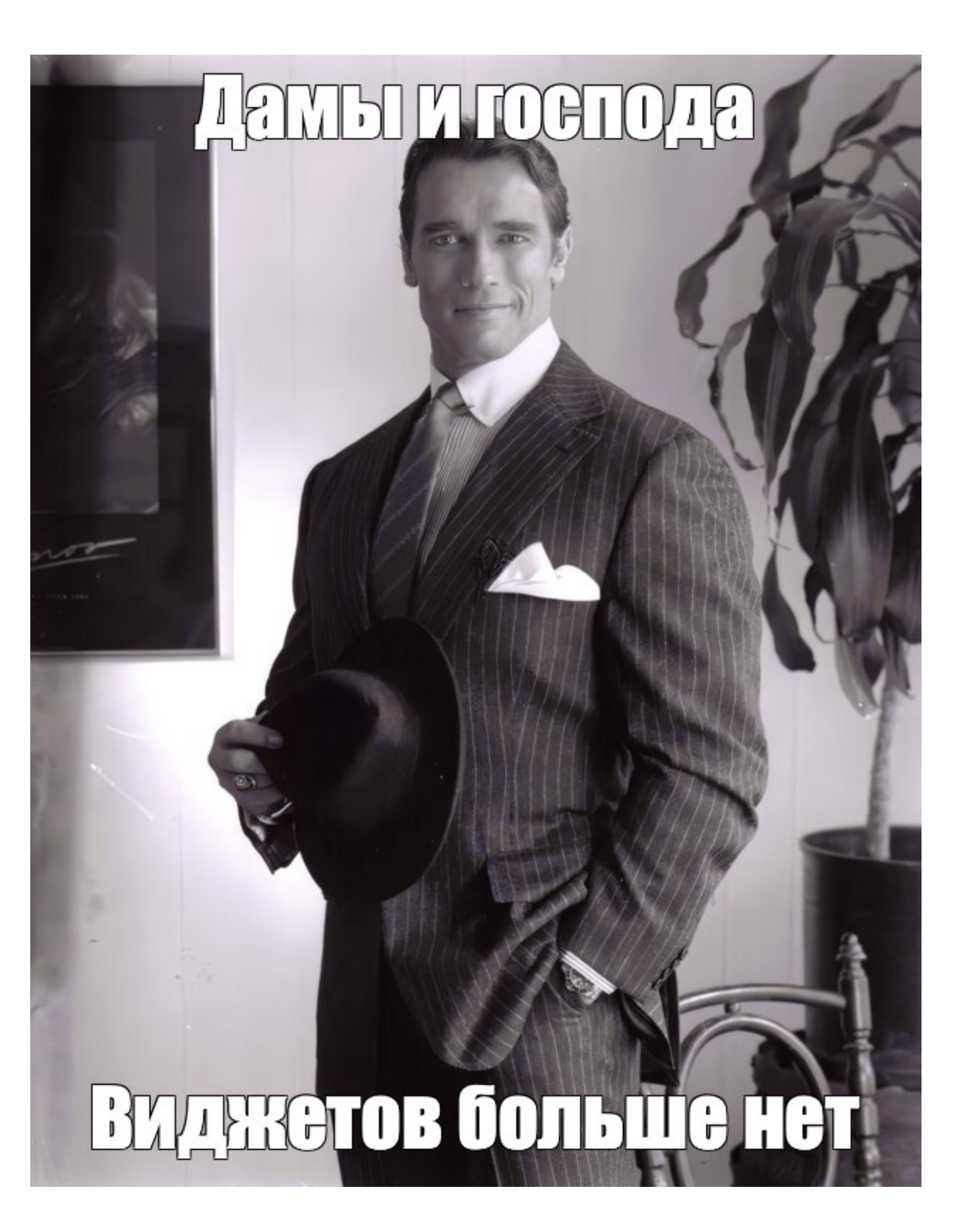

Информация: как хранить? Связь приложение-виджет?

Виджет умеет сам ходить в сеть?

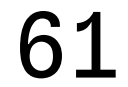

# 02

# **План-капкан**

Как организовать код в проекте?

Можно ли прикрутить тесты к виджетам?

# 07

Как можно сделать 06 ничёшный UI?

Доступен ли механизм

фича-тогглов?

04

#### **Можно ли обработать аналитику действий?**

# **05**

Могут трекаться аналитикой основного приложения, тут проблем нет

#### Переходы на экраны приложения

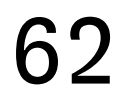

Тапы? Факт установки/удаления? Смена состояний?

#### А аналитика самого виджета?

# **Аналитика**

 $\mathbf O$  $\left\langle \right\rangle$ log in

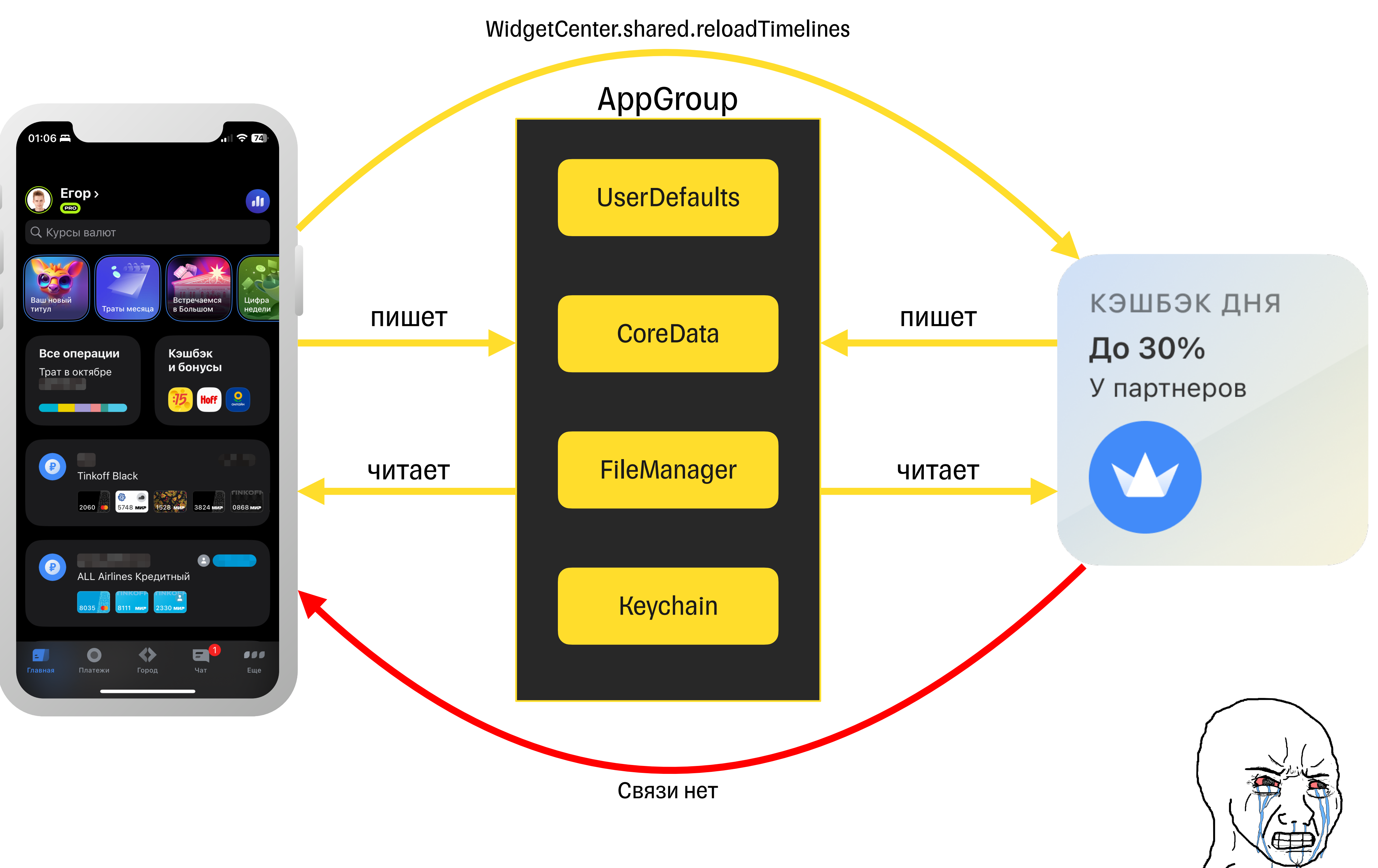

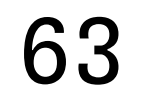

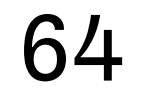

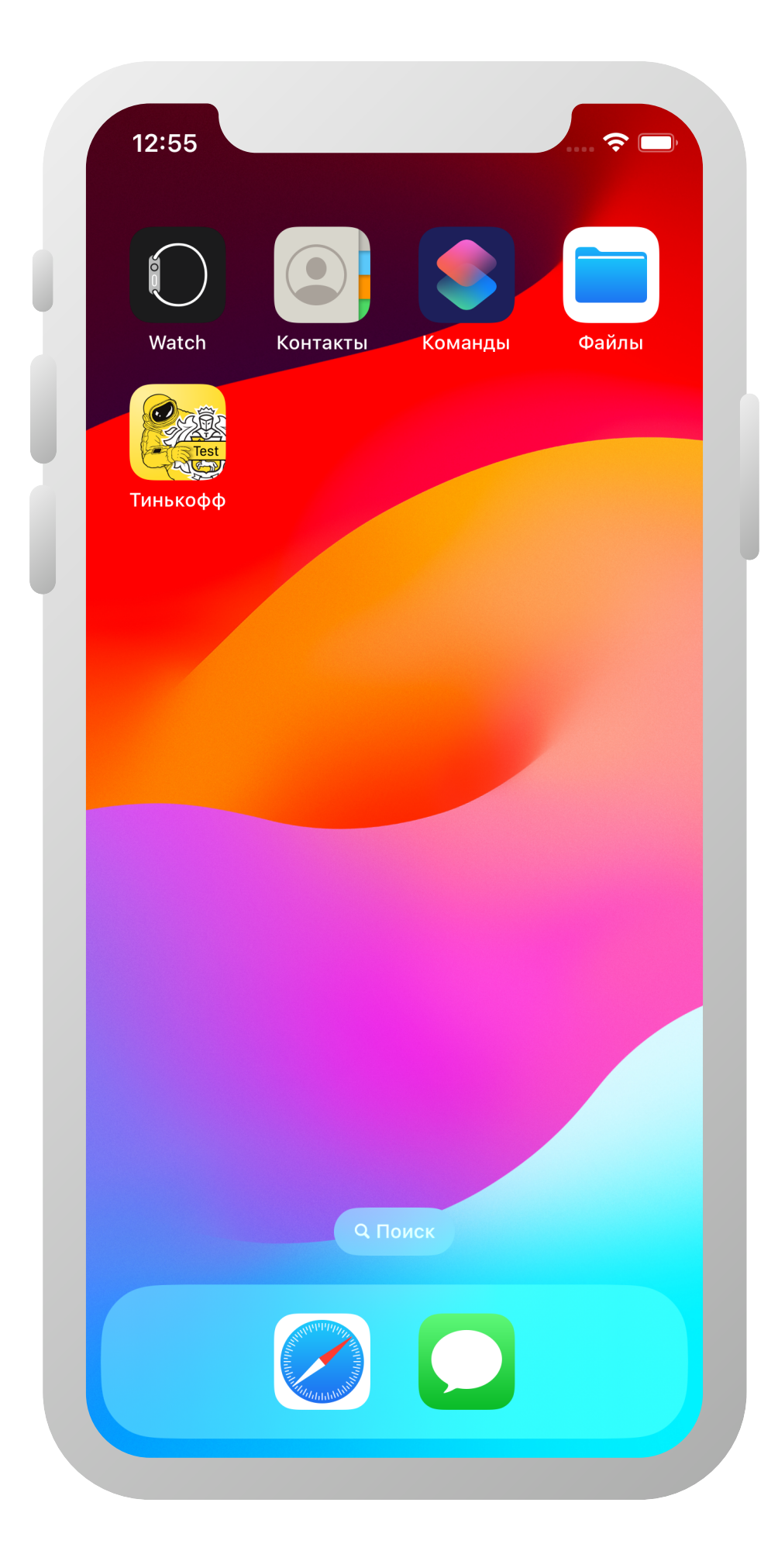

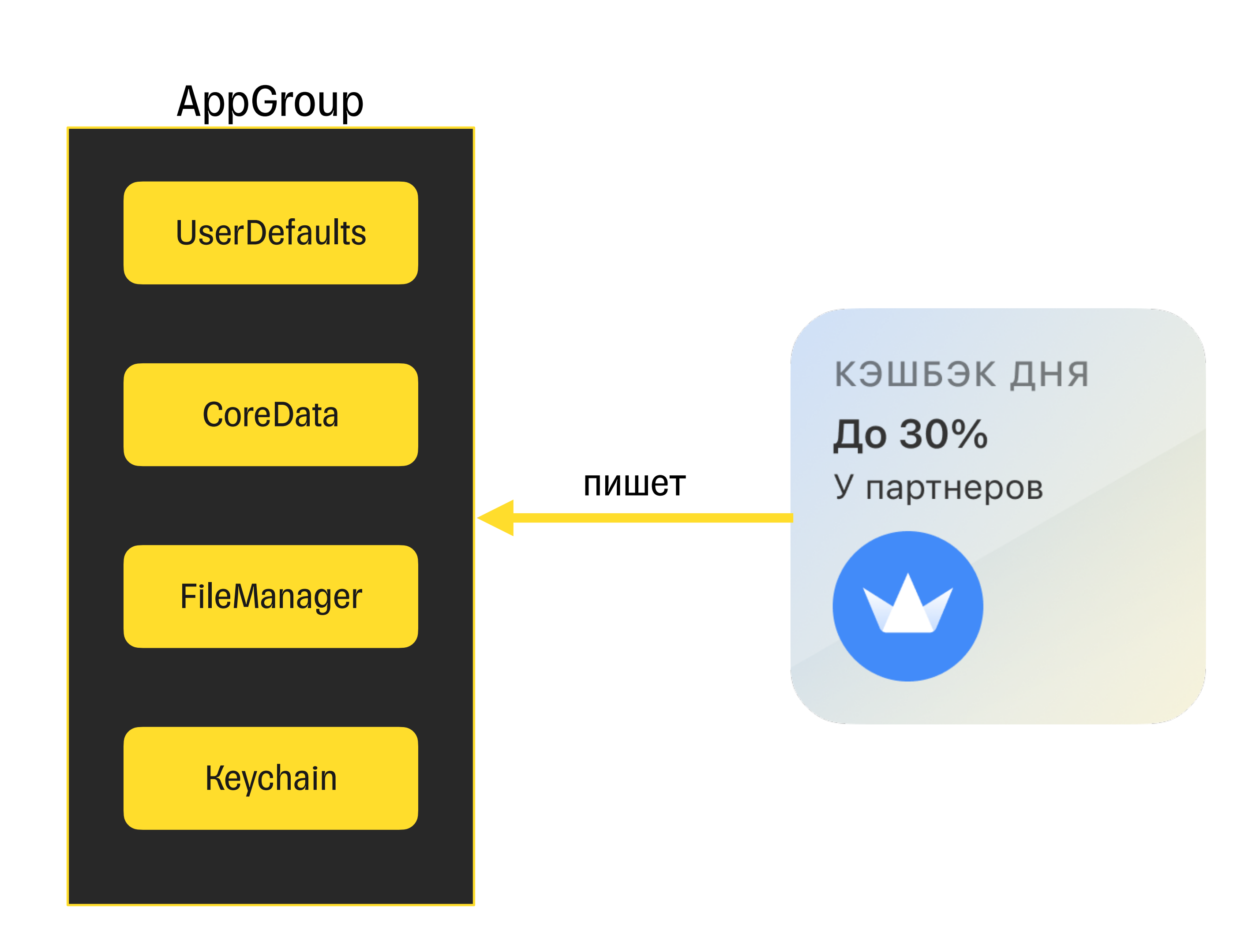

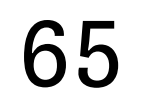

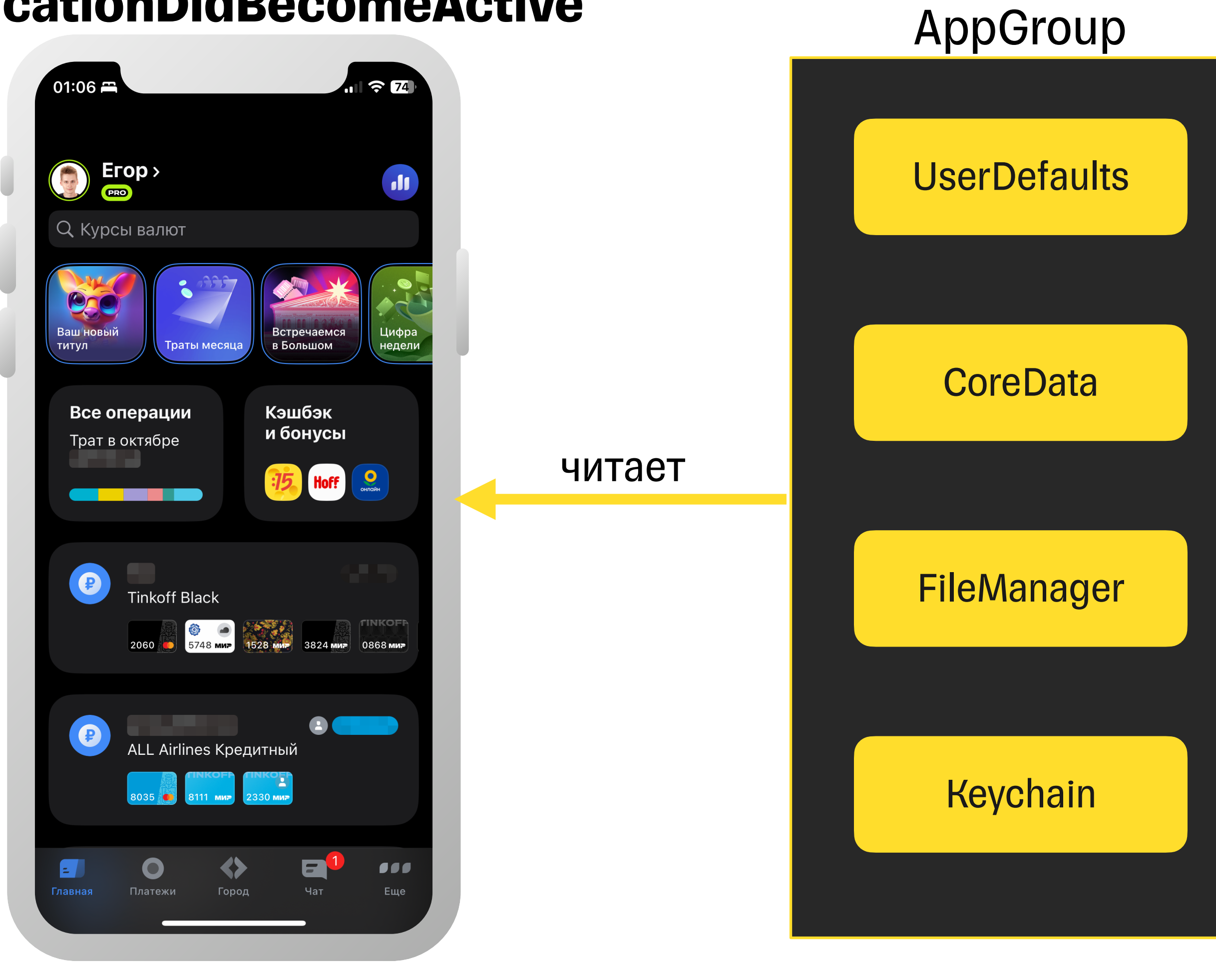

КЭШБЭК ДНЯ До 30% У партнеров

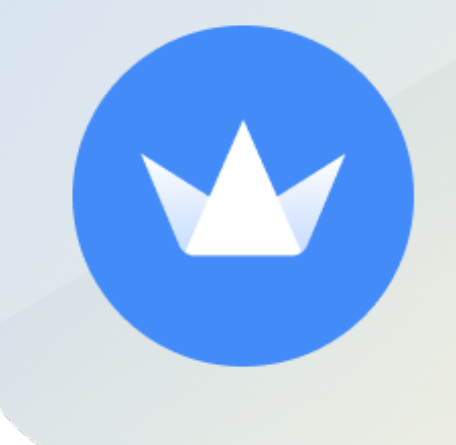

#### **applicationDidBecomeActive**

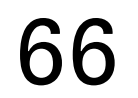

### **applicationDidBecomeActive** AppGroup

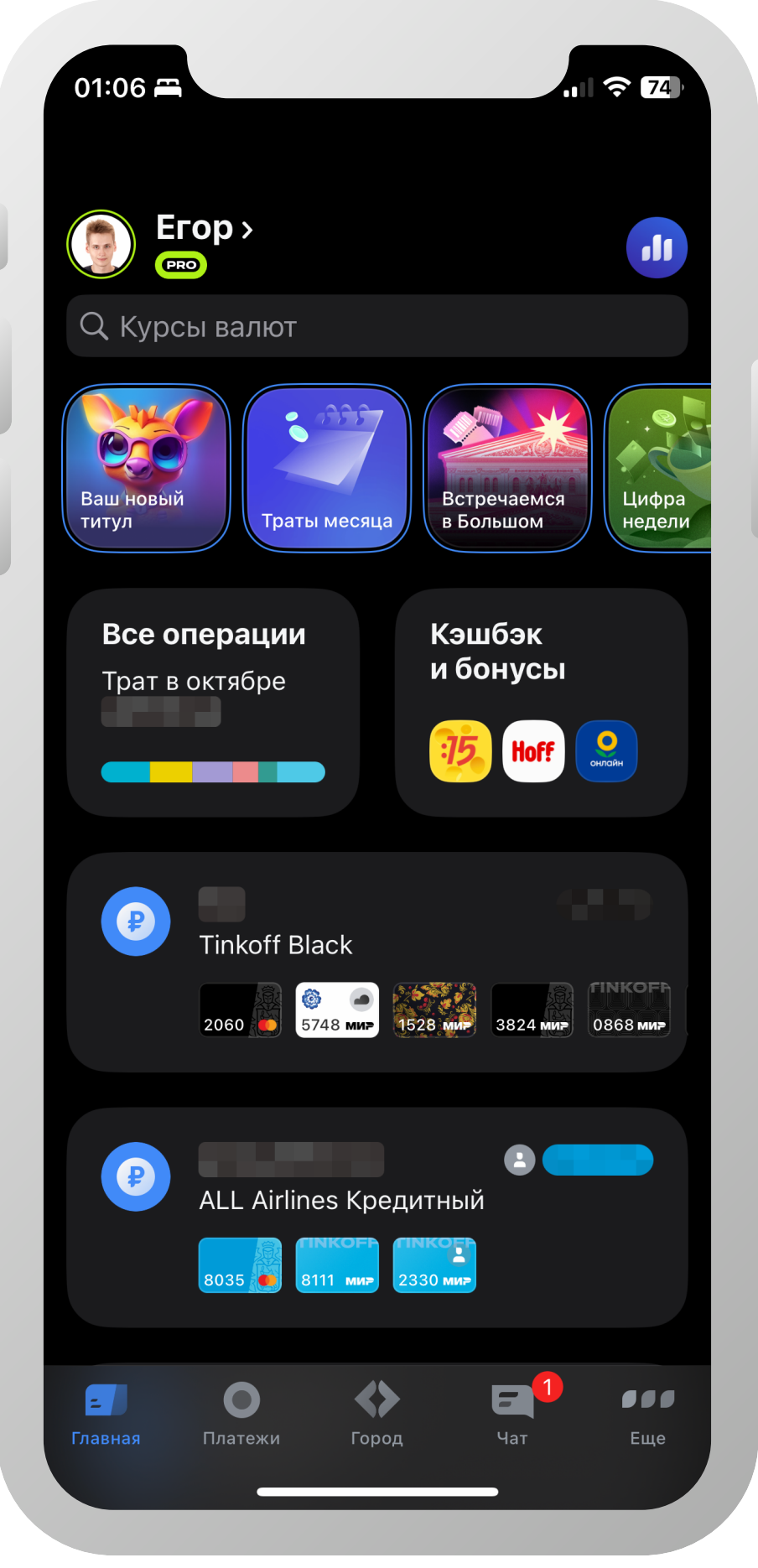

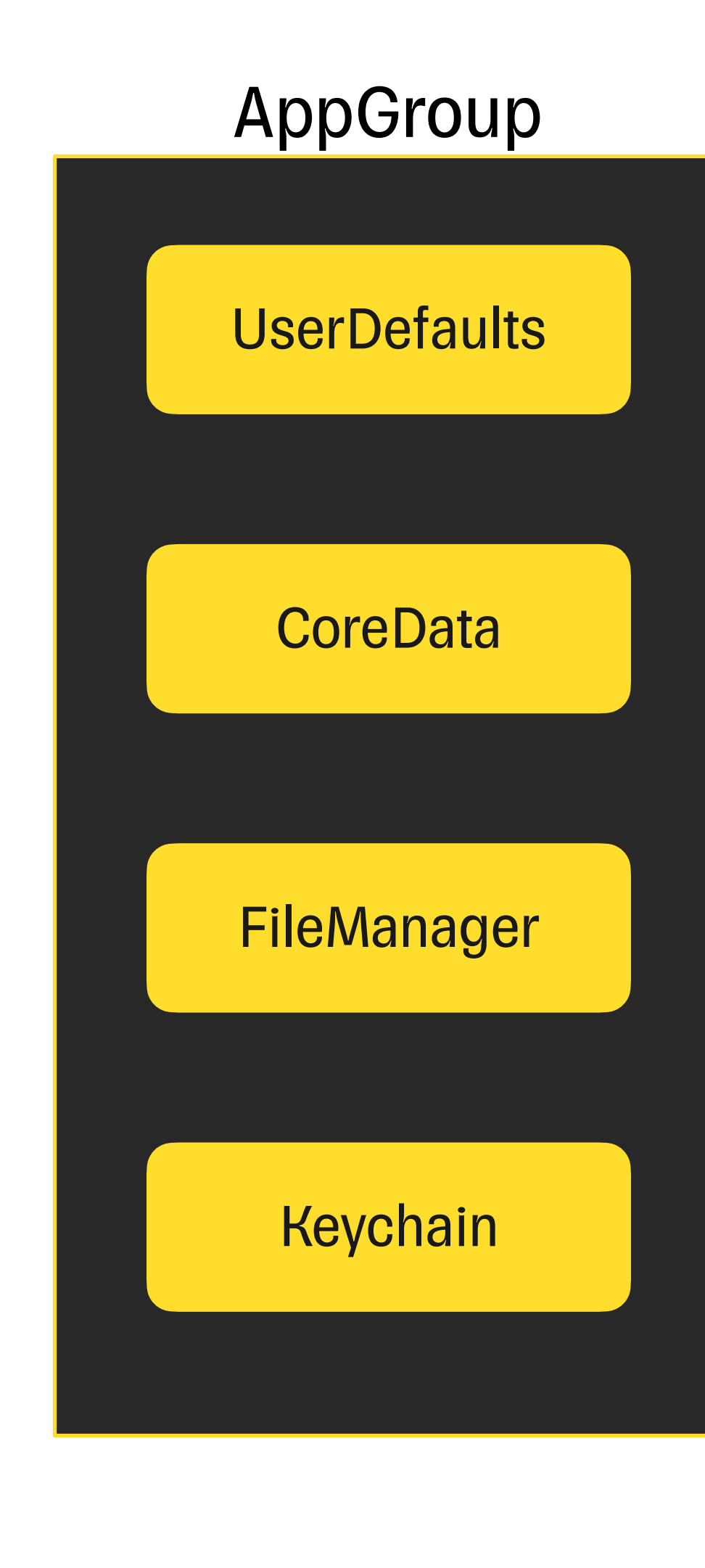

КЭШБЭК ДНЯ До 30% У партнеров

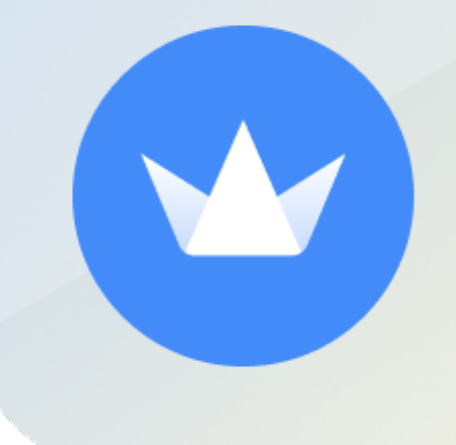

# Факты **установки** удаления виджета

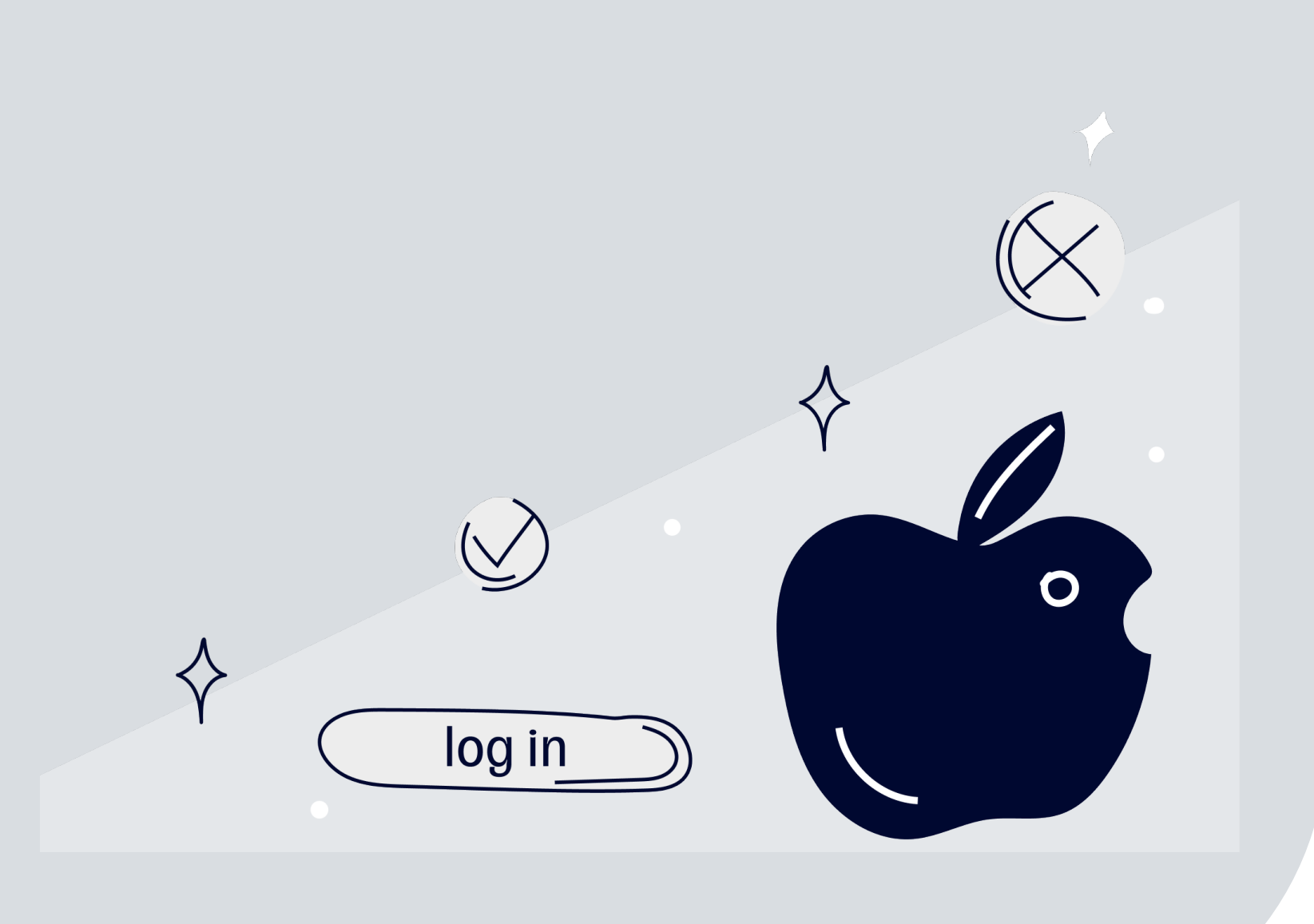

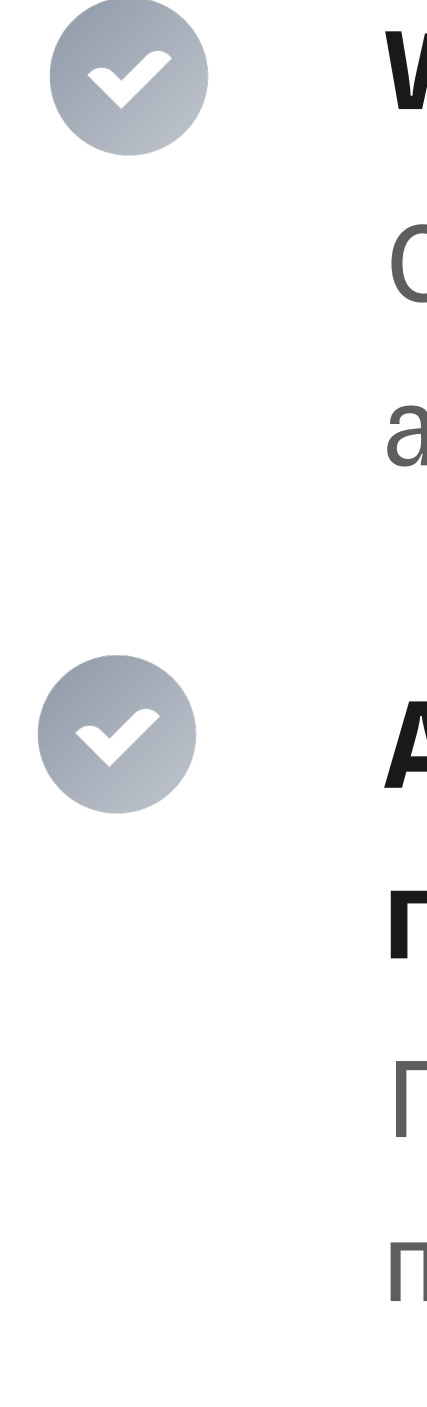

#### WidgetCenter.shared.getCurrentConfigurations

- Спрашивает у системы список текущих
- активных виджетов

### Аналитика только по факту открытия приложения

Поскольку нет связи «виджет → основное приложение»

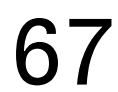

Информация: как хранить? Связь приложение-виджет?

Виджет умеет сам ходить в сеть?

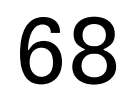

# 02

# **План-капкан**

#### **Как организовать код в проекте?**

Можно ли прикрутить тесты к виджетам?

## 07

Как можно сделать **06** ничёшный UI?

Доступен ли механизм фича-тогглов?

# 04

Можно ли обработать аналитику действий?

# 05

#### MobileBank target

#### • Стартовая точка виджета - вынести ее нельзя

•Зависимости виджета, зависящие от фичей, которые не подключены к модулю виджетов

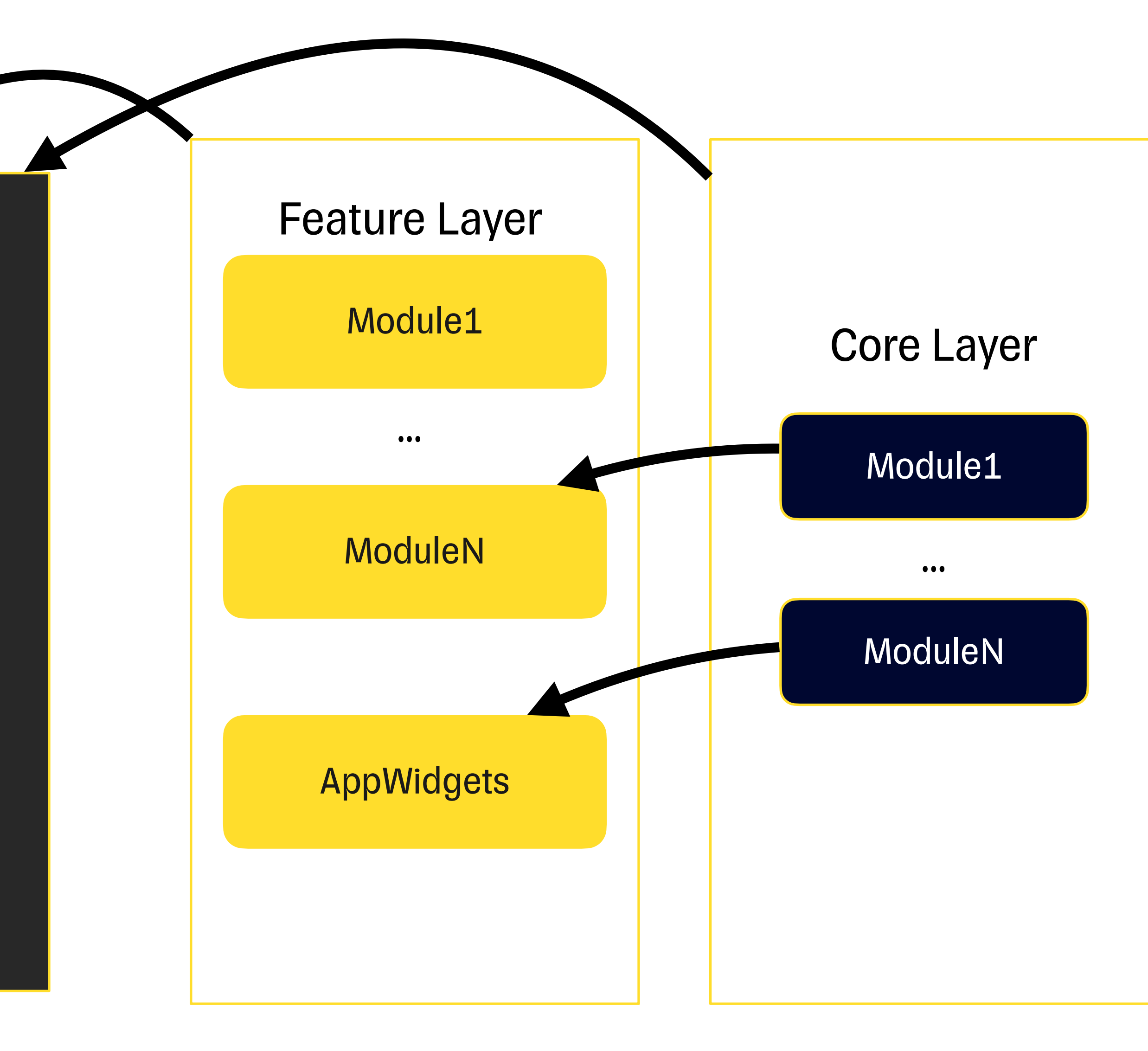

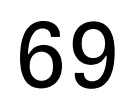

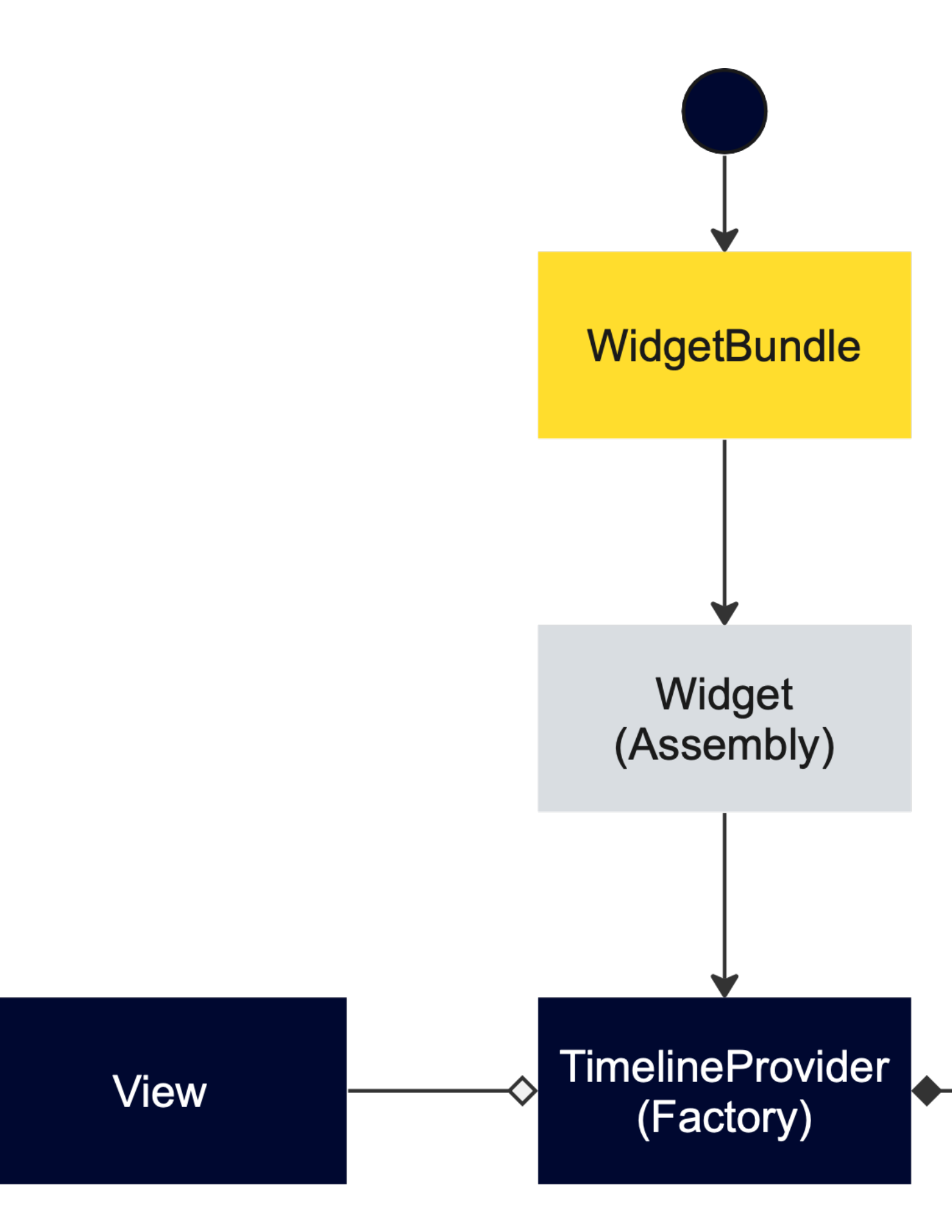

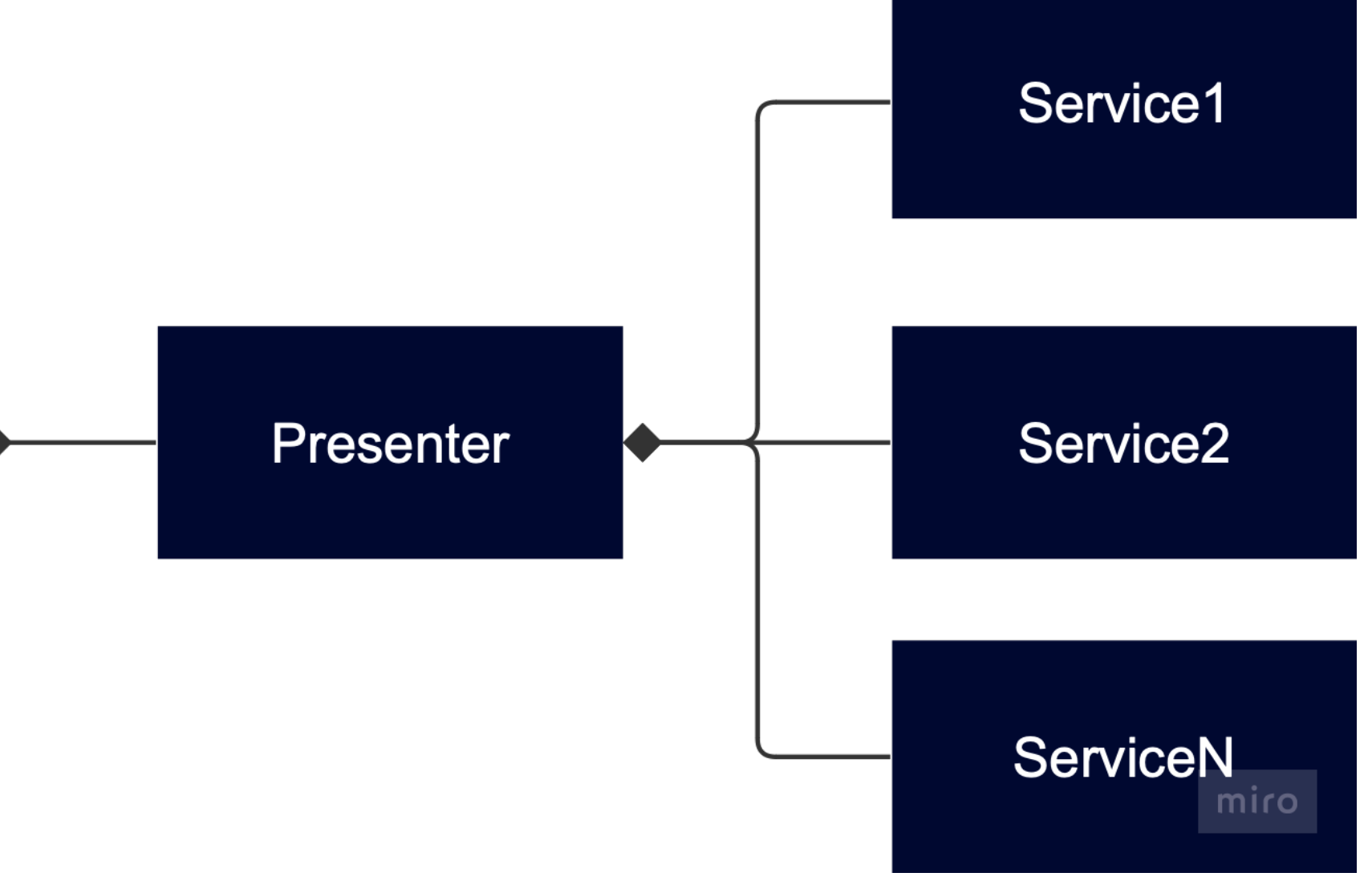

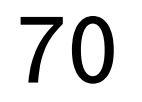

Информация: как хранить? Связь приложение-виджет?

Виджет умеет сам ходить в сеть?

#### 71

# 02

# **План-капкан**

Как организовать код в проекте?

**Можно ли прикрутить тесты к виджетам?**

## **07**

Как можно сделать 06 ничёшный UI?

Доступен ли механизм фича-тогглов?

# 04

Можно ли обработать аналитику действий?

# 05

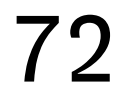

# **Тестирование**

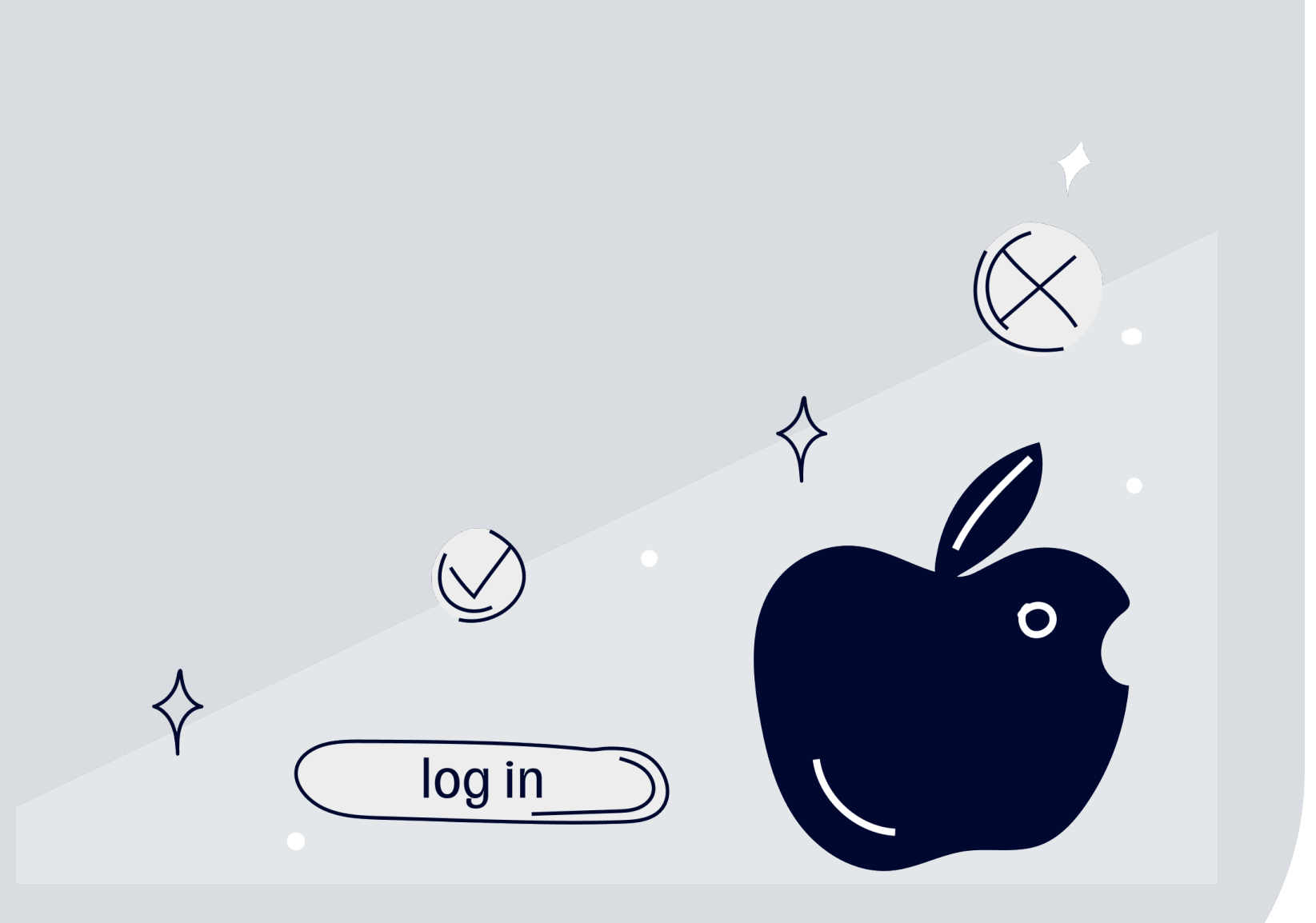

- Отлично заходят, бизнес-логика тестируется,
- можно покрыть коробочные протоколы и структуры

#### Unit-тесты

Доступны, можно автоматизировать открытие приложение через виджет

#### UI-тесты

Доступны, можно делать слепки отдельных View и проверять, что ничего не поехало

#### Snapshot-тесты

Применение ограниченно: не все аспекты виджетов можно проверить вручную

## Manual-тесты
#### Как должно быть Snapshot-тест

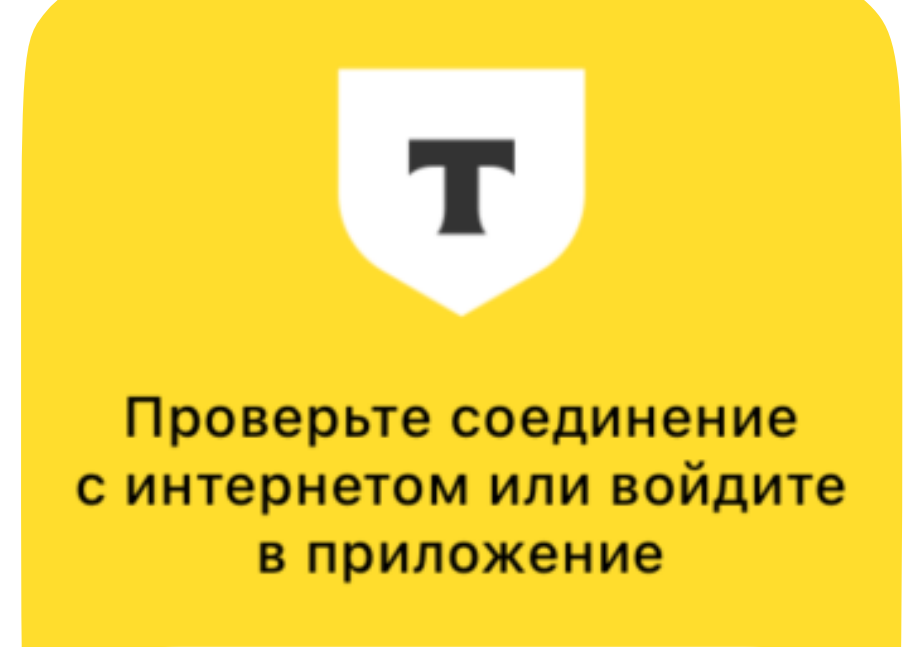

Войти

Карта для вас С кэшбэком до 30%

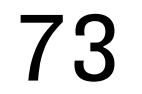

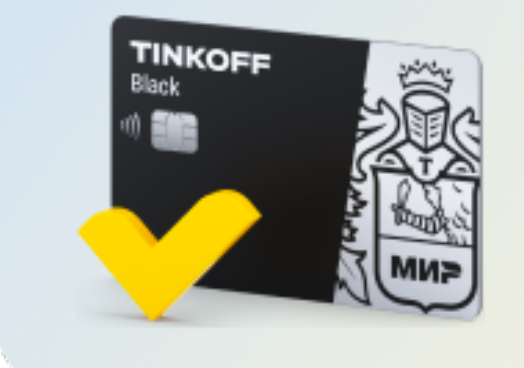

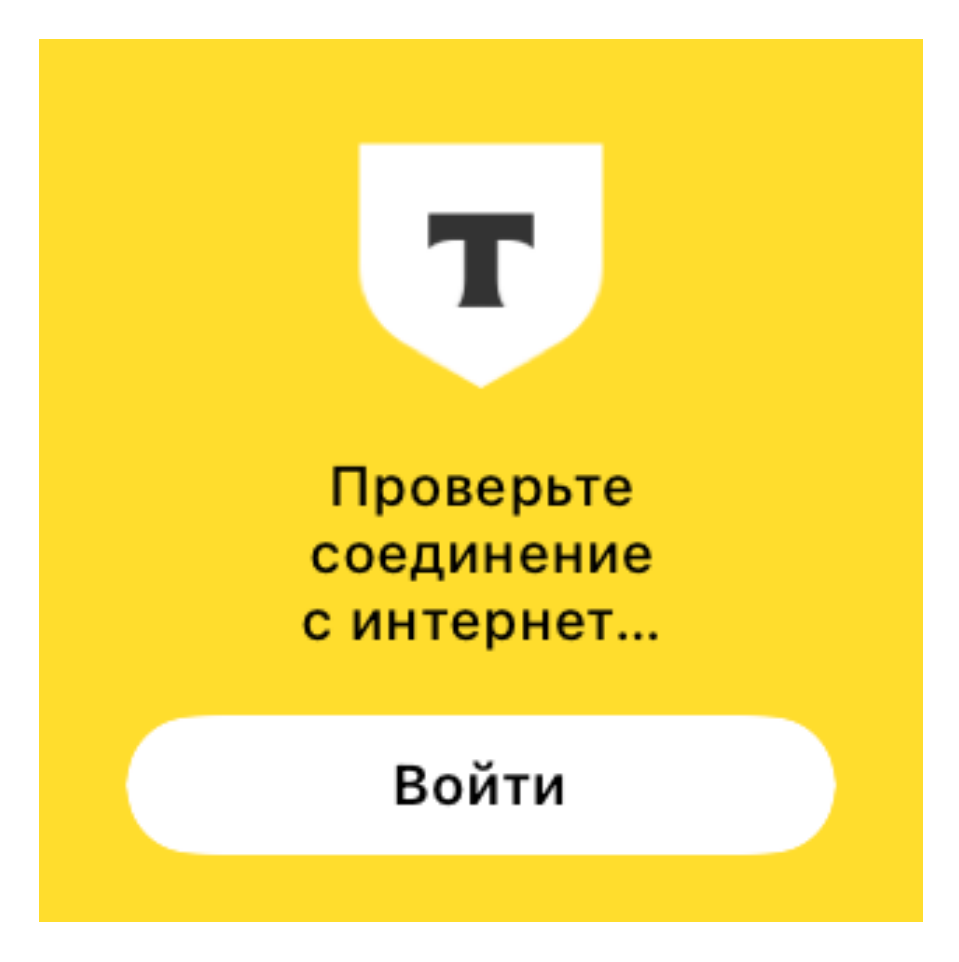

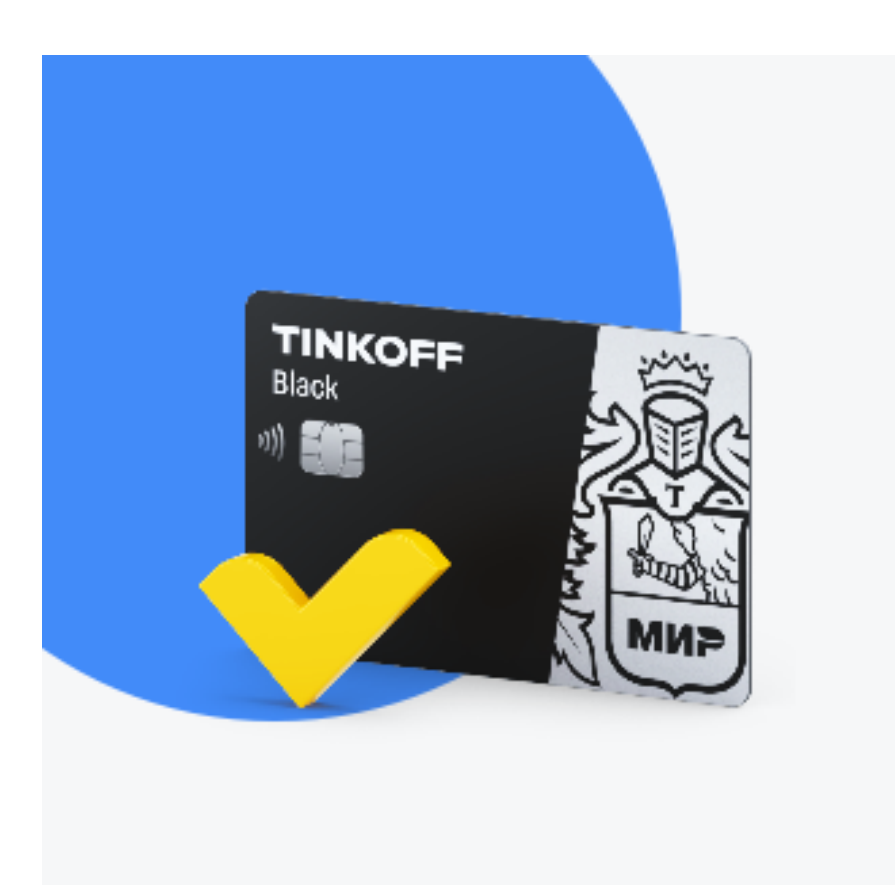

# **Как полечить?**

```
public var body: some WidgetConfiguration { 
     StaticConfiguration(kind: "SomeWidget", provider: timelineProvider) { entry in
         SomeWidgetView().environment(\.widgetFamily, .systemSmall) 
     } 
     .configurationDisplayName("Some title") 
     .description("Some subtitle") 
     .supportedFamilies([.systemSmall]) 
} 
extension WidgetFamily: EnvironmentKey { 
     public static var defaultValue: WidgetFamily = .systemMedium
} 
extension EnvironmentValues { 
     var widgetFamily: WidgetFamily { 
         get { self[WidgetFamily.self] } 
         set { self[WidgetFamily.self] = newValue } 
     } 
}
```
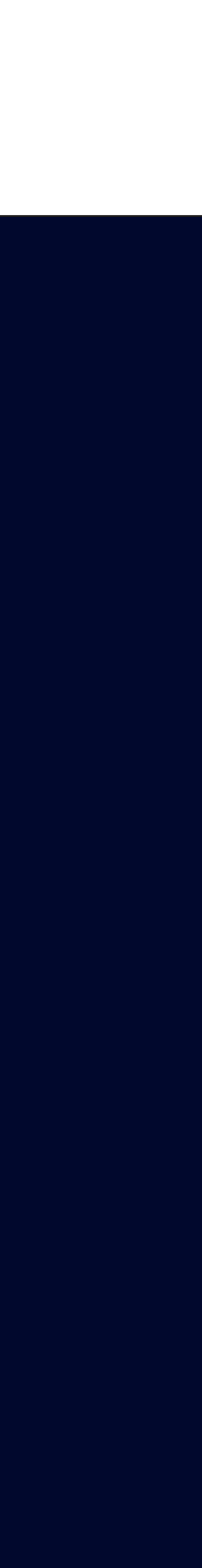

# **Выводы**

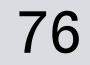

#### Просто

- Ноль бизнес-логики;
- $\blacksquare$  SwiftUI несложен.

### Виджетыдиплинки

- $\blacksquare$  Срок разработки ~ 3 дня;**\***
- SwiftUI осваивается быстро.

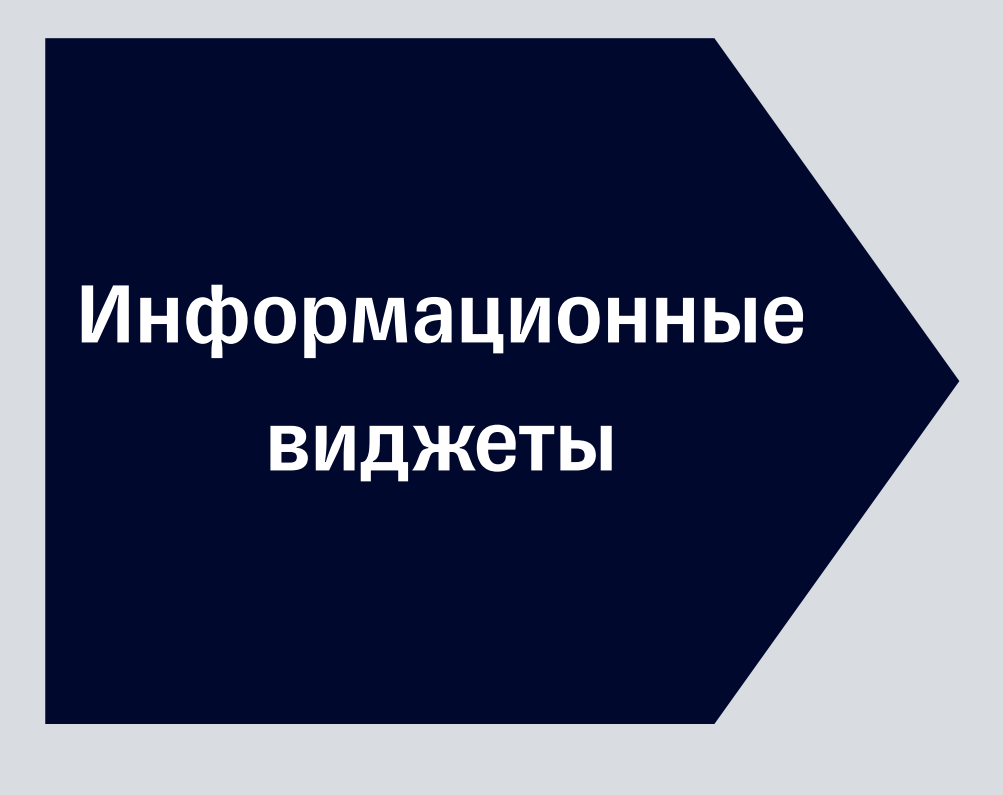

#### Быстро

#### Эффективно

- Быстрый доступ к экранам;
- Стоит затраченных ресурсов.

- **Требуется вовлечение** множества коллег;
- Требуются ресурсы на разработку.

# **Так стоят ли виджеты того?**

### Вообще не просто

- Проект может быть не готов к виджету;
- Простых решений может не быть.

#### Ни разу не быстро

#### Эффективно и эффектно

- См. виджетыдиплинки :)
- Вы в авангарде технологий.

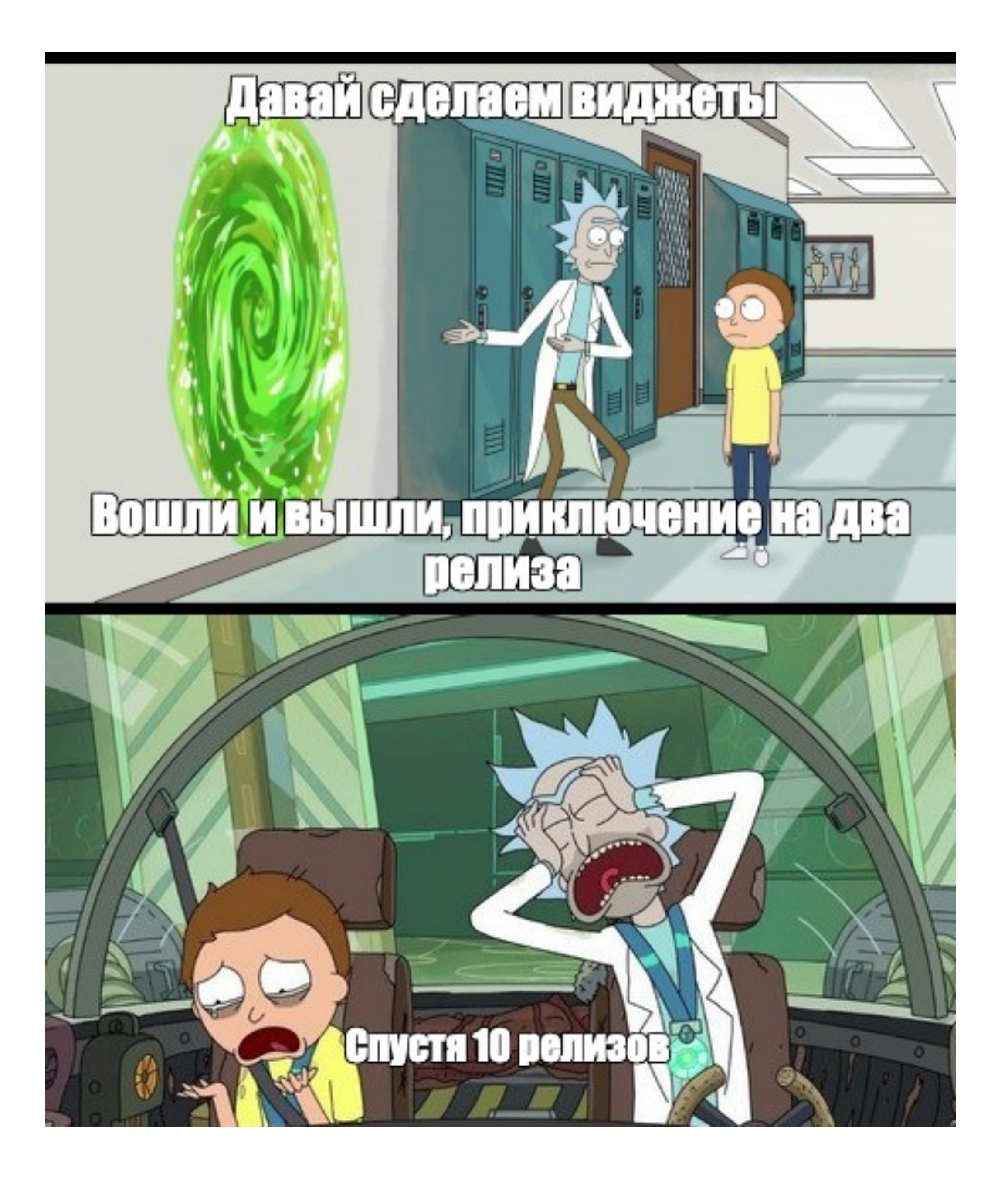

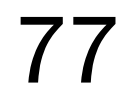

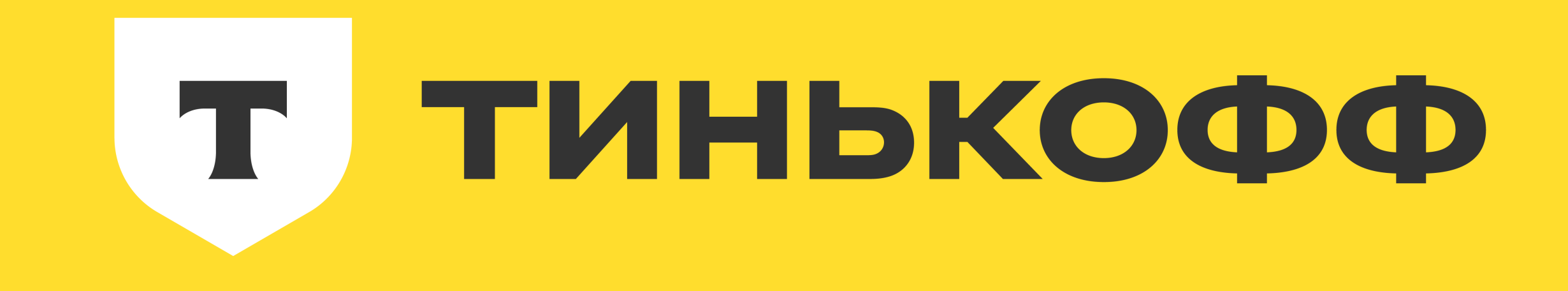